# **Möglichkeiten der 3D-Charakteranimation auf Webseiten**

# **Diplomarbeit**

**zur Erlangung des akademischen Grades**

# **Diplom - Informatiker**

**an der**

**Fachhochschule für Technik und Wirtschaft Berlin** 

**Fachbereich Wirschaftswissenschaften II Studiengang Angewandte Informatik Schwerpunkt Multimedia**

**1. Betreuer: Prof.Dr.-Ing. Thomas Jung 2. Betreuer: Herr Jü rgen Muscheller**

**Eingereicht von Volker Heisterberg**

**14.5.2001**

# **Inhaltsverzeichnis**

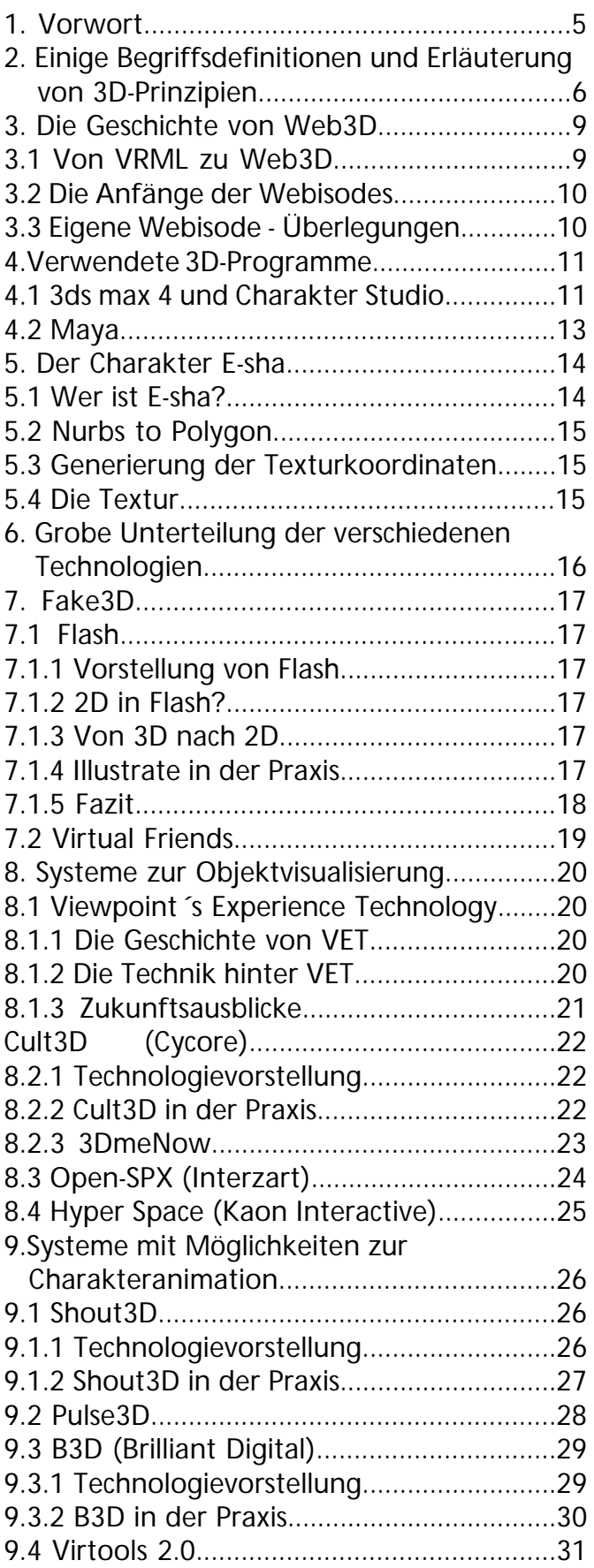

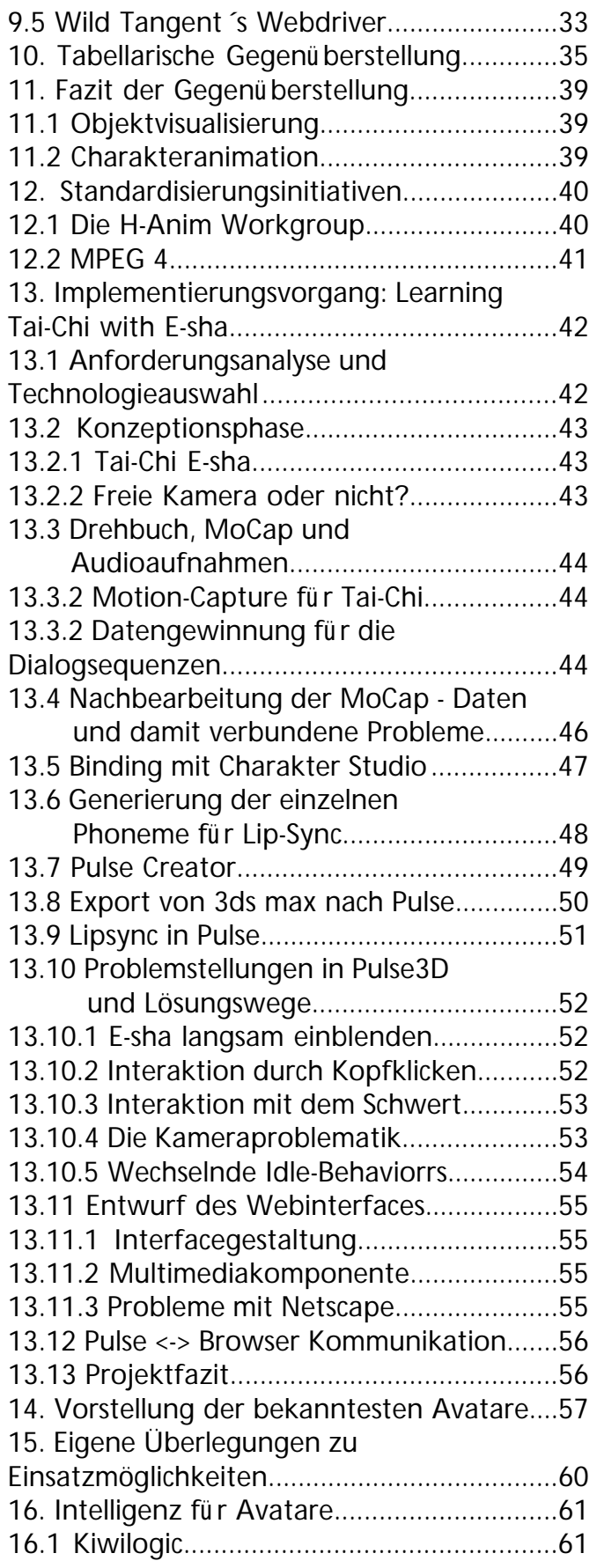

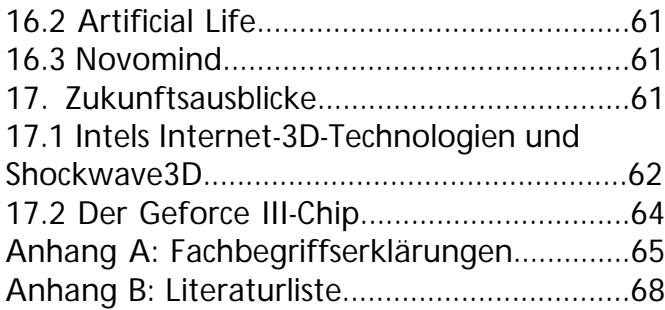

Inhalt der CD:

Webesha V0.5 Diplom Edition

Systemvoraussetzungen:

Internet Explorer 5 ab Pentium II 300 3D-Beschleuniger optional Netzzugang fü r Plug-In Download Administrationsrechte fü r Plug-In Installation

Zum Start bitte index.html öffnen.

### 1.Vorwort

 Als ich während meines Studiums mit *Java3D* in Berü hrung kam, war ich sofort begeistert von der Möglichkeit, 3D-Modelle, die ich in *alias|wavefronts* **Maya** erstellt hatte, ü ber das *OBJ*-Format in eigene Applikationen einzubinden. Zwar waren kaum Möglichkeiten zu anspruchsvolleren Animationen vorhanden, doch in mir keimte die Idee, in Maya erstellte Animationen auf Webseiten einzusetzen.

 In Robert Polevois **Webreference**<sup>1</sup> , einer webbasierten 3D-Kolumne, fand ich Bestätigung dafü r, dass meine Überlegungen in die richtige Richtung fü hrten: Polevoi zeichnete ein Bild des , neuen ' 3D-Artists [rp 1]: Im Gegensatz zur Marktsättigung im High-End-Bereich sieht er die Zukunft viel mehr in interaktiven Applikationen, sei es nun fü r das Web oder den Spielemarkt, der sich durch Hochleistungskonsolen wie *Sony*´s *Playstation II*<sup>2</sup> oder Microsoft<sup>'</sup>s **X-Box**<sup>3</sup> enorm vergrößern soll. Vom Artist selber erwartet er, dass er sich diesen neuen Herausforderungen stellt und das nötige Know-how aneignet, um seine Position im Markt der Zukunft zu sichern. Als aufmerksamer Beobachter des Bereichs **Web3D** ließ er es sich nicht nehmen, alle ihm bekannten neuen Technologien in seiner Artikelreihe kurz vorzustellen. Seine Begeisterung vor allem für **Shout3D** führte dazu, dass er mittlerweile selber bei *Eyematic*<sup>4</sup> , einer Firma, die durch den Erwerb von *ShoutInteractiv*e in den Besitz dieser Technologie gelangte, beschäftigt ist und bereits ein Buch [Sho1] ü ber Shout3D veröffentlicht hat.

 Nachdem ich mein Diplomthema bereits angemeldet hatte, erschien die Ausgabe 3/2000 der digitalproduction5 mit Neuigkeiten von der *Siggraph* [dp 00a] und siehe da: Web3D hatte sich zum Hauptthema der Messe gemausert [ct 1] und die Zahl der Neuvorstellungen von Softwarelösungen zur Verwendung von 3D-Modellen im Web ü bertraf meine Erwartungen bei weitem.

Für meine Diplomarbeit hatte ich zwei Aufgaben gewählt: Die erste war, einen Vergleich der verschiedenen Web3D-Technologien anzustellen, der als Entscheidungsgrundlage fü r Entwicklungen in diesem Bereich dienen kann.

 Die zweite war, eine geeignete Lösung fü r Echtzeit-Charakteranimation auf einer Webseite zu finden und eine Beispielimplementierung vorzunehmen.

 Dazu bot sich mir die Gelegenheit, bei *ID-TV*<sup>6</sup> , einer 100%igen Tochter der *I-D Media AG*<sup>7</sup> , ein Web3D-Projekt, das von Charakter-Animation Gebrauch machte, zu planen und durchzufü hren. In diesem kam eine bestehende Figur aus der Avatar-Familie von *I-D Media*, die Halbasiatin **E-sha,** zum Einsatz.

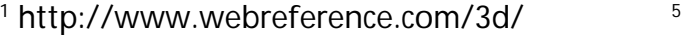

<sup>2</sup> http://www.playstation.com/

4 http://www.eyematic.com/

 http://www.digitalproduction.de/ http://www.id-tv.de/ http://www.id-media.com/

\_\_\_\_\_\_\_\_\_\_\_\_\_\_\_\_\_\_\_\_\_\_\_\_\_\_\_\_\_\_\_\_\_\_\_\_\_\_\_\_\_\_\_\_\_\_\_\_\_\_\_\_\_\_\_\_\_\_\_\_\_\_\_\_\_\_\_\_\_\_\_\_\_\_\_\_

<sup>3</sup> http://www.x-box.com/ <sup>7</sup>

# 2. Einige Begriffsdefinitionen und Erläuterung von 3D-Prinzipien

 Um den Einstieg in die komplexe 3D-Welt zu erleichtern, erscheint es mir sinnvoll, zunächst einige Grundprinzipien zu erläutern. Bei 2D-Grafiken genü gen 2 Koordinaten, um einen Punkt genau zu spezifizieren. Bei räumlichen, dreidimensionalen Grafiken wird jeder Punkt durch 3 Koordinaten spezifiziert. Deshalb ist es nötig, um die Lage eines Punkt genau zu beschreiben, mit mehreren Ansichten zu arbeiten: Wenn ich z.B. sowohl eine Frontal- als auch eine Seitenansicht des gleichen virtuellen Raumes verwende, kann ich eine Position genau bestimmen. Um festzulegen, welche Achse nun eigentlich nach oben und welche in die Tiefe zeigt, verwenden 3D-Welten ein Weltkoordinatensystem, dessen Mittelpunkt in der Mitte des Raumes liegt. Einzelne 3D-Objekte werden zur Darstellung aus vielen Dreiecken zusammengesetzt.

 Um 3D-Objekte zu erstellen gibt es eine ganze Reihe von Programmen: **3ds max** von *discreet*<sup>1</sup> , **Maya** von *alias|wavefront*<sup>2</sup> , **Softimage** 3 von *Avid*<sup>4</sup> , **Lightwave** von *Newtek*<sup>5</sup> und **Cinema4D** von *Maxon*<sup>6</sup> sind wohl die bekanntesten.

 Die Erstellung von 3D-Objekten wird als **Modelling** bezeichnet. Dazu werden verschiedene Ansätze verwendet:

 Das **polygonale Modelling** ist wohl das intuitivste: Durch die Verbindung mehrerer Punkte zu Vielecken werden Flächen beschrieben. Intern werden diese Flächen so in Dreiecke zerlegt, dass alle Eckpunkte in einer Ebene liegen, wobei die Oberflächennormale die Richtung der Fläche vorgibt. Ein aus mehreren Polygonen zusammengesetztes Gitternetz wird als **Mesh** bezeichnet. Die Eigenschaft von Polygonen liegt darin, dass zwei Punkte (**Vertices**) immer durch eine Kante (**Edge**) verbunden werden. Deshalb wird die Darstellung einer

Mesh immer eckig sein, wenn man nur nahe genug an das Objekt herangeht.

 Um Freiformflächen zu erstellen, verwendet man häufig **NURBS (Non-Uniform Rational B-Splines)**. Bei diesem Geometrietyp liegen die beschreibenden Punkte nicht unmittelbar auf der Oberfläche, sondern nur in deren Nähe. Um NURBS darstellen zu können, werden diese auch in Dreiecke unterteilt. Diesen Vorgang bezeichnet man als **Tesselation**. Diese ist allerdings dynamisch. Je näher der Betrachter an das Objekt herangeht um so feiner wird die Dreiecksunterteilung. Für den Betrachter entsteht so der Eindruck absolut weicher Konturen.

 Ein in den letzten Jahren immer mehr in Mode gekommener Ansatz sind die **Subdivide Surfaces**. Bei diesem Verfahren dient eine einfache polygonale Struktur zur Beschreibung einer Freiformfläche.

 Fü r Film- und TV-Produktionen erstellte 3D-Objekte werden zunächst **gerendert**. Darunter versteht man die Berechnung eine photographischen Abbildung der 3D-Szenerie. Je nach verwendetem Renderer können verschieden lang dauernde Berechnungsverfahren wie **Raytracing**, die Verfolgung der einzelnen Lichtstrahlen, oder **Radiosity**, ein Verfahren, das den Lichtwurf der einzelnen Objekte berü cksichtigt, zum Einsatz kommen [rad 1] [rad 2]. Um dieses darzustellen, sind zwar keine 3D-Operationen mehr nötig, dafü r geht aber auch jegliche Interaktivität verloren. Bis auf *Pixars*<sup>7</sup> **Renderman** tesselieren alle mir bekannten Renderer NURBS-Objekte zur Berechnung.

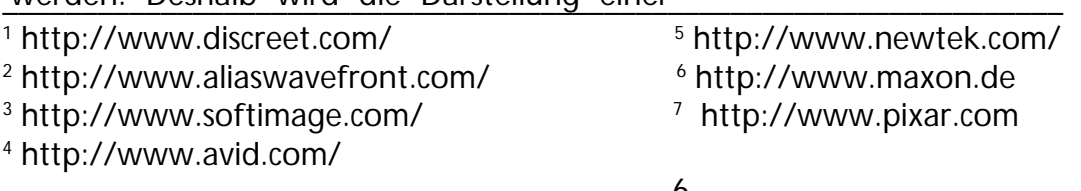

 Um interaktive 3D-Grafiken darzustellen ist immer eine **Engine** nötig, welche die zur Veränderung der Darstellung nötigen Berechnungen in Echtzeit vornehmen kann. Solche Engines findet man z.B. in 3D-Spielen. Wie ich in dieser Diplomarbeit beleuchten möchte, gibt es aber auch eine Reihe von Möglichkeiten, 3D-Darstellungen auf Webseiten zu verwenden.

 Die Darstellungsqualität eines aufwendigen Renderings kann dabei natü rlich noch nicht erreicht werden. Damit auch weniger leistungsfähige Grafikkarten oder CPUs die benötigten Transformationen in einer für den Betrachter als flü ssig erscheinenden Geschwindigkeit berechnen können, ist die Zahl der Dreiecke möglichst gering zu halten.

 Da das Echtzeit-**Shading**, die Berechnung von Schattierungseffekten, sehr rechenintensiv ist, verwenden echtzeitfähige Engines häufig sogenannte **Lightmaps**: Dabei dient die Darstellung einer beleuchteten Kugel als Referenz fü r die Beleuchtung der Szenerie. Wenn man z.B. ein Objekt dreht erscheint dieses dynamisch schattiert (**geshadet**). Da die Lichtsituation festgelegt ist, hält sich der Berechnungsaufwand in Grenzen.

 Um auch primitivere Modelle detaillierter erscheinen zu lassen, werden die Objekte häufig mit aufwendigen **Texturen** versehen. Damit die Engine weiß, welcher Texturpunkt (*Texel*) an welchem Punkt auf die Fläche zu setzen ist, wird ein 2D-Koordinatensystem ü ber die zu texturierenden Flächen gezogen, die sogenannte **UV-Map**. Diese UV-Koordinaten sind jetzt nur noch den einzelnen *Texeln* zuzuordnen.

 Bewegungen steifer Objekte sind am einfachsten durch das Festlegen von Schlü sselbildern (**Keyframes**) ü ber die Zeit zu animieren.

 In der Realität verformt sich aber z.B. ein Ball wenn er auf den Boden knallt, ein steifer Ball erscheint unnatü rlich. Um so etwas darstellen zu können, mü ssen die Animationsdaten nicht nur für das Gesamtobjekt sondern für jeden einzelnen Punkt berechnet und ausgewertet werden. Man spricht von **Vertex Animation**.

 Ein Schwerpunkt dieser Arbeit stellt die **Charakteranimation** dar.3D-Charaktere werden in der Regel ü ber ein mit den Geometriedaten verbundenes Skelett animiert, das aus mehreren Knochen (**Bones**) besteht, die durch Gelenke (**Joints**) verbunden sind. Bei der **forward kinematik** ist es nötig, einen Joint nach dem anderen zu rotieren. **Inverse kinematik** ermöglicht es, den Endjoint einer definierten Kette an seine neue Position zu schieben. Die restlichen Joints der Kette folgen dann automatisch der Bewegung.

 Bei einem häufig als **rigid binding** bezeichneten Verfahren wird jeder Punkt der Geometrie genau einem **Bone** zugeordnet. Dieses eignet sich vorzü glich fü r das Animieren menschlicher Skelette. Organische Charaktere erscheinen jedoch unnatü rlich steif und neigen dazu, an den Gelenken einzuknicken.

 Die Lösung bietet **smooth binding**, das in 3ds max als**deformable binding** bezeichnet wird. Bei diesem Verfahren können Punkte von mehreren Gelenken beeinflusst werden. Außerdem kann der Einfluss der einzelnen Gelenke unterschiedlich stark gewichtet werden. Leider sind diese Begriffe nicht klar abgesteckt. So erlaubt z.B. **character Studio**, ein Plugin zur Charakteranimation für 3ds max, auch beim rigid binding Punkte durch mehrere Gelenke beeinflussen zu lassen, allerdings nur wenn man diese manuell zuordnet. Man sollte also bei der Einarbeitung in neue 3D-Tools immer hinterfragen, was genau sich hinter welchem Bindingtyp verbirgt.

 Der Kern der Diplomarbeit sind Möglichkeiten zur Darstellung von 3D-Objekten auf Webseiten. Alle von mir betrachteten Lösungen benötigen einen ähnlichen Produktionsablauf: zunächst ist ein Modell in einem **3D-Programm** durch Modelling oder mit Hilfe eines **3D-Scanners** zu erstellen und echtzeitgerecht zu vereinfachen. Wenn es sich dabei um einen Charakter handelt, ist dieser außerdem mit einer animierbaren Skelettstruktur zu verbinden. Danach wird das Modell in ein lösungsspezifisches **Authoringtool** ü bertragen, wo es mit anderen Medientypen verknü pft und die einzelnen Komponenten mit Interaktionsmöglichkeiten versehen werden.

 Als Ergebnis erhält man ein in Webseiten einbettbares Format. Diese **Integration** in das umgebende HTML-Dokument der **Website** stellt den nächsten Schritt dar. Ab und zu ist dieses direkt aus dem Authoringtool möglich, manchmal wird aber auch ein weiteres Programm mit dieser Funktionalität benötigt.

 Bei komplexeren Applikationen ist es weiterhin nötig, die Kommunikation zwischen 3D-Inhalt und umgebender Webseite per *JavaScript* zu implementieren. Zu guter Letzt erfolgt die Übertragung auf den **Server**, der den erzeugten Inhalt von nun an für potentielle Interessenten zum Abruf bereit hält.

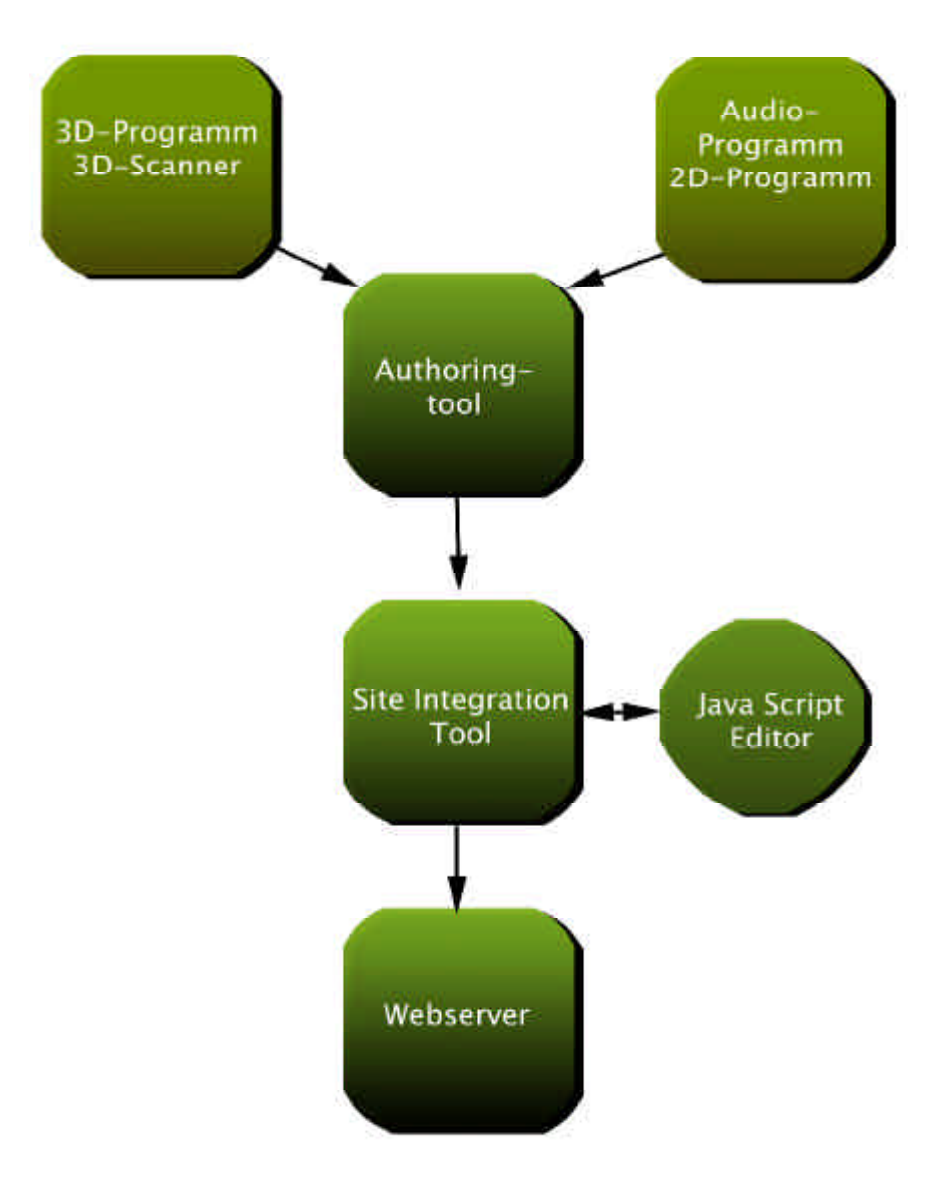

### 3. Die Geschichte von Web3D

#### **3.1 Von VRML zu Web3D**

 Die Geschichte von **VRML** (**Virtual Reality Modelling Language**) ist eng mit der von *SGI*, dem Vorreiter und jahrelangem Marktfü hrer fü r 3D-Hochleistungsrechner, verbunden. *SGI* hatte ein ASCII-Format zur Beschreibung interaktiver 3D-Welten namens **OpenInventor** entwikkelt. Ein Teil dieses Standards, erweitert um Netzwerkfunktionalitäten, bildete die Basis fü r die 1995 veröffentlichte VRML-Spezifikation<sup>1</sup>. Plattformunabhängigkeit, Erweiterbarkeit und die Gewährleistung, auch bei niedrigen Bandbreiten zu funktionieren, waren die ersten Anforderungen.

 Der Sockel des Grafikkonzerns begann zu dieser Zeit schon zu bröckeln. So war nicht weiter verwunderlich, dass SGI versuchte, sich mit der Cosmo-Produktlinie einen neuen Markt zu erschließen: Der **Cosmo Player** war ü ber Jahre hinweg der beste kostenlos abgegebene VRML-Browser. Mit **Cosmo Worlds** war es möglich, VRML-Welten visuell zu entwerfen und mit **Cosmo PlugFX** hatte man eine Lösung zur Erstellung kleiner animierter VRML-Banner im Programm. Das zur *Siggraph* 96 in New Orleans vorgestellte **VRML2.0**2 erweiterte den Standard vor allem um Funktionen zur Interaktivität. Außerdem wurde auf diesem Event das VRML-Consortium ins Leben gerufen. Im Dezember 1997 ging aus VRML2.0 der ISO-Standard **VRML97**<sup>3</sup> hervor.

 Doch dann ließ im Juli 1998 eine Hiobsbotschaft die VRML-Gemeinde erzittern: *Cosmo Software* stand zum Verkauf [rp 6]. Da sich kein Interessent finden ließ, (*Sony* war im Gespräch aber ließ das Geschäft dann doch platzen) beschloss *SGI zunächst* die Entwicklungsabteilung einzustampfen.

<sup>1</sup> http://www.vrml.org/VRML1.0/vrml10c.html <sup>5</sup> <sup>2</sup> http://www.vrml.org/VRML2.0/FINAL/ <sup>7</sup> 3 http://www.vrml.org/Specifications/ <sup>6</sup> 4 http://www.computerassociates.com/

 Schließlich erwarb *Platinum Technologie*s die Cosmo – Produktlinie [rp 7]. Diese Softwarefirma hatte kurze Zeit zuvor bereits *Intervista*, den Hersteller des schlechteren, in Amerika mit Windows95 gebundelten VRML-Browser **World View**, ü bernommen. *Platinum*, die in der Computergrafikwelt noch ein völlig unbeschriebenes Blatt waren, sahen Einsatzmöglichkeiten fü r VRML eher im Bereich der Business-Visualisierungen [rp 8].

 Das letzte VRML-Symposium fand 1999 in Paderborn statt: Dort verkü ndete *Platinum Technologies*, die mittlerweile vom Systemsoftwareriesen *Computer Associates*<sup>4</sup> ü bernommen worden waren, dass die Cosmo Abteilung aufgelöst werden sollte. Nun machte sich zunächst große Ratlosigkeit breit und VRML galt als gestorben. Doch wie ein Phoenix aus der Asche präsentierte das in **Web3D-Konsortium** umbenannte VRML-Konsortium zur *Siggraph* 99 den ersten **Web3D-Roundup**<sup>4</sup> , einen nicht ganz ernstzunehmenden Wettbewerb, bei dem das Publikum mittels Rasseln und Tröten aktuelle VRML-Projekte der Branchenfü hrer bewertet. Die Namensänderung in Web3D-Konsortium kam daher, dass man sich von nun an nicht mehr nur auf VRML sondern auf sämtliche webfähige 3D-Technologien konzentrieren wollte. *Blaxxun*<sup>5</sup> und *ShoutInteractive*<sup>6</sup> war es gelungen, die Kernelemente des VRML-Browser in einem nur 40K großen *Java-Applet* zu verpacken, so dass nun jeder Java-fähige Browser ohne anfallenden *Plugin*-Download einfache VRML- Inhalte abspielen kann. Vor allem *ShoutInteractive* konnte durch die Präsentation ihrer 3D-Modenschau<sup>7</sup> fü r die Modekette *Macy´s* neue Maßstäbe setzen. Diese auch heute noch beeindruckende Präsentation ist als der Pionier ü berzeugender Echtzeit-Charakteranimation auf Webseiten zu betrachten [rp 9]. \_\_\_\_\_\_\_\_\_\_\_\_\_\_\_\_\_\_\_\_\_\_\_\_\_\_\_\_\_\_\_\_\_\_\_\_\_\_\_\_\_\_\_\_\_\_\_\_\_\_\_\_\_\_\_\_\_\_\_\_\_\_\_\_\_\_\_\_\_\_\_\_\_\_\_\_\_\_\_\_\_\_\_\_\_

http://www.blaxxun.de/

http://www.exciteextreme.com/fashion/

http://www.shoutinteractive.com/

 In letzter Zeit hat sich die VRML – Entwicklung zunehmend auf die Entwicklung des **X3D** – Standards verlagert. Dieser ist abwärtskompatibel zu VRML97 und soll durch die Verwendung der *XML*-Syntax die Integration in Systeme der Zukunft gewährleisten. Das X steht dabei auch für eXtensible: die Standardversion von X3D beinhaltet nur die Coremodule. Speziellere Nodes können bei Bedarf nachgeladen werden. Auch Hardwarebeschleunigung via *OpenGL* oder *Direct3D* soll unterstü tzt werden. Extensions fü r den schlanken Standard sind z.B. das bereits in *Blaxxuns* **Contact** – VRML –Browser verwendete Verfahren zur Darstellung von NURBS – Objekten, bei dem der Tesselierungsgrad (Unterteilung des Objektes in von der Grafikkarte darstellbare Dreiecke) entweder frei gewählt oder dynamisch an die vorhandene Hardware angepasst werden kann, *Bumpmaps* und specular Highlights (glänzende Oberflächen). [his 1]

### **3.2 Die Anfänge der Webisodes**

Im Frü hjahr 1999 wurde ich zum ersten Mal auf die in San Francisco ansässige Firma *Protozoa*<sup>1</sup> aufmerksam: diese produzierte, damals noch mit VRML, kleine animierte 3D-Kurzgeschichten ähnlich den täglichen Zeitungs-Comicstrips im Bannerformat, in erster Linie um die populäre Comicfigur Dilbert<sup>2</sup> und seinen Hund Dogbert. Die Idee war clever: populäre Cartoonfiguren wie z.B. die Peanuts, Garfield oder eben Dilbert sind sehr leicht aus primitiven Geometrien zu basteln und stellen bei der Webdistribution den größten Teil des Downloads dar, die Animationsdaten sind dagegen bei solch simplen Figuren so gering, dass man sie nach und nach ü bertragen (streamen) kann und so komplexere visuell ansprechende Geschichten möglich werden, die so gut wie keine Downloadzeit benötigen. Für diese Strips waren natürlich keine Navigationsmöglichkeiten nötig, es wurde mit einer festen Kamera gearbeitet. \_\_\_\_\_\_\_\_\_\_\_\_\_\_\_\_\_\_\_\_\_\_\_\_\_\_\_\_\_\_\_\_\_\_\_\_\_\_\_\_\_\_

Nach und nach etablierte sich für diese Art von 3D-Filmchen der Begriff **Webisodes.**

 Später mauserte sich die mittlerweile in *DotComix*<sup>3</sup> umbenannte Firma zum größten Anbieter fü r Online-Animationen, hatte jedoch in letzter Zeit mit erheblichen finanziellen Schwierigkeiten zu kämpfen. Wer das Programm von *DotComix* in den letzten Jahren verfolgt hat wird sich darü ber nicht wundern: Eigenkreationen rund um Figuren des öffentlichen Lebens wie z.B. , Gates of Hell<sup>'</sup>, das Bill Gates als Höllenbewohner zeigt, oder der , Virtual Bill', ein unterbelichtetes Machoabbild von Präsident Clinton, wiederholen sich und lassen die klassische 3-Akt-Struktur [may1], die den meisten guten Geschichten zu Grunde liegt, vermissen. Ganz anders bei den Dilbert-Filmchen, die direkt an die Comicstrips von Scott Adams angelehnt zu sein scheinen: Im ersten Akt wird die Situation eingefü hrt, im zweiten passiert etwas und das fü hrt dann im dritten Akt zu einer Pointe.

### **3.3 Eigene Webisode-Überlegungen**

Die Strategie, sich als Portal für solche Animationen etablieren zu wollen, halte ich fü r unglü cklich. Ich denke, dass man sich von dem Bild des klassischen Zeitungsstrips nicht zu weit entfernen sollte. Viele Surfer lesen z.B. morgens erst mal online die neuesten Nachrichten. Während sie noch mit dem Lesen beschäftigt sind, könnte eine Webisode im Hintergrund geladen werden. Wenn der Leser dann am Ende des Screens angekommen ist, muss er, um den Clip zu sehen, nur noch auf den Play-Button drü cken, die lästige Wartezeit entfällt. Daher halte ich es für sinnvoller, sich als Content-Lieferant für solche Seiten zu etablieren: durch simples Anpassen der Audiofiles an die jeweilige Landessprache wäre es möglich, an einem Strip gleich mehrfach zu verdienen, ohne auf hohe Besucherzahlen der eigenen Seite angewiesen zu sein.

<sup>1</sup> http://www.protozoa.com

<sup>2</sup> http://www.unitedmedia.com/comics/dilbert/

<sup>3</sup> http://www.dotcomix.com

# 4. Verwendete 3D-Programme 4.1 3ds max 4 und character studio

 Bei meiner Forschungs- und Entwicklungsarbeit war es nötig, *discreets<sup>1</sup>* 3D-Animationssoftware **3ds max** zu verwenden, da dieses System mit den meisten Lösungen für Web3D-Animation zusammenarbeitet.

 Die Bedienung von 3ds max erfolgt weitgehend ü ber ein Karteikartensystem, das an den rechten Bildschirmrand anschließt.

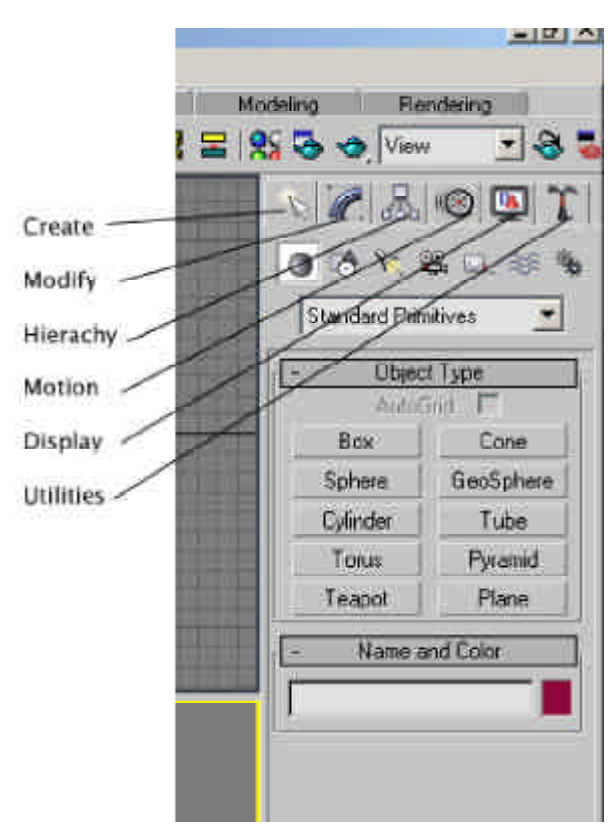

*Die Karteikarten von 3ds max und deren Funktion*

 Die **Create**-Kartei enthält Tools zur Erstellung von Objekten und z.B. eines Bipeds, wenn character studio verwendet wird.

 Auf der '**Modify**' -Palette findet man die Parameter des ausgewählten Objektes und den sogenannten Modifier Stack. Veränderungen an dem Modell sind in diesem hierarchisch ü bereinander angeordnet, so dass man immer noch Änderungen an vorherigen Zuständen vornehmen kann, die dann auch für später

erfolgte Modifikationen berü cksichtigt werden. So ein Modifikator kann zum Beispiel '**Edit Mesh**' sein, der den Zugriff auf die einzelnen Komponenten einer Mesh ermöglicht. In 3ds max sind das die Koordinatenpunkte (**vertices**), Kanten (**edges**) und Dreiecksflächen (**faces**). Seit Version 4 ist das direkte Arbeiten mit Vierecken möglich. Diese werden bei 3ds max als **Polygone** bezeichnet, obwohl dieser Begriff normalerweise Vielecke mit beliebiger Eckenanzahl beschreibt. Zusätzlich kann eine mesh aus mehreren einzelnen **Elementen**  bestehen.

 Einstellungen zur Animation der aktuellen Auswahl findet man unter **Motion** und auf der Display-Palette läßt sich die Sichtbarkeit einzelner Objekte an- und ausschalten.

 In den **Utilities** findet man Tools wie den **Polygon Counter** und die meisten *Plug-Ins,*  z.B. den Pulse Exporter, wenn dieser installiert ist.

 Durch einen Rechtsclick auf die oben links angezeigte Bezeichnung der aktuellen Ansicht, kann man zwischen verschiedenen Darstellungsmodi wie , Shaded with highlights', Wire**frame**' oder '**Facets**' umschalten.

 Die Animation erfolgt durch das Festlegen von Schlü sselbildern, sogenannten **Keyframes**. Im **Trackview**, der für alle animierbaren Parameter der Szenenenobjekte Spuren enthält, sind die Keyframes ü ber einer Zeitleiste aufgelistet und können darin verschoben, geändert oder durch Hinzufü gen eines **Note-Tracks** mit Kommentaren versehen werden.

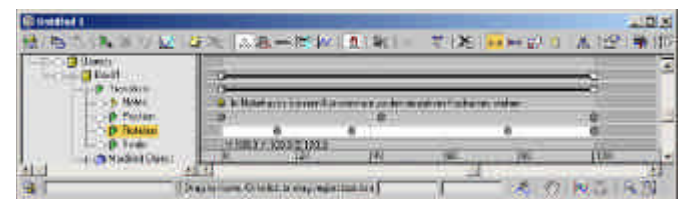

*Das Trackview - Fenster von 3ds max*

\_\_\_\_\_\_\_\_\_\_\_\_\_\_\_\_\_\_\_\_\_\_\_\_\_\_\_\_\_\_\_\_\_\_\_\_\_\_\_\_\_\_\_\_\_\_\_\_\_\_\_\_\_\_\_\_\_\_\_\_\_\_\_\_\_\_

<sup>1</sup> http://www.discreet.com

 Wenn eine Extremvariante von einem Objekt, meistens eines Kopfes, erstellt wird, besteht die Möglichkeit, das ursprü ngliche Objekt sanft in diese Variante ü bergehen zu lassen. Dieses nennt man auch **morphen**. Dazu ist dem Modifier Stack des Ausgangsobjektes ein **Morpher** hinzuzufü gen und die Extremausprägung als **Morphtarget** zu definieren. Die Gewichtung des Überblendens kann nun von 0 bis 100 % in den Modifikatoroptionen gewählt und animiert werden.

 **character studio**, ein von *discreet* selber vertriebenes *Plug-In* für 3ds max, liegt zur Zeit in der Version 3 vor. Es erleichtert die Erstellung animierter Charaktere ungemein. Ein **Biped** ist eine zweibeinige Skelettstruktur, die zur Animation eines Charakters verwendet werden kann. Durch die Erzeugung von **Footsteps** lassen sich Bewegungen sehr schnell erstellen.

 Darü ber hinaus beinhaltet character studio mit dem **Motion Flow** eine Möglichkeit zur nichtlinearen Charakteranimation und kann seine Bewegungen aus MotionCapture – Formaten wie **bvh** (biovision) oder **csm** erhalten. Ein weiteres Tool, das character studio mitbringt, ist **physics**. Mit diesem Modifikator kann man die zu animierende Mesh an das Biped-Skelett binden. Dieses kann entweder mit **smooth** oder **deformable binding** geschehen. Sämtliche Bewegungen der Biped-Gelenke werden nun auf die zugeordnete Mesh ü bertragen.

 Fü r die Beine des Bipeds werden standardmäßig keine Keyframes im Trackview dargestellt. Dieses muß erst explizit in den Animation Properties der zugehörigen Motion-Palette angewählt werden. Hier kann auch unter Struktur festgelegt werden, aus wie vielen Gelenken das Biped bestehen soll.

 Da ich während des Implementierungsprozesses bei *ID-TV* sehr viel mit **character studio** zu tun hatte werde ich im Bericht darü ber noch näher auf Eigenheiten dieses Tools eingehen.

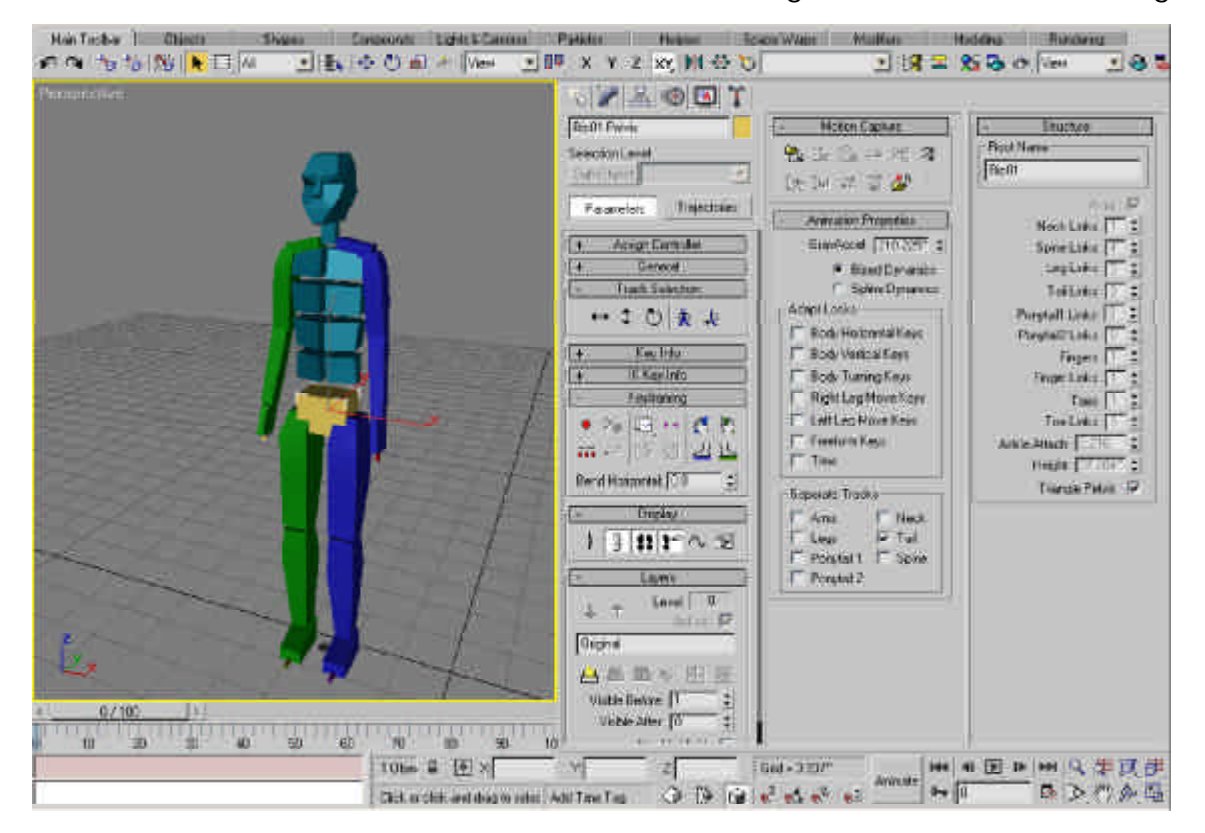

*Ein Standardbiped mit seinen komplexen Animationsoptionen auf der Motion-Palette*

# 2 Maya

 1998 brachte die *SGI*-Tochter *alias|wavefront*<sup>1</sup> die Animationssoftware **Maya** auf den Markt. Diese vereinte von Anfang an ein komplexes *Partikelsystem*, **polygonale** und **Nurbs-Modelling** Tools, nahezu unbegrenzte Animationsmöglichkeiten und den Renderer in einem Softwarepaket und erfreute sich auf Grund seiner schnellen und gut durchdachten Bedienbarkeit, der hohen Anpaßbarkeit an eigene Vorlieben und der Skriptsprache MEL bald einer außerordentlichen Beliebtheit. Da bisher außer *WildTangent* kein Hersteller Exportplugins zur Übernahme der in Maya erstellten Charakter-Animationen bereitstellen konnte, beschränke ich mich an dieser Stelle auf die im Zusammenspiel mit diesem Exporter wesentlichen Funktionen.

 Standardmäßig sind komplexe Tools zum Skelettbau integriert. Um ein Skelett mit der Geometrie zu verbinden, können Maya-Nutzer zwischen **rigid** und **smooth binding** wählen. Beim rigid binding ist es möglich, mittels einer **Lattice Box** Muskelverformungen zu simulieren. Beim smooth binding kann die Gewichtung (**weight**) der einzelnen Bones auch direkt als Grauwert auf die Geometrie gemalt werden.

 Durch **Character-Nodes**, die mehrere Attribute des Charakters zusammenfassen, wird die Erstellung separater Animationen für die einzelnen Charakter-Elemente erleichtert. Mit der Version 3.0 wurde ein nichtlinearer Animationseditor namens **Trax** eingefü hrt. In diesem ist es möglich, verschiedene Animationsclips beliebig aneinander zu reihen bzw. zu ü berblenden.

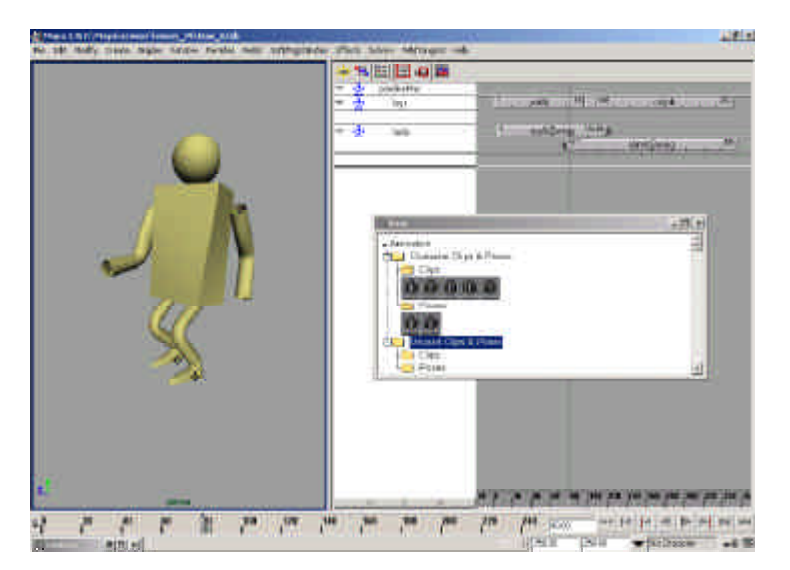

*Die separaten Animationsclips für den Körper und die Beine können in Mayas nichtlinearem Animationseditor Trax unabhängig voneinander verschoben, skaliert und überblendet werden.*

\_\_\_\_\_\_\_\_\_\_\_\_\_\_\_\_\_\_\_\_\_\_\_\_\_\_\_\_\_\_\_\_\_\_\_\_\_\_\_\_\_\_

<sup>1</sup> http://www.aliaswavefront.com

## 5. Der Charakter E-sha

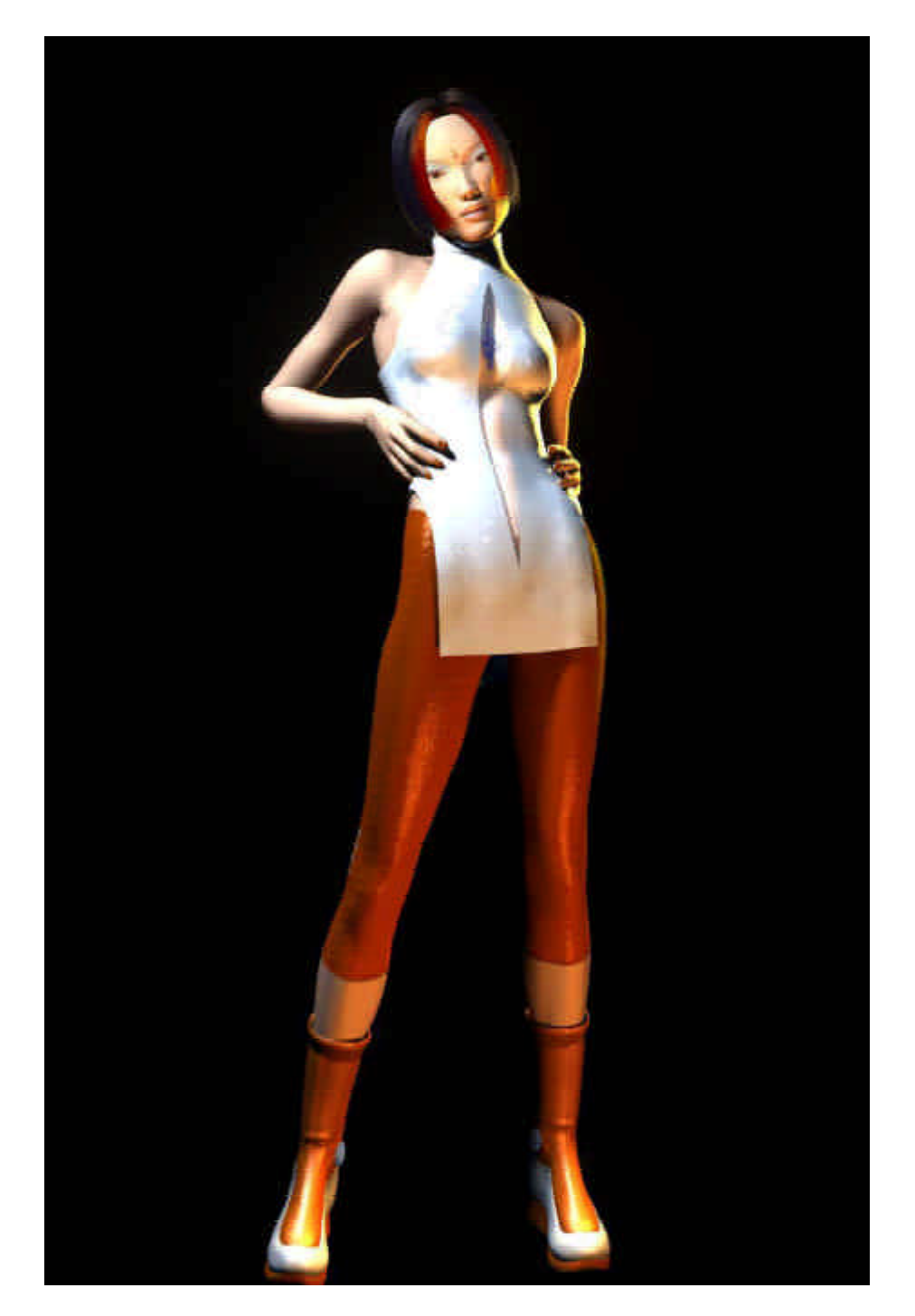

#### **5.1 Wer ist E-sha?**

 Ihren ersten großen Auftritt sollte die in Maya modellierte **E-sha** im Jahr 2000 als Interpretin des BMG - Songs , Dreamgirl' haben. Leider begann die Produktion bevor die Verträge unterzeichnet worden waren und bis das komplett 3D-gerenderte Video fertig war hatten die Mitarbeiter der *Bertelsmann Music Group* bemerkt, dass sich der zugehörige Track nicht gut verkaufen lassen wü rde.

Für *ID TV* ergab sich natürlich eine denkbar ungü nstige Situation: das Video war fertig, doch ohne die Rechte an der zu Grunde liegenden Musik, die nun nie erscheinen sollte, konnte es nicht veröffentlicht werden.

 Mir kam dieser traurige Umstand zugute, denn so hatte ich die Möglichkeit, den bestehenden Charakter für meine Webentwicklung zu recyclen.

#### **5.2 Nurbs to Polygon**

 Die ursprü ngliche Version der auf 2500 Polygone reduzierten E-sha wurde von Christophe Desse modelliert, wobei er das ursprü ngliche NURBS-Modell als Referenz verwendete. In Maya hätte er zwar auch das Nurbs-Modell automatisch in ein polygonales Modell umwandeln können, beim Low-Poly Modelling ist es jedoch äußerst wichtig, sparsam mit Polygonen umzugehen und mehrere Polygone wirklich nur dort einzusetzen, wo sie für Deformationen nötig sind, also z.B. am Ellenbogen oder den Knien [totb 1]. Ungü nstige Dreiecksflächen entdeckt man am besten im *flat*-geshadeten Facets-Modus und kann diese durch ein Drehen der Kanten (**Turn Edges**) korrigieren [totb 2].

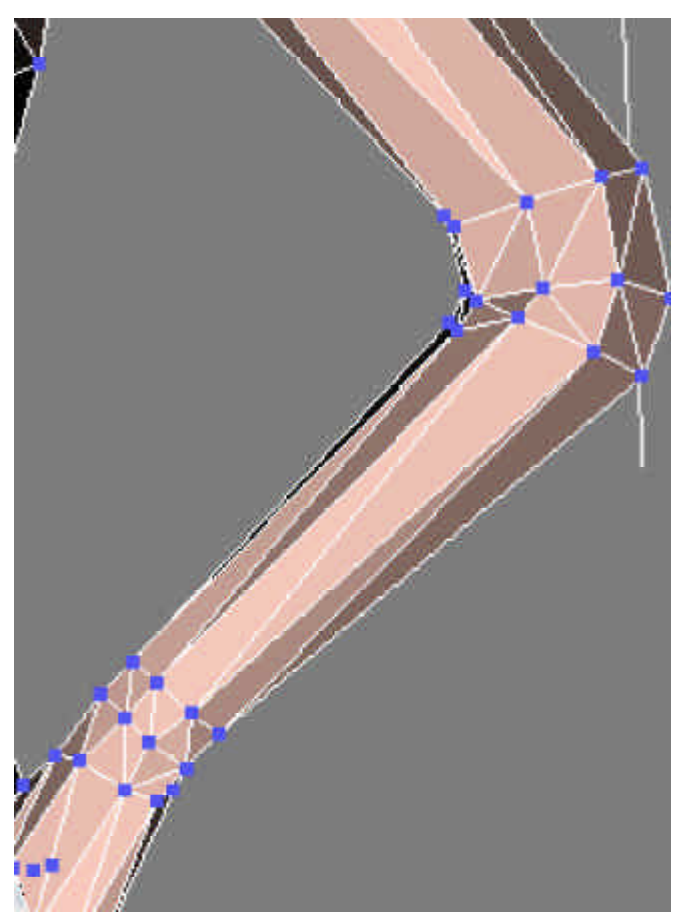

\_\_\_\_\_\_\_\_\_\_\_\_\_\_\_\_\_\_\_\_\_\_\_\_\_\_\_\_\_\_\_\_\_\_\_\_\_\_\_\_\_\_\_\_\_\_\_\_\_\_\_\_\_\_\_\_\_\_\_\_\_\_\_\_\_\_\_ *An Gelenken ist eine höhere Polygonzahl nötig*

#### **5.3 Generierung der Texturkoordinaten**

 Die Texturkoordinaten (**UV-Map**) wurden in 3ds max generiert, indem sämtliche Flächen zur Kamera ausgerichtet wurden und danach eine Projektion stattfand. Durch die Verwendung einer Kopie des ursprü nglichen Modells als Morphtarget konnte man aus den planaren Flächen wieder den Originalzustand erzeugen. Diese Vorgehensweise hat zwar den Vorteil, dass es zu keinen Texturverzerrungen kommt, die durch Projektionen auf nicht parallele Flächen entstehen. Allerdings ist es sehr lästig, alle Flächen zur Kamera auszurichten. Im Nachhinein habe ich festgestellt, dass es einen einfacheren Weg gibt, um die gleichen Ergebnisse zu erzielen, von dem ich bei E-shas Periskopschwert Gebrauch machte: Maya kann automatisch eine nichtverzerrte UV-Map generieren. Wenn man das in Maya texturierte Modell als *OBJ*  exportiert und dann mit dem kostenlosen *OBJ***-**Import Plug-In von Harald Blab<sup>1</sup> in 3ds max einlädt, können diese Texturkoordinaten mit ü bernommen werden.

#### **5.4 Die Textur**

 Ein mit dem ebenfalls kostenlosen *Plug-In* Texporter<sup>2</sup> exportierter Screenshot der ausgerichteten Flächen konnte nun in Adobes **Photoshop** mit der entsprechenden Textur bemalt werden. Bei älteren Gameengines, wie z.B. der von **Doom<sup>2</sup>** , verbesserte man häufig die Darstellung, indem Schattierungseffekte direkt auf die Textur gezeichnet wurden. Da **Pulse3D**, die Technologie, die ich in meiner Beispielimplementierung verwendet habe, ü ber eine eigene Shading-Engine verfü gt (Lightmaps), war dieses ungeeignet. Einfarbige Bereiche produzierten bei Hose und Schultern die besseren Ergebnisse, obwohl Sie im nicht schattierten Modus flächig und langweilig aussehen.

http://www.habware.at

<sup>2</sup> http://www.cuneytozdas.com/software/max/texporter/

<sup>3</sup> http://www.idsoftware.com/archives/doomarc.html

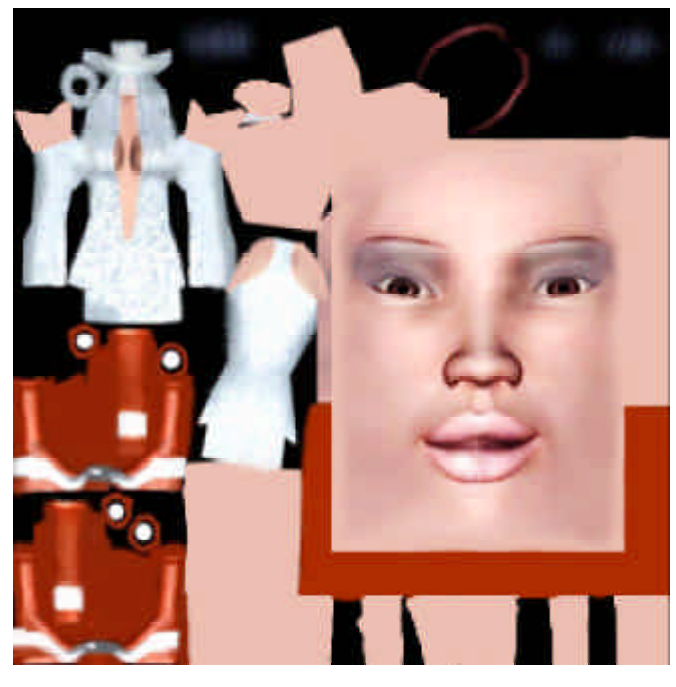

*Diese Textur wurde mittels UV-Map verwendet*

Die Texturierungskü nste von **Chris Tuhnig**, der für mich die Ausgangstextur anfertigte, konnten jedoch vor allem den Haaren, dem Gesicht und dem Ausschnitt die nötigen Details verleihen. Die genaue Zuordnung der UV-Map und nötige Texturkorrekturen habe ich selber vorgenommen. Um die Texturgröße insgesamt auf 256x256 Pixel reduzieren zu können, ohne dem Gesicht die nötige Qualität zu rauben, habe ich die Texturkoordinaten der einfarbigen Bereiche auf kleinere Bereiche zusammengezogen (runterskaliert) und den Gesichtsbereich aus einer höher aufgelösten Version ü bernommen. Durch die Reduzierung der Texturgröße auf ein Viertel konnte ich E-sha für den zunächst geplanten Webeinsatz optimieren.

# 6. Grobe Unterteilung der verschiedenen Technologien

Für den Betrachter macht es visuell kaum einen Unterschied, ob er nun einen echten 3D-Charakter vor sich hat, ein gerendertes 2D-Abbild von diesem oder bei Charakteren im Cartoon-Look eine vektorielle 2D-Figur. Diese Tatsache machten sich Webentwickler in den letzten Jahren zunehmend zu Nutze, um virtuelle Charakter auf Webseiten agieren zu lassen. Natü rlich ist klar, dass bei dieser Variante jegliche Interaktionsmöglichkeiten verloren gehen. Sie eignet sich nur zum Einsatz fü r vordefinierte Animationen. Technologien aus diesem Bereich möchte ich unter dem Begriff **Fake3D** zusammenfassen.

 Wenn der Einsatz von 3D auf Webseiten in erster Linie dem Zweck der **Objektvisualisierung** dient, sind Importmöglichkeiten für Charaktere unnötig. Dafür sollte die Darstellungsqualität der Realität schon sehr nahe kommen. Geeignete Lösungen betrachte ich ebenfalls gesondert.

 Zu guter Letzt kommen wir dann zu Lösungen, mit denen Online-3D-Filmchen, komplexere Anwendungen oder gar Spiele zu produzieren sind und die direkt im Browser ablaufen können. Bedingung für die Einordnung in diese Kategorie ist die Möglichkeit, **Charakteranimationen** direkt aus 3D-Paketen zu ü bernehmen.

# 7. Fake3D 7.1 Flash

### **7.1.1 Vorstellung von Flash**

 Mit dem Programm **Flash** von *Macromedia<sup>1</sup> ,* das mittlerweile in der Version 5.0 vorliegt, ist es durch die Verwendung vektorieller Bilddaten möglich, 2D-Animationen von äußerst geringer Dateigröße zu erstellen. Kein Wunder, dass sich dieser Standard in Windeseile auf so gut wie alle Plattformen verbreiten konnte, nicht zuletzt da das äußerst kleine Plugin (311K/Windowsversion) mittlerweile gleich mit den großen Browsern mitgeliefert wird. Macromedia behauptet, dass heutzutage 90% der Browser ü ber ein installiertes Flash-Plugin verfü gen.

#### **7.1.2 2D in Flash?**

 Mit Flash wäre es auch möglich, Interaktivität vorzugaukeln, indem vorgeladene 2D-Bilddaten einfach ausgetauscht werden. Dieses Prinzip erinnert ein wenig an ein Daumenkino, hat aber den Vorteil, dass es problemlos sowohl vorwärts als auch rü ckwärts ausgefü hrt werden kann. Wenn ich z.B. eine Rotation von einem Objekt gerendert habe, könnte ich mit diesen Einzelbildern leicht eine Drehung simulieren. Die einzige Vorgehensweise, um die Bilddaten zu reduzieren, wäre eine Einzelbildkompression durch *JPEG*, GIF oder ähnliche Formate.

#### **7.1.3 Von 3D nach 2D**

 Im Herbst 1999 kursierte das Intro zur Webpage der französischen Firma *Melondezign*<sup>2</sup> und versetzte meinen Bekanntenkreis in Erstaunen: An und fü r sich waren die, mit fü r Frankreich zur damaligen Zeit so typischen Houseklängen unterlegten, Animationen stilisierter Frauenkörper zwar nichts bahnbrechend Neues,

\_\_\_\_\_\_\_\_\_\_\_\_\_\_\_\_\_\_\_\_\_\_\_\_\_\_\_\_\_\_\_\_\_\_\_\_\_\_\_\_\_\_

http://www.macromedia.com http://www.melondezign.com http://www.vecta3d.com http://www.erain.com http://www.davidgould.com

aber es erschien uns unmöglich, dass diese perspektivisch schwierigen Animationen von Zeichners Hand entstanden sein sollten.

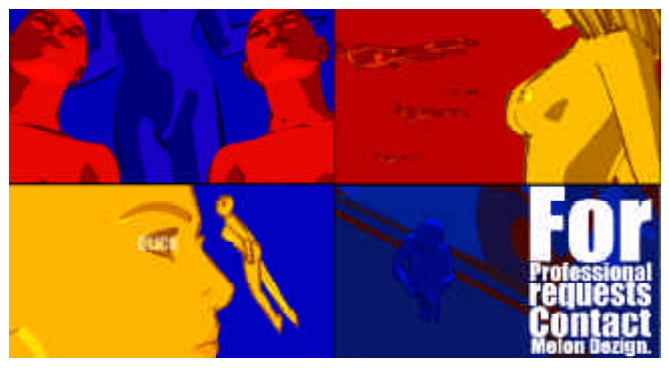

*Ausschnitte aus dem 99er - Melondezign -Intro*

 Dass auch das Team von *Melondezign* nur mit Wasser kocht, wurde uns klar, als wir erfuhren, dass für 3ds max eine Reihe von *Plug-Ins* erhältlich sind, mit deren Hilfe man ohne größere Probleme vektorielle Flash-Daten aus 3D-Objekten generieren lassen kann. Zu diesen zählen **Vecta3D<sup>3</sup>**von *Ideaworks3D*, **Swift3D** von *electric rain*<sup>4</sup> und **Illustrate** von David Gould<sup>5</sup>.

 Während Vecta3D und Swift3D eigenständige Systeme darstellen und nur als weiteres Feature den Export aus 3ds unterstü tzen, ist Illustrate 5.1 ein reines *Plug-In*, das aber neben dem Export in Vektorformate auch als Cartoon-Shader fungiert und bald auch für Maya erhältlich sein soll.

### **7.1.4 Illustrate in der Praxis**

 Da die vektoriellen Daten aus den Geometrieinformationen generiert werden, können Texturen zur Farbgebung beim Export leider nicht verwendet werden. Nur die Materialfarbe findet sich, eventuell mit Konturen versehen, in der exportierten Flash-Datei wieder. Um mehrfarbige Objekte zu erstellen, ist es nötig, den einzelnen Dreiecksflächen der Mesh Farbwerte zuzuweisen.

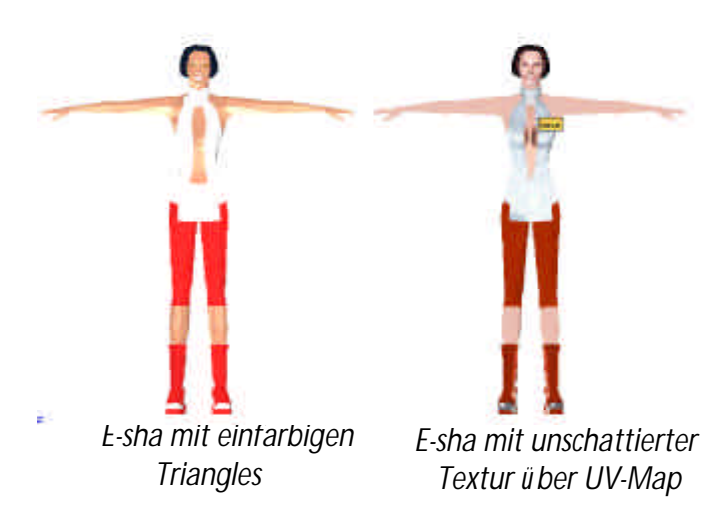

 Bei doppelten Kanten zeichnet Illustrate eine Linie. Um diesen Effekt dort, wo es nicht gewü nscht ist, zu vermeiden ist es ganz besonders wichtig, dafür zu sorgen, dass nicht mehrere Punkte ü bereinander liegen. Dieses geschieht am einfachsten mit der Funktion **'Weld Selected'** unter Angabe eines geeigneten Toleranzwertes, so dass auch wirklich nur ü bereinanderliegende Punkte erfasst werden.

 Im Test traten häufig Renderingfehler auf. Zum Bespiel sind immer wieder Flächen falsch coloriert. Dieses Problem lässt sich aber zum Glü ck in Flash selber, durch das Fü llen der betreffenden Fläche mit einem anderen Farbwert, korrigieren. In den seltensten Fällen kommt man ohne Finetuning in Flash aus.

 Die vektorielle Version meiner E-sha im mehrfarbigen Cartoon-Look war als Einzelbild 17KB groß. Aus den gleichen Bilddaten ließ sich aber auch durch Reduzierung der Farbpalette auf 32 ein nur 9KB großes GIF erzeugen. Wenn man auf farbige Flächen verzichtet und nur die Konturen dargestellt werden, ist das vektorielle Ergebnis mit 2KB sehr klein.

 Ähnliche Ergebnisse lieferten auch Versuche mit einer Animation von 50 Frames: Die Flash-Variante im swf-Format war 681KB groß, mit 50 GIFs a 9KB wü rde man mit 450KB auch hier das bessere Ergebnis erzielen können. Allerdings ist die bloße Outline-Animation mit 62KB immer noch konkurrenzlos klein.

#### **7.1.5 Fazit**

 Aus diesen Ergebnissen wird deutlich, dass der Größenvorteil vektorieller Daten mit mehreren Farbflächen erstaunlicherweise nur in der verlustfreien Skalierbarkeit zu liegen scheint. Sinnvoll ist ihre Verwendung hingegen, wenn Kontur- oder Silhouettenanimationen sowie Bilder mit äußerst wenig verschiedenen Farbflächen zum Einsatz kommen sollen: Dafü r ist Flashs vektorieller Ansatz optimal geeignet.

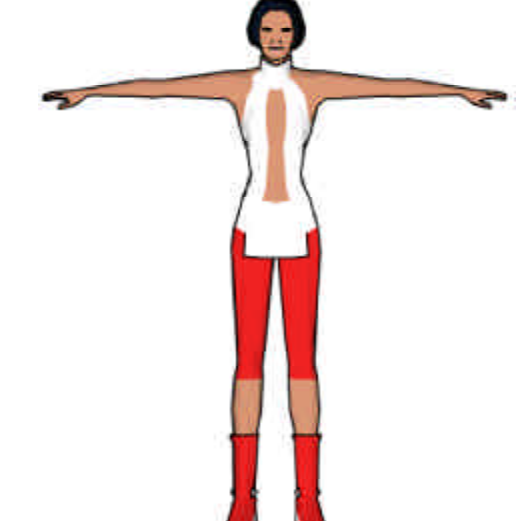

*Vektorielle E-sha im Cartoon-Style (17kb)*

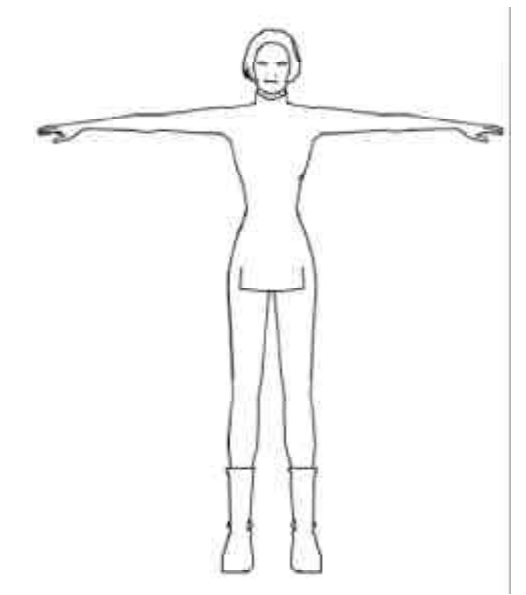

*Vektorielle E-sha nur als Outlines (2kb)*

# 7.2 Virtual Friends

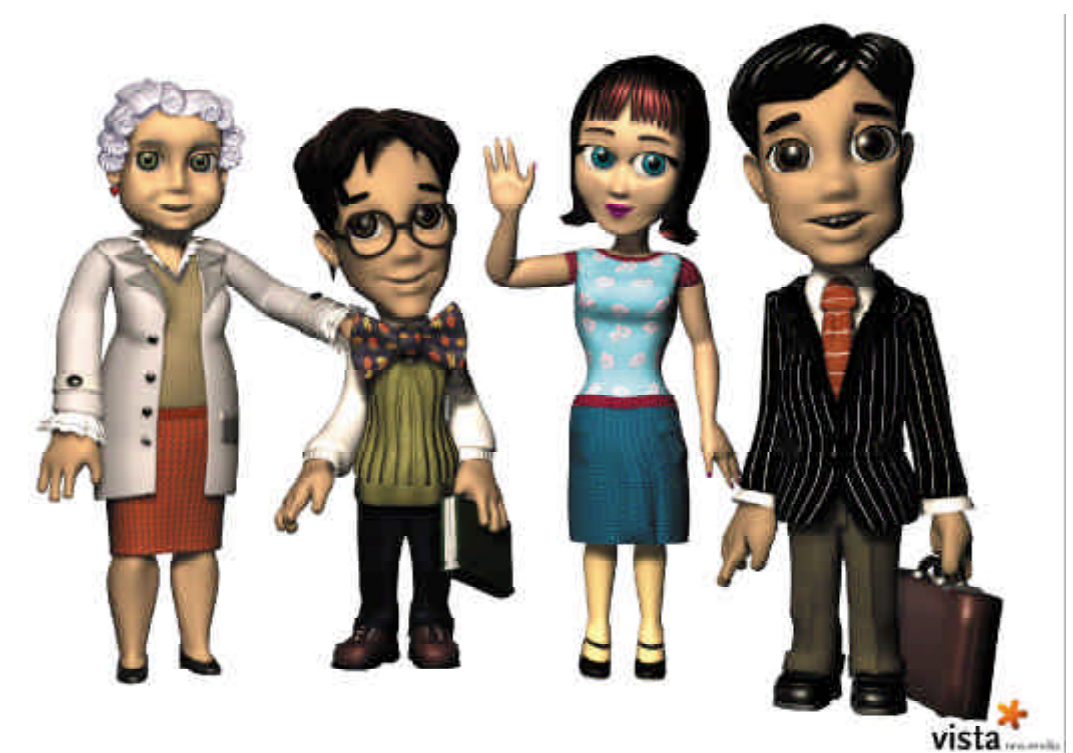

*Die Virtual Friends der Basic-Version*

Die Firma vista new media<sup>1</sup> aus Köln setzt mit ihrer Software **Virtual Friends<sup>2</sup>** auf eine Kombination von vorgerenderten Sequenzen mit einer baumähnlichen Dialogstruktur, bei der die Entscheidung für den einen oder anderen Dialogverlauf auf Grund von festzulegenden Signalwörtern erfolgt. Diese **MicroBrain** genannte Intelligenz kann selber mit Hilfe des *Java*2 voraussetzenden Virtual Editors definiert werden. Die fertigen Charakter laufen dann auf der Webseite in einem plattformunabhängigen *Java*1.1 - *Applet*.

 Einzelne Animationssequenzen werden schon bevor sie zum Einsatz kommen vorausgeladen. Außer Texte von sich geben und Animationen abspielen, kann das System auch auf Webseiten verweisen. Bei Erwerb der Professional-Version kann auch eine Text-to-Speech-Engine zur Stimmengenerierung eingesetzt werden.

\_\_\_\_\_\_\_\_\_\_\_\_\_\_\_\_\_\_\_\_\_\_\_\_\_\_\_\_\_\_\_\_\_\_\_\_\_\_\_\_\_\_

 Die Software Virtual Friends gibt es mittlerweile in 6 Ausbaustufen. In den Einsteigervarianten können nur mitgelieferte Charaktere verwendet werden. Dagegen lassen sich in der teureren Developerversion auch eigene Charaktere und Animationssequenzen verwenden.

 Außerdem bietet *vista* eine Livevariante an. Mit dieser kann die Charaktersteuerung durch einen Operator ü ber die Tastatur eines zweiten PCs erfolgen. Sie bietet sich für den Einsatz virtueller Charaktere auf Messen oder im Fernsehen an.

 Virtual Friends ist, so weit mir bekannt ist, die einzige Komplettlösung fü r intelligente Avatare auf Webseiten, die keine Programmierkentnisse erfordert. Wer das System einmal selber ausprobieren möchte, kann dazu eine kostenlose Lightversion mit dem Charakter Henry von der VirtualFriends-Homepage<sup>2</sup> herunterladen.

<sup>1</sup>http://www.vista.de <sup>2</sup>http://www.virtualfriends.de

# 8. Systeme zur Objektvisualisierung 8.1 Viewpoint 's Experience Technology

### **8.1.1 Die Geschichte von VET**

 Anfang 2000 ü berraschte die Firma *MetaCreations* mit der Ankü ndigung, ihre gesamte grafische Produktlinie, zu der Klassiker wie **Bryce**, **Poser** oder **Kai´s PowerTools** gehörten, bis auf das relativ junge Produkt **Canoma<sup>1</sup>** abstoßen zu wollen. Canoma ist ein Programm zur Generierung von texturierten Objekten aus mehreren Photoansichten ein und desselben Objektes. Die Geometrie ist hierfür so in die einzelnen Photos einzupassen, dass sie den Maßen des wiederzugebenden Objektes entspricht. Canoma ü bernimmt dann das perspektivische Entzerren der fü r die sichtbaren Flächen als Texturen zu verwendenden Bereiche und kann diese dann auf Wunsch auch auf die verdeckten Seiten kopieren.

 Die Firma hatte beschlossen, sich von nun an ausschließlich auf die Vermarktung ihres gemeinsam mit *Intel* entwickelten Web3D-Formates **MetaStream** zu konzentrieren. Den Haupteinsatzbereich fü r dieses sah sie im e-commerce, und da war ein Tool zur einfachen Generierung photorealistischer Objekte natü rlich hilfreich. Dennoch wurde dieses Anfang 2000 ü berraschend an *Adobe*<sup>2</sup> abgetreten, die dafü r versprachen, MetaStream-Exporter in ihre Grafikprodukte zu integrieren [mcw1]. Seit dem ist keine neue Version von Canoma mehr auf den Markt gekommen.

*Computer Associates*, die durch den Erwerb von *Platinum Technologies* zum Nachlassverwalter der Cosmo-Produkte geworden waren, beteiligte sich zu 20 % an der aus *MetaCreations* neu hervorgangenen *MetaStream.com Corporation*. Dadurch enttäuschten sie die VRML-Entwicklergemeinde, die auf eine Freigabe des CosmoWorlds-Sourcecodes gehofft hatte: Rob Polevoi vermutete damals in seinem Webreference-Beitrag ü ber MetaStream, dass es nun wohl nicht mehr im Interesse von *Computer Associates* lag, die VRML-Konkurrenz durch eine Unterstützung des offenen Web3D-Standards zu stärken  $[rp 2]$ .

*MetaStream* sah sich aber nicht nur als Anbieter der Technologie, sondern auch der gewü nschten 3D-Objekte. So braucht es nicht zu wundern, dass es im Oktober 2000 zum Zusammenschluß mit Viewpoint,<sup>2</sup> dem führenden Anbieter professioneller 3D-Modelle, zur **Viewpoint Corporation** kam. In Folge dieses Zusammenschlusses ging aus MetaStream 2.0 **Viewpoint´s Experience Technology** (**VET**) hervor.

### **8.1.2 Die Technik hinter VET**

 Der Zusammenschluß hatte weitreichende Veränderungen zur Folge: Man wollte weg vom rechteckigen 3D-Browser innerhalb des Browsers' und statt dessen zu einem vollwertigen, integrierbaren Medientyp werden. Dieses gelang durch ein Verfahrens namens **Draw-**

**Anywhere**. Das neue Plugin verfü gt nun ü ber einen transparenten Hintergrund, kann also ohne Probleme in Webseiten eingebettet werden. Da ein Format zur Produktvisualisierung auch bei niedriger Datenmenge hochaufgelöste Objekte liefern sollte, kommt die **Vertex History** zum Einsatz: Je nach Anforderungen kann die Mesh entweder durch das Hinzufü gen weiterer Vertices höher aufgelöst oder durch die Reduzierung der Vertex-Anzahl für niedrige Bandbreiten optimiert werden. VET-Inhalte können direkt ü ber *JavaScript* angesprochen werden. Dieses Prinzip finden wir auch bei konkurrierenden Technologien sehr häufig. Eine weitere Neuerung ist die Trennung von Beschreibung und Inhalt: Die Szenenbeschreibung ist gemäß der *XML*-Syntax in einer **MTX**-Datei gespeichert. Die Geometriedaten werden aus einer **MTS**-Datei referenziert. Da diese *XML*-Daten häufig sehr groß geraten, kann man sie noch komprimieren. Auf die entstandenen **MTZ**-Daten stößt man in der Praxis am häufigsten.

<sup>1</sup>http://www.canoma.com

<sup>&</sup>lt;sup>2</sup> http://www.viewpoint.com/company/g1b\_detail.jsp?id=13

 Die Verwendung von *XML* hat den Vorteil, dass Szenenbeschreibungen auf Grund von Benutzervorgaben dynamisch generiert werden können. Außerdem können vorhandene *XML*-Tools zur Entwicklung verwendet werden. Fü r spätere Erweiterungen des Standards sind alte Versionen durch automatisiertes Textparsing um neue Einträge ergänzbar. Geplant ist, dass die einzelnen **Viewpoint Media Assets** (Szenenkomponenten) nicht mehr nur aus Images und 3D-Daten, sondern aus allen erdenklichen Medientypen bestehen können.

Die Minimalversion des daher auch in , View**point Media Player**' umbenannten Browser-*Plug-Ins* ist heute 340 KB groß. Wenn allerdings der Inhalt weitere Features verlangt, mü ssen diese automatisch nachgerü stet werden. Die volle Installation umfasst 1,37 MB.

Für nichtkommerzielle Zwecke ist es möglich, eine kostenlose Lizenz (**Broadcast Key**) zu erhalten. Dafür fallen bei kommerziellen Projekten Gebü hren zwischen \$2.500 und durchschnittlich \$100.000 an. Nach oben setzt man offenbar bewusst keine Grenze. Wer auf den Broadcast Key verzichten möchte, muss sich leider mit einer von einem Viewpoint-Schriftzug ü berlagerten 3D-Ansicht zufrieden geben.

 Um selber VET – Inhalte zu produzieren, genü gen neben einem Programm zur Modellerstellung zwei kostenlose Tools: Der **Viewpoint Scene Builder** und das Tool **Mtx2HTML**.

 Die 3D-Modelle können entweder aus Programmen wie **Truespace**<sup>1</sup> , **Solidworks**<sup>2</sup> oder Poser direkt exportiert oder mit **Polytrans**<sup>3</sup>

\_\_\_\_\_\_\_\_\_\_\_\_\_\_\_\_\_\_\_\_\_\_\_\_\_\_\_\_\_\_\_\_\_\_\_\_\_\_\_\_\_\_

aus so ziemlich allen erdenklichen Formaten umgewandelt werden. Direkt importieren kann man neben dem *OBJ*-Format auch *ASE*-Files (Ascii Scene Export) aus 3ds max. Über *ASE* können auch simple Animationen (keine Vertexanimationen) ü bernommen werden. NURBS-Modelle wandelt Viewpoint automatisch in polygonale Daten um.

 Weitere Features, welche die beeindruckende Darstellungsqualität der VET-Modelle begrü nden, sind der projizierte Schatten, die Vortäuschung poröser Oberflächen (*Bump Mapping*), die Kantenglättung (**Anti-Aliasing**) und mehrere Texturebenen. Bilddaten können mit Hilfe von **TrixelNT**, einer auf dem *Wavelet-*Verfahren basierenden Kompression, geschrumpft werden. Polygone können, mü ssen aber nicht beidseitig sein. Zur Darsellung werden Lightmaps verwendet.

 Animationen können entweder ü ber Buttons mit hinterlegten *JavaScript*-Aufrufen oder ü ber sogenannte **Widgets**, simple Objekte, die später vom Betrachter nur als mit einer Funktionalität verbundene Regionen wahrzunehmen sind, ausgelöst (getriggert) werden.

#### **8.1.3 Zukunftsausblicke**

Für die neueste Version der von *Curious* Labs<sup>4</sup> weiterentwickelten Poser-Reihe sind Exportmöglichkeiten für animierte Charaktere ins Viewpoint-Format angekü ndigt. Beim Betrachten der Beispiele des Herstellers fällt auf, dass man beim ersten Mal zwar etwas länger auf die Inhalte warten muss, die Erweiterung des Funktionsumfangs des Players jedoch völlig vor dem Benutzer verborgen im Hintergrund geschieht.<sup>5</sup>

<sup>1</sup>http://www.caligari.com/

<sup>2</sup>http://www.solidworks.com/

<sup>3</sup>http://www.okino.com/

<sup>4</sup>http://www.curiouslabs.com

<sup>5</sup> http://www.curiouslabs.com/products/proPack/viewpoint/html/viewpointExamples.html

#### **8.2.1 Technologievorstellung**

 Die schwedische Firma *Cycore1* , die sich zuvor durch *Plug-Ins* für *Adobes* AfterEffects einen Namen machen konnte, kam bereits Anfang 1999 mit ihrem **Cult3D**-Format auf den Markt. Wie bei Viewpoint sieht man auch bei Cycore den Einsatzbereich im e-commerce, allerdings sich selber nur als Technologie- und nicht als Contentprovider. Die Lizenzpreise von Cult3D sind seit Juni abhängig von der Besucherzahl der Seite. Wenn bis zu 10.000 Besucher pro Jahr gezählt werden, kommt man mit \$1.500 noch recht gü nstig davon. Diese Gebü hr kann sich aber bis zu \$15.500 steigern. Somit entspricht das Preismodell jetzt in etwa dem von Viewpoint. Um eine Produktlinie als 3D-Objekte offline zu vertreiben fällt eine jährliche Gebü hr von \$500 an. Dieser Betrag muß auch für Hochschullizenzen und von Entwicklern bezahlt werden. Letztere dü rfen dann aber mit Eigenkreationen auf ihrer Homepage werben und erhalten darü ber hinaus beim Weiterverkauf von kommerziellen Lizenzen an ihre Kunden Tantiemen von Cycore. Der Hobbymodeller hat auch hier die Möglichkeit, eine kostenlose Lizenz zu erhalten. Das Viewer genannte Plugin ist nicht nur für so gut wie alle Plattformen erhältlich (MacOS, Linux, Windows) sondern durch Verwendung von ActiveX auch in *Macromedia* Director, *Adobe* Acrobat- oder *Microsoft* Officedokumente einbindbar. Leider fällt für jedes Zielsystem (Internet-Explorer, Netscape Communicator, MS-Office ...) ein separater Download an, der mit einer Größe von jeweils mindestens 1,2 MB im Vergleich zu denen der Konkurrenz relativ groß ist. Fü r die nahe Zukunft sind Cult3D-Viewer fü r PDAs und sogar Handys in Planung. Der Intel Pentium 4 Prozessor soll die Darstellung zusätzlich beschleunigen [dp 01a].

 $\blacksquare$ Intuitive Exportplugins sind sowohl für 3ds max als auch für Maya und **Strata3D**<sup>2</sup> erhältlich.

### **8.2.2 Cult3D in der Praxis**

 Da Cult3D nur einseitige Polygone unterstü tzt, ist es vor dem Export aus Maya nötig "two sided lighting' auszuschalten und ,back face culling' zu aktivieren. Außerdem werden keine Animationsdaten exportiert. Auf die automatische Nurbs-Tesselierung beim Export sollte man lieber verzichten und Mayas Funktion zur Umwandlung in Polygone verwenden. Lichter werden nicht mit exportiert, Cult3D-Objekte verwenden immer die gleiche Standardbeleuchtung.

 Der exportierte Cult3D-Szenengraph ist unterteilt in Header, Background, Materials, Nodes und Textures. Das mit den aktuellen Einstellungen zu erwartende Ergebnis ist bereits in einem Viewer zu begutachten. Der Header enthält Informationen ü ber Polygonanzahl sowie den Urheber der Datei. Dem Background kann entweder ein Farbwert oder ein Hintergrundbild zugewiesen werden und unter den Nodes verstecken sich die exportierten Bestandteile des Modells in ihrer ursprü nglichen Hierarchie und Bezeichnung. Wer nun direkt die einzelnen 3D-Komponenten anwählt, erhält die Möglichkeit, die Polygonzahl zu reduzieren. Die dazu verwendeten Algorithmen scheinen sehr durchdacht zu sein, denn nach der Reduzierung der Polygonzahl um 50% nahm ich auf Anhieb keinen sichtbaren Unterschied wahr. Alle Änderungen mü ssen explizit durch einen Klick auf 'Anwenden' bestätigt werden, was ziemlich lästig ist. Dafür können übereinanderliegende Vertices beim Export automatisch erkannt und zusammengeschweißt werden. 3ds max - Anwender können außerdem auswählen, von welchen Komponenten auch Vertexanimationen mitexportiert werden sollen. Die Texturkompression läst sich ebenfalls separat regeln. Zur Auswahl stehen die verlustfreie 24 Bit Variante, die Verwendung einer 8 Bit Palette oder wieder einmal *Wavelet*. Auch die Größe der Texturen (2<sup>x</sup>) kann man probeweise reduzieren bis die Qualität merklich schlechter wird und sich dann für den besten Kompromiss entscheiden.

<sup>1</sup>http://www.cycore.com/

<sup>2</sup>http://www.strata3d.com/

Um auch komplexere Interaktivität zu erlauben, ohne Programmierkenntnisse vorauszusetzen, verwendet der kostenlose CultDesigner eine visuelle Form des , Zusammensteckens' von Interaktionsmöglichkeiten [rp 4] [rp 5]. Dieses gelingt nach kurzer Einarbeitungszeit dank der umfangreichen Dokumentation recht gut. Im unten abgebildeten Beispiel wird der Geometriegruppe Group1 unmittelbar nach dem Laden (WorldStart\_1 repräsentiert durch eine grü ne Ampel) eine Arcball – Funktionalität zugewiesen die bewirkt, dass das Objekt gedreht oder verschoben werden kann.

Zusätzlich besteht die Möglichkeit durch einen Klick (ObjectLClick\_1) auf die Nase (nose) mit der linken Mousetaste eine in 3ds max vorbereitete Vertexanimation abzuspielen. Brain (so heißt der modellierte Charakter) macht einen tiefen Atemzug.

# LPI X 12 日 日 一 東 画 知 る 以 春 」 **Constant** Front vesw  $\overline{\phantom{a}}$ Web 306 Heck 29 + F  $60000$

 Cult3D verfü gt auch ü ber ein eigenes *Partikelsystem*, mit dem z.B. echtzeitfähige Flammen sehr schnell erzeug- und animierbar sind. Wer schon ü ber *Java*-Kenntnisse verfü gt, freut sich ü ber das mitgelieferte *API*, das es ermöglicht, Cult3D nach Belieben zu erweitern. Auch eigene Klassen können dann ähnlich den *Java Beans* von weniger versierten Entwicklern visuell im Designer eingesetzt werden. [3dg 1]

#### **8.2.3 3DMeNow**

Mit der Software 3DMeNow von *biovirtual<sup>1</sup>* ist es möglich, aus zwei Kopfphotos, einer Frontal- und einer Seitenansicht, in kü rzester Zeit durch Anpassen der Kopfkonturen eine 3D-Repräsentation der photographierten Person zu erzeugen. Wenn man diese nun noch mit einem Soundfile versieht, hat man dank automatischer Lippensynchronisierung und dem Export ins Cult3D-Format einen ü berzeugenden Moderator für seine Homepage. In der kostenlosen Lightversion ist leider die Dauer der Audiofiles auf 7 Sekunden beschränkt. Für \$49 erhält man die Vollversion, aus der sich die Köpfe auch in zahlreiche professionelle 3D-Formate exportieren lassen. Die so generierten Köpfe sind aber keinesfalls mit 3D modellierten Charakteren zu vergleichen, da sie ihre Details eigentlich nur ü ber die Textur erhalten.

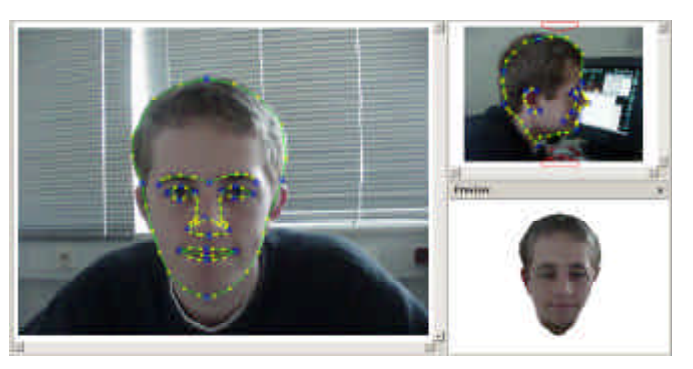

*Natürlich eignet sich 3DMeNow eher für Personen mit kurzen, glatten Haaren ...*

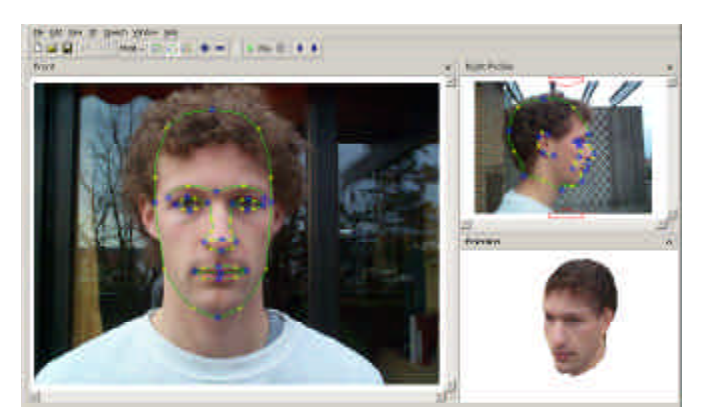

*als mit langen oder lockigen. Die Geometrie*  \_\_\_\_\_\_\_\_\_\_\_\_\_\_\_\_\_\_\_\_\_\_\_\_\_\_\_\_\_\_\_\_\_\_\_\_\_\_\_\_\_\_ *für die Zähne ist immer die gleiche.* 

<sup>1</sup> http://www.biovirtual.com

## 8.3 Open-SPX (Interzart)

 Die *Interzart AG<sup>1</sup>* aus Hameln machte zunächst durch die Präsentation der Containerbewohner von Big Brother als 3D-Modelle auf der offiziellen Homepage auf sich aufmerksam.

Die hauseigene Lösung für 3D-Objekte, das unter der **GNU Public Licence** (**GPL**) veröffentlichte Format Open-SPX, hatte man schon 1998 entwickelt<sup>2</sup>. Im Jahr 2000 erwarb man den 3D-Scanner-Hersteller *Dimension 3D-Systems*<sup>3</sup> . Daher ist verständlich, dass man zur Gewinnung der Modelle vor allem den Einsatz eines Scanners empfiehlt. Alternativ ist aber auch ein kostenloses 3ds max Plugin erhältlich, allerdings vorerst (Stand:2.4.01) nur fü r die Version 3. Beim Export aus 3ds max ist zu beachten ,dass vor dem Export sämtliche Transformationen auf die Standardwerte zurü ckgesetzt (Utilities>ResetXForm) und die verwendeten Texturen manuell in den gleichen Ordner wie das spx-file kopiert werden mü ssen.

 Animationen können nur im Authoring-Tool '**Marlin**' hinzugefü gt werden. Dieses ist allerdings bisher nur in Verbindung mit dem Kauf eines 3D-Scanners beziehungsweise mit der Software ,3D-Snapper' für 99 DM erhältlich. Der 3D-Snapper erstellt photorealistische 3D-Modelle aus 12 Photos des zu generierenden Objektes. Der Benutzer muss nur das Objekt auf jedem Bild ähnlich wie in Photoshop freistellen und Kontrollpunkte auf einer zu verwendenden Unterlage kennzeichnen, den Rest ü bernimmt das Programm. Im Test ist es mir jedoch nicht gelungen, brauchbare Ergebnisse zu erlangen.

 Bisher nur angekü ndigt ist das Tool **Face Factory**, das eine ähnliche Funktionalität wie 3DmeNow bieten soll.

 Zur Darstellung kann sowohl ein *Plug-In* als auch ein *Applet* verwendet werden.

 Optisch bleibt Open-SPX durch störende Treppeneffekte an den Kanten (Aliasing) hinter der Konkurrenz zurü ck. Auch Lichter werden nicht unterstü zt, die jeweilige Lichtsituation wird nur ü ber die Farbe der Textur wiedergegeben. Interaktion wird durch Actionmaps auf der Textur ermöglicht.

 Das GPL-Format läßt sich gemäß eigenen Anforderungen nach Belieben erweitern, C++ Kenntnisse vorausgesetzt. Da fü r die Veröffentlichung von Modellen keine Gebü hren anfallen, lassen sich auch kommerzielle Lösungen mit Open-SPX ohne Lizenzkosten realisieren.

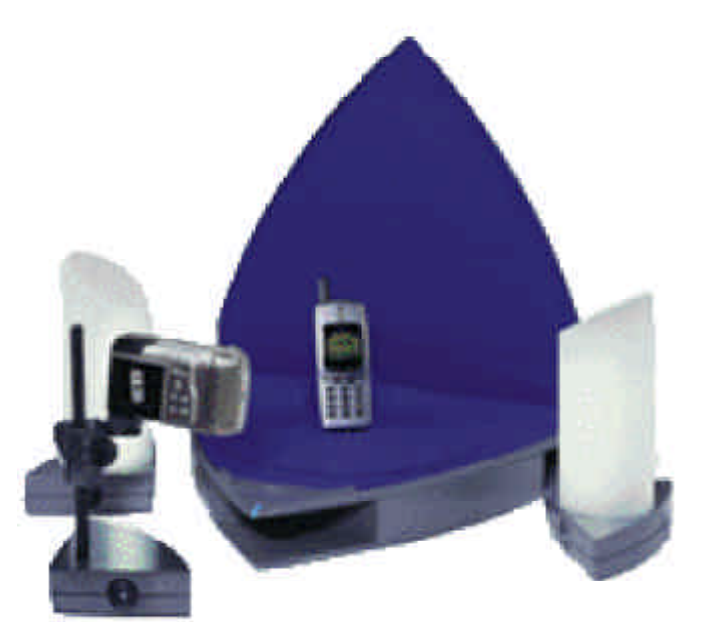

*Käufer des 3D-Scanbooks erhalten das Authoring-Tool Marlin dazu*

\_\_\_\_\_\_\_\_\_\_\_\_\_\_\_\_\_\_\_\_\_\_\_\_\_\_\_\_\_\_\_\_\_\_\_\_\_\_\_\_\_\_

<sup>1</sup> http://www.interzart.de

<sup>2</sup> http://www.interzart.de/company/historie.html

<sup>3</sup> http://www.dimension3d.de/

### 8.4 Hyper Space (*Kaon Interactive)*

 Mit einer komplett in *Java* realisierten Lösung versucht die junge Firma *Kaon Interactive*1 ebenfalls im e-commerce Sektor Fuß zu fassen. Da man sich selber auf die Produktion photorealistischer 3D-Modelle konzentrieren möchte, darf jeder Entwickler ohne anfallende Lizenzgebü hren nicht-photorealistische Modelle aus 3ds max mit dem **Hyper Space** genannten Viewer-*Applet* veröffentlichen.

 Zur Darstellung der Modelle ist kein Download nötig, nur 40K fallen für die *Java*-Engine an. Außerdem ist das dokumentierte *API* erhältlich, so dass auch die Integration des 3D-Formates in eigene Applikationen ermöglicht wird. Als Bedingung gilt jedoch, dass das Kaon – Logo fü r mindestens 2 Sekunden eingeblendet werden muss. Die dargestellten Modelle werden bei *Kaons* Lösung beim Bewegen reduziert, um die Performance zu verbessern. Sobald sie sich wieder im Ruhezustand befinden, werden sie aber nach und nach geglättet, bis wieder eine extrem gute Darstellungsqualität erreicht ist [rp 3]. Objekte können zwar nur *Gouraud*-schattiert dargestellt werden. Dieses Manko wird jedoch durch Anti-Aliasing und den dynamischen Austausch von Texturen abhängig von der Kameraentfernung wieder wett gemacht.

 Um Interaktionsmöglichkeiten zu schaffen, werden versteckte Kugeln an die 3D-Objekte geklebt. Diese **Hotspots** können dann beim Überfahren mit der Maus Bilder darstellen oder auf Mouseclick zu anderen URLs verweisen.

 Simple Animationsmöglichkeiten sind auch vorhanden, lassen sich aber nur in **Activate!**, dem kostenlosen Authoringtool, erstellen und nicht schon aus 3ds max ü bernehmen.

\_\_\_\_\_\_\_\_\_\_\_\_\_\_\_\_\_\_\_\_\_\_\_\_\_\_\_\_\_\_\_\_\_\_\_\_\_\_\_\_\_\_

 Da dieses ebenfalls komplett in *Java* gehalten ist, wird man nicht wie bei den meisten Konkurrenzformaten auf Windows eingeschränkt. Ein neuer und speziell für den Interneteinkäufer gedachter Ansatz ist der ins Interface integrierte Maßstab, mit dem man die exakten Maße der Modelle nehmen kann. Im Developerbereich der *Kaon*-Homepage finden sich neben Einsteigertutorials auch Beispiele fü r fortgeschrittene Anwender.

 Zwar findet man noch keine Hyper Space – Seiten im Netz, aber *Kaon* hat vor kurzem einen Deal mit *Tweeter<sup>2</sup>*, der größten Elektronikkette Amerikas, ausgehandelt und wird deshalb schon bald präsenter sein.

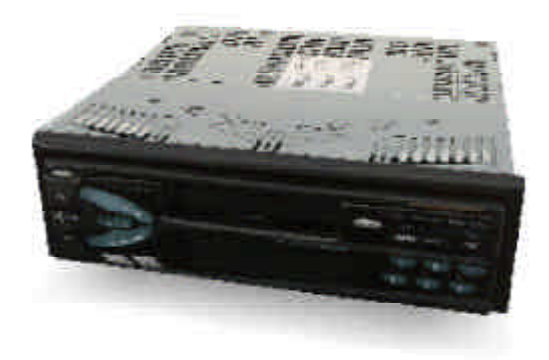

*Die Hyperspace-Darstellung des Videorekorders in Bewegung ...*

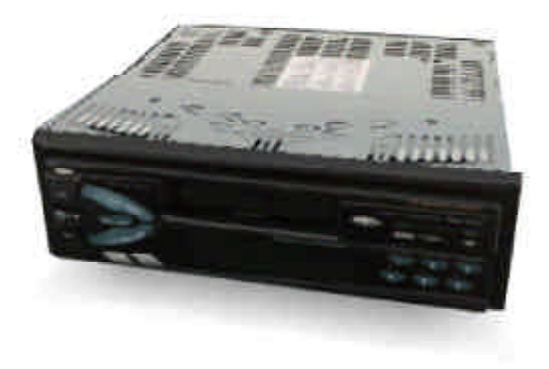

*... und geglättet nach kurzer Ruhepause.*

<sup>1</sup>http://www.kaon.com <sup>2</sup>http://www.tweeter.com

# 9. Systeme mit Möglichkeiten zur Charakteranimation 9.1 Shout3D

#### **9.1.1 Technologievorstellung**

 Auch wenn *Eyematic<sup>1</sup>* mit **Shout3D** einen eigene Standard schuf, merkt man ihnen das jahrelange Engagement für offene Web3D-Standards immer noch deutlich an. Das Format **s3d** besteht aus den klassischen VRML-Elementen, die als Nodes bezeichnet werden, erweitert um eigene. Dies hat den Vorteil, dass man sehr viele verschiedene 3D-Pakete zum Export von **VRML-Daten** nach Shout3D verwenden kann. Für anspruchsvollere Inhalte, und da die VRML-Files sonst häufig von Hand nachzubessern sind, sollte man jedoch lieber 3ds max verwenden. Seit Shout3D im Januar 2001 zur Version 2.0 herangereift ist, bietet der 3ds max Exporter allen erdenklichen Komfort. Sowohl der Export von Vertexanimationen als auch von humanoiden Charakteren mit Biped wird voll unterstü tzt. Shout3D ist ebenfalls eine pure *Java*1.1 – Lösung und demzufolge auf allen *Java*-Plattformen einsetzbar [3dg 3]. Eingesetzt wird Shout3D z.B. vom Onlinehändler *Amazon<sup>2</sup>* , der mittlerweile die angebotenen Spielwaren als Shout-Visualisierungen bereit hält.

 Wer auf höhere Performance Wert legt, kann schon heute den im Betastadium befindlichen *OpenGL*-Beschleuniger testen.

Die Lizenzgebühren für Shout3D sind relativ niedrig. Auch fü r professionelle Anwendungen fallen nur \$100 an. Mittels des kostenlosen Shout3D-Wizards lassen sich jedoch nur simple Applikationen zusammenklicken. Zur Erstellung komplexerer Anwendung muß man das mitgelieferte **Java-API** verwenden, für Nichtprogrammierer ein ziemlicher Einarbeitungsaufwand. Wer schon ein wenig in *Java* bewandert ist, sollte mit dem Shout3D-*API* dank der mitgelieferten Dokumentation eigentlich ziemlich schnell zu Rande kommen. Wichtig ist bei der Entwick-

\_\_\_\_\_\_\_\_\_\_\_\_\_\_\_\_\_\_\_\_\_\_\_\_\_\_\_\_\_\_\_\_\_\_\_\_\_\_\_\_\_\_

lung, dass die zur Darstellung verwendete Klasse von Shout3DApplet abzuleiten ist.

 Wenn man den Shout3D-Wizard explizit zur Optimierung des Web-Archives auffordert ,prü ft dieser, von welchen Shout3D-Klassen unsere Applikation ü berhaupt Gebrauch macht. Nur diese werden dann auch für die Webapplikation mit ausgegeben.

 Shout3D verfü gt ü ber zwei Varianten des Anti-Aliasings: Bei progressivem Anti-Aliasing erfolgt eine Darstellungsglättung sobald die Kamera nicht mehr bewegt wird, bei normalem Anti-Aliasing werden die Kanten zwischen 3D-Modell und Hintergrund bei jedem Neuzeichnen geglättet. Damit 3ds-Modelle auch in Shout ü ber weiche Schattierungsverläufe an den Kanten und verschieden texturierte Flächen verfü gen können, wurde als neuer Geometrietyp **Multimeshes** eingefü hrt. Von dieser Bezeichnung sollte man sich jedoch nicht in die Irre fü hren lassen: mit Intels MultResolution-Meshes hat dieser Geometrietyp nichts zu tun. Die zweite Neuheit ist die Unterstü tzung von NURBS (NonUniformRationalB-Spline). Leider lassen sich diese bisher nur aus dem VRML97- Editor **Spazz3D**<sup>3</sup> exportieren.

 **PostRenderEffects** ermöglichen es, die beschriebenen Shout3D-Szenen vor der Darstellung zu bearbeiten. Dadurch werden nicht nur Effekte wie Nebel, das Invertieren der Farbwerte oder wellenartige Verzerrungen der Darstellung sondern auch Rollovereffekte bzw. mit Funktionalitäten hinterlegte 3D-Elemente möglich: Der sogenannte Picker schießt von der aktuellen Mausposition einen Strahl durch die 3D-Szene. Wenn dieser auf ein bestimmtes Objekt trifft, kann darauf eine Reaktion wie z.B. die Einblendung eines Informationstextes erfolgen.

<sup>1</sup>http://www.eyematic.com <sup>2</sup>http://www.amazon.com  $3$ http://www.spazz3d.com 26

 Leider konnten Darstellungsqualität und Exportmöglichkeiten im Oktober 2000 noch nicht mit Pulse3D konkurrieren, ansonsten hätte ich mich sicher schon auf Grund der grenzenlosen Erweiterbarkeit fü r eine Shout3D – Beispielimplementierung entschlossen. Wenn man sich ü berlegt, dass Shout3D von *Eyematic* als Proposal für den X3D-Standard eingereicht worden ist, könnte das langfristig doch noch einen Sieg des offiziellen Web-Standards mit sich bringen.

Auch für die Zukunft hat *Eyematic* große Pläne: Neben einem 3DMeNow-ähnlichen Tool zur raschen Erstellung photorealistischer Köpfe arbeitet man momentan an einem System zur Revolutionierung der Facial Animation: Glaubt man den Versprechungen, wird es schon sehr bald möglich sein, Sequenzen fü r die Gesichtsanimation in Echtzeit aus Videodaten zu generieren. Dieses wäre genau das Tool, das momentan noch schmerzlich vermisst wird, um Avataren auf Webseiten wirklich zum Durchbruch zu verhelfen.

#### **9.1.2 Shout3D in der Praxis**

 Die Behauptungen bezü glich des Biped-Exporters wollte ich dann aber doch nicht ohne eigene Testresultate stehen lassen. Erste Versuche mit Character Studio 3.0 (CS 3) und 3ds max 4.0 bescherten mir zunächst nur jede Menge Abstü rze. Erst durch einen Hinweis der Entwickler auf Probleme mit CS 3 im Webboard der Shout3D-Homepage versuchte ich noch einmal mit der Vorgängerversion 3D Studio Max 3.11 , CS 2.2 und einem Standardbiped mein Glü ck und siehe da, die Darstellung des Charakters entsprach nahezu 1:1 der im 3ds-Viewport. Bipeds mit deformable binding werden genauso unterstü tzt wie bulges (Muskelausdehnungen) oder tendons (Sehnen). Dieses ist weitaus komfortabler als Lösungen von Konkurrenzformaten wie z.B. Pulse3D, die nur ,rigid binding' erlauben.

 Wenn der Keyframeexport nicht präzise genug ausfällt, weil z.B. keine inverse Kinematik unterstü tzt wird, kann man alternativ Samples der einzelnen Frames exportieren. Erstaunlicherweise fällt die Länge der Animation im komprimierten Einsatzformat so gut wie nicht ins Gewicht. Eine 200 Frames lange E-sha Animation war mit 382 KB nur um 4KB kleiner als die Variante mit 1000 Frames. Um eine Textur zu verwenden, ist diese entweder in den gleichen Ordner wie das s3z – File zu kopieren oder deren Adresse in der s3d – Datei vor dem Import in den Wizard mittels eines Texteditors anzupassen. Außerdem ist mir aufgefallen, dass in der vorliegenden Version Texturdarstellung und *OpenGL*-Unterstü tzung nur funktionieren, wenn man die ausgegebene HTML-Datei direkt ü ber den Browser und nicht aus dem Wizard heraus öffnet. Dieses ist zwar verwunderlich, stellt aber kein größeres Problem dar. Von der Beta-Version der *OpenGL*-Unterstü tzung wü rde ich abraten, da viele Effekte wie z.B. das *Bump Mapping* noch nicht unterstü tzt werden und im Test Darstellungsfehler auftraten.

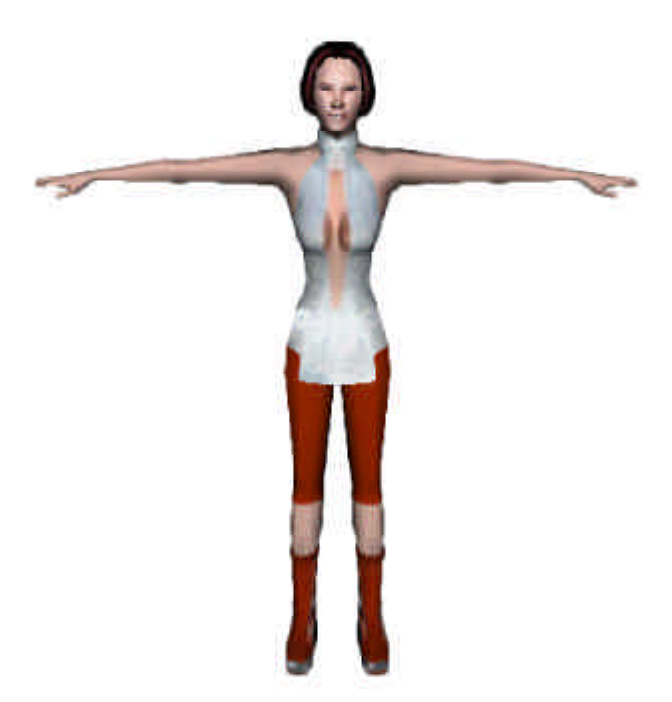

*Meine E-sha im neuen Glanz von Shout3D 2.0*

## 9.2 Pulse3D

 1997 begann die zuvor durch Spiele wie Iron Helix oder Bad Mojo bekannt gewordene Firma *Pulse Interactive* die Entwicklung ihrer eigenen Web3D-Technologie, **Pulse3D<sup>1</sup>** . Mit dieser ist es der in San Francisco ansässigen Firma gelungen, zum Marktfü hrer fü r webbasierte Charakter Animation zu werden. Zu den Kunden zählen mittlerweile so große Namen wie *The Jim Henson Company*, *Warner Brothers* oder *Mattel.* 

 Die zur Contenterstellung nötigen Tools, den **Pulse Creator** und das 3ds-Plugin **Pulse Producer**, kann sich jeder kostenlos von der Homepage herunterladen. Da das komplette Paket mit sämtlichen Tutorials mittlerweile auf 48 MB angeschwollen ist, kann man sich die Entwicklungssoftware mitsamt einem kostenlosen NTSC-Tutorialvideo auch nach Hause schicken lassen.

Lizenzgebühren für Pulse fallen erst an, wenn wirklich Content veröffentlicht wird: für \$2.500/Jahr kann man 5 Webseiten mit 3D-Inhalten bestü cken.

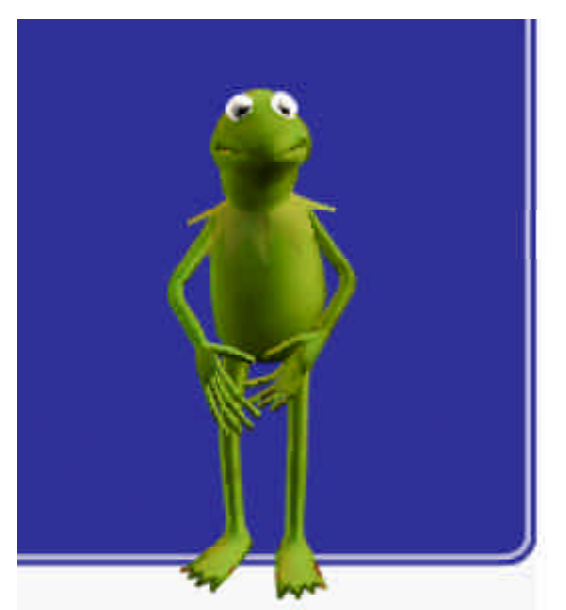

*Im April 2001 werden die Besucher der Pulse-Homepage von Kermit dem Frosch begrüßt*

\_\_\_\_\_\_\_\_\_\_\_\_\_\_\_\_\_\_\_\_\_\_\_\_\_\_\_\_\_\_\_\_\_\_\_\_\_\_\_\_\_\_

 Das Rennen um das kleinste PlugIn geht bisher klar an Pulse: nur 370 KB groß ist der Player fü r Mac und die Windows-Familie. Die Pulse-Inhalte können aber auch in **Real-Media Streams** eingebettet oder vom **Quicktime-Player** wiedergegeben werden.

 Wer sich an die Pulse3D-Entwicklung macht, sollte ein wenig Zeit mitbringen: die Möglichkeiten des Creators sind so umfangreich, dass das Tool den Einsteiger zunächst ü berfordert. Um die Entwicklungsarbeit zu erleichtern, bietet *Pulse Interative* kostenlosen Developer-Support, der in der Regel innerhalb von 24 Stunden erfolgt.

 Herausragend ist bei Pulse zunächst die durch dynamische Lightmaps sehr gute Darstellung, die auch dynamische Lichteffekte, glänzende Oberflächen, Transparenzen, Anti-Aliasing und *Bumpmaps* unterstü tzt. Geometriedaten können außer aus 3ds max auch ü ber die verbreiteten 3D-Formate DXF und *OBJ* importiert werden. Der Skelettbau lässt sich, falls das verwendete 3D-Paket diese Funktionalität nicht bieten sollte, direkt im Creator vornehmen. Zur Animation der Skelette kann inverse Kinematik eingesetzt werden, und der direkte Import von bvh-MotionCapture-Daten ist ebenfalls möglich. Transparenzen lassen sich animieren, Lippensynchronisation kann beim Authoring automatisiert werden und ü ber die Skriptsprache **PulseScript** lassen sich eigene Funktionalitäten implementieren.

Seit der Version 4.3 kann Texturkompression durch das leistungsfähige *Wavelet* - Verfahren erfolgen. Zur Übertragung lassen sich Animationsdaten und MP3-Audiofiles zu streambaren Paketen zusammenfassen.

 Über Praxiserfahrungen mit Pulse3D werde ich ausfü hrlich in dem Abschnitt ü ber meine Beispielimplementierung berichten.

<sup>1</sup> http://www.pulse3d.com

### 9.3 B3D (Brilliant Digital)

#### **9.3.1 Technologievorstellung**

 *Brilliant Digital<sup>1</sup>* hat das hauseigene Web3D-Format **B3D** auf streambare, webbasierte Filme zugeschnitten. Setzte man zuerst noch auf die Wiedergabe durch den eigenen Digital Projector, sind mittlerweile auch Möglichkeiten zur Integration der Inhalte in Webseiten vorhanden.

 Die Funktionen des Projectors sind in drei Kategorien unterteilt: Unter Channel hat man die Möglichkeit, aus allen im Cache gespeicherten Filmen auszuwählen und unter Settings lässt sich die Hardware-3D-Beschleunigung anund auszuschalten. Der Autor kann zusätzlich auswählen, durch welche Effekte die Inhalte während des Abspielens verfremdbar sein sollen: durch das Aktivieren von Blow Up z.B. beginnen diese zu pulsieren, Disco Lights sollten selbsterklärend sein, in der Jellyworld wabert alles hin und her und als Wireframe wird die zu Grunde liegende Struktur der Geometrie offenbart. Ich hoffe, dass es dem Autor ü berlassen ist, das im unteren Bereich des Players angebrachte Werbebannerfenster zu verwenden oder auch nicht. Bei der Wiedergabe von Inhalten von *Brilliant Digital* selber fordert dieses unangenehm oft neue Anzeigen an. Der Player kann nicht nur b3d-Elemente darstellen, sondern auch reguläre Webseiten. Somit ist die Integration aller Webformate möglich.

 An *Brilliant Digitals* Beispiel fü r den Einsatz zum Online-Shopping sollte man wohl noch ein wenig nachbessern: Der Benutzer muss ü ber die Cursortasten oder ein eingeblendetes Interface selber durch einen Shop navigieren, was mehr schlecht als recht gelingt. Durch Überfahren mit der Maus kann er die Preise der jeweiligen Produkte erfahren. Diese Informationen sollen direkt einer Backend-Preis-Datenbank entstammen können.

\_\_\_\_\_\_\_\_\_\_\_\_\_\_\_\_\_\_\_\_\_\_\_\_\_\_\_\_\_\_\_\_\_\_\_\_\_\_\_\_\_\_

 Bei seinen Authoringtools verfolgt B3D eine andere Strategie als die Konkurrenz: Ohne zu Bezahlen kann man zwar ein wenig mit den Tools experimentieren, die Funktionalität ist aber doch so eingeschränkt, dass man nicht wirklich weit kommt. Die Installation ist nur durch den **b3d-Installer** direkt von der Homepage möglich. Ärgerlich wird das vor allem, wenn während des 13 MB umfassenden Downloads des Authoringtools **B3D Studio 2.0** die Leitung unterbrochen wird. In diesem Fall helfen nur viel Geduld und ein Neuanfang.

 B3D-Projekte sind durch eine Ordnerstruktur gegliedert, wobei eine Trennung zwischen Geometrien und Animationsdaten erfolgt. Die im **S3D**-Format vorliegenden Geometrien werden aus dem streambaren B3D-Format nur referenziert. Somit hat der Betrachter nur den Download des S3D-Files abzuwarten, bevor der Film beginnen kann. Mit Shout3D hat dieses ü brigens nur die Formatbezeichnung gemeinsam.

Möglichkeiten für eigene Erweiterungen sind nicht gegeben. Da es sich bei dem verwendeten Player um eine **ActiveX**-Komponente handelt, kann dieser auch in Worddokumente oder PowerPoint-Präsentationen eingebettet werden. Gestreamt werden Soundfiles und Animationsdaten.

 Da im Unterschied zu einer Flashanimation Bild und Ton synchronisiert werden können, wurde B3D in den letzten Monaten zunehmend fü r webbasierte 3D-Musikvideos verwendet.

<sup>1</sup> http://www.brilliantdigital.com/

#### **9.3.2 B3D in der Praxis**

 Die Oberfläche des B3D Studios erinnert an einen nichtlinearen Animationseditor. Beim Export aus 3ds sind die einzelnen Animationsspuren durch die Angabe von Keyframes zu kennzeichnen und mit einer Bezeichnung zu versehen. Die automatische Lippensynchronisation konnte ich leider nicht testen, da ich mit der Trial-Version leider keine eigenen Charaktere ins S3D-Format exportieren konnte.

 Als **Phonem** bezeichnet man die kleinsten unterscheidbaren Lauteinheiten der menschlichen Sprache. Für diese sind Varianten des Kopfes zu erstellen, die ü ber einen Morphmodifikator als Targets zu definieren sind. Vor dem Export sind fü r diese Morphtargets jeweils Keyframes zu setzen und dann mit der entsprechenden Bezeichnung zu exportieren. Bei den minimalen Einstellungen zur Lippenanimation setzt B3D Phoneme fü r neutral, B/M/P, Th, N/NG und A/H voraus.

 Bei der Verwendung von Biped sollte man die einzelnen Glieder zunächst in herkömmliche Meshobjekte umwandeln. Danach kann der

Charakter ü ber den eigenen **B3DSkin – Modifier** an diese Skelettstruktur gebunden werden.

 Leider kann nur eine Kamera pro Max-File exportiert werden. Ein Perspektivenwechsel wird so nur ü ber eine animierte Kamera möglich.

 Zur Beleuchtung werden nur gerichtete und Omni-Lichter unterstü tzt, dann allerdings mit **Schattenwurf** 

 Der Vorteil von B3D liegt darin, dass nach Erwerb der Softwarelizenzen beliebig viele Inhalte angefertigt werden können. Leider beschränken sich die Möglichkeiten bisher weitgehend auf Webisodes. Zukü nftige Versionen sollen auch ü ber Skripting – Möglichkeiten verfügen und somit B3D auch für Spiele und interaktive Applikationen interessant machen.

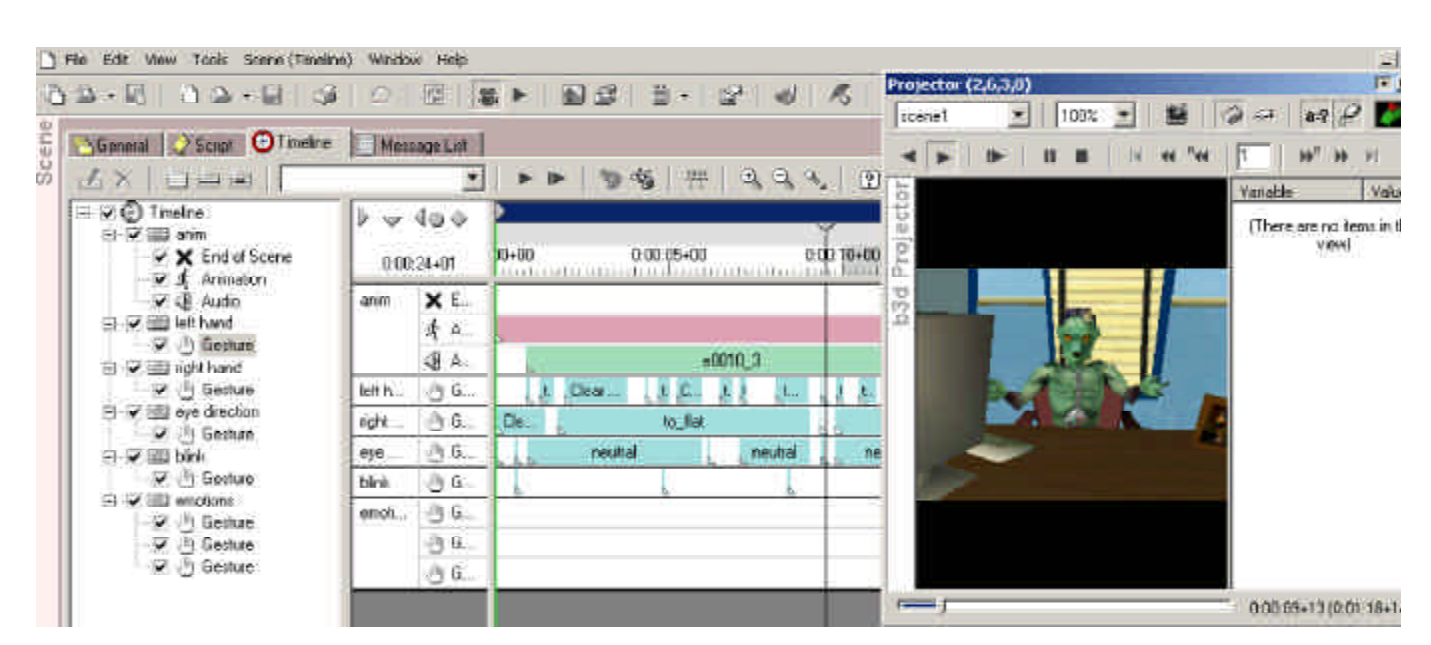

*Anhand des Intromovies werden ein paar Grundprinzipien von B3D Studio erläutert*

### 9.4 Virtools 2.0

Unter dem Namen **Nemo** war **Virtools<sup>2</sup>** das erste Entwicklungspaket, dem der Ruf anhaftete, das Potential zu besitzen, so etwas wie der *Macromedia* Director<sup>2</sup> für 3D-Spiele zu werden [3dl 1] [dp 99a]. Lange Zeit jedoch war Rätselraten um die Pioniersoftware angesagt: Der Link zu nemo.com fü hrte ins Leere, und so vermutete auch ich zunächst, dass es der Software nicht gelungen wäre, sich zu etablieren. Dass dem nicht so ist, unterstrichen *Virtools* , die Entwickler von Nemo, auf einer großangelegten Promotion-Tour Anfang 2001 und ließen schon erste Blicke auf **Virtools 2.0** erhaschen. Den Namen Nemo hatte sich leider eine französische Multimediaagentur nur wenige Tage vor der Warenzeichenanmeldung sichern lassen. Die neue Version Virtools 2.0 läuft deshalb noch unter dem Codenamen **'Next Generation'**.

 Schon mit Nemo 1.0 ließen sich 3D-Applikationen sowohl für Webseiten, mittels eines **Webplayer** genannten Plugins, als auch zur Integration in *Macromedias* Director sowie als eigenständige Applikationen produzieren.

 Einzelne Objekte können nahtlos aus 3ds max ü bernommen und mit verschiedenen Animationen als Behaviors versehen werden. Mittels eines an Legosteine erinnernden Steckverfahrens, kann man aus sogenannten Building Blocks komplexe Interaktionsschemen erstellen. Der Druck auf eine Taste kann z.B. die ,nach vorne laufen' – Animation auslösen. Dabei entsprach die Darstellungsqualität schon in Nemo 1.0 in etwa der Halflife<sup>3</sup>-Engine (Egoshooter von *Valve/Sierra<sup>4</sup>*).

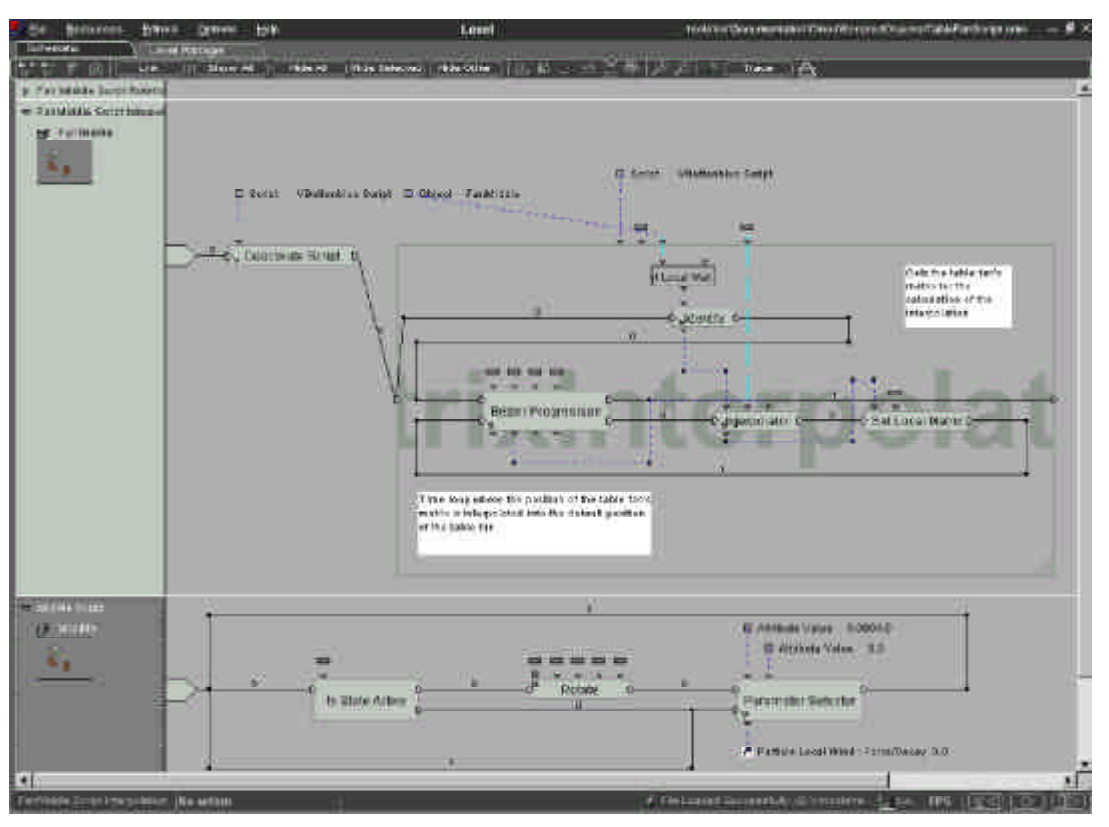

\_\_\_\_\_\_\_\_\_\_\_\_\_\_\_\_\_\_\_\_\_\_\_\_\_\_\_\_\_\_\_\_\_\_\_\_\_\_\_\_\_\_ *Das Stecksystem der Behavior Blocks in Virtools*

1 http://www.virtools.com/

- <sup>2</sup>http://www.macromedia.com/
- <sup>3</sup> http://www.halflife.net/

4 http://www.sierra.com/

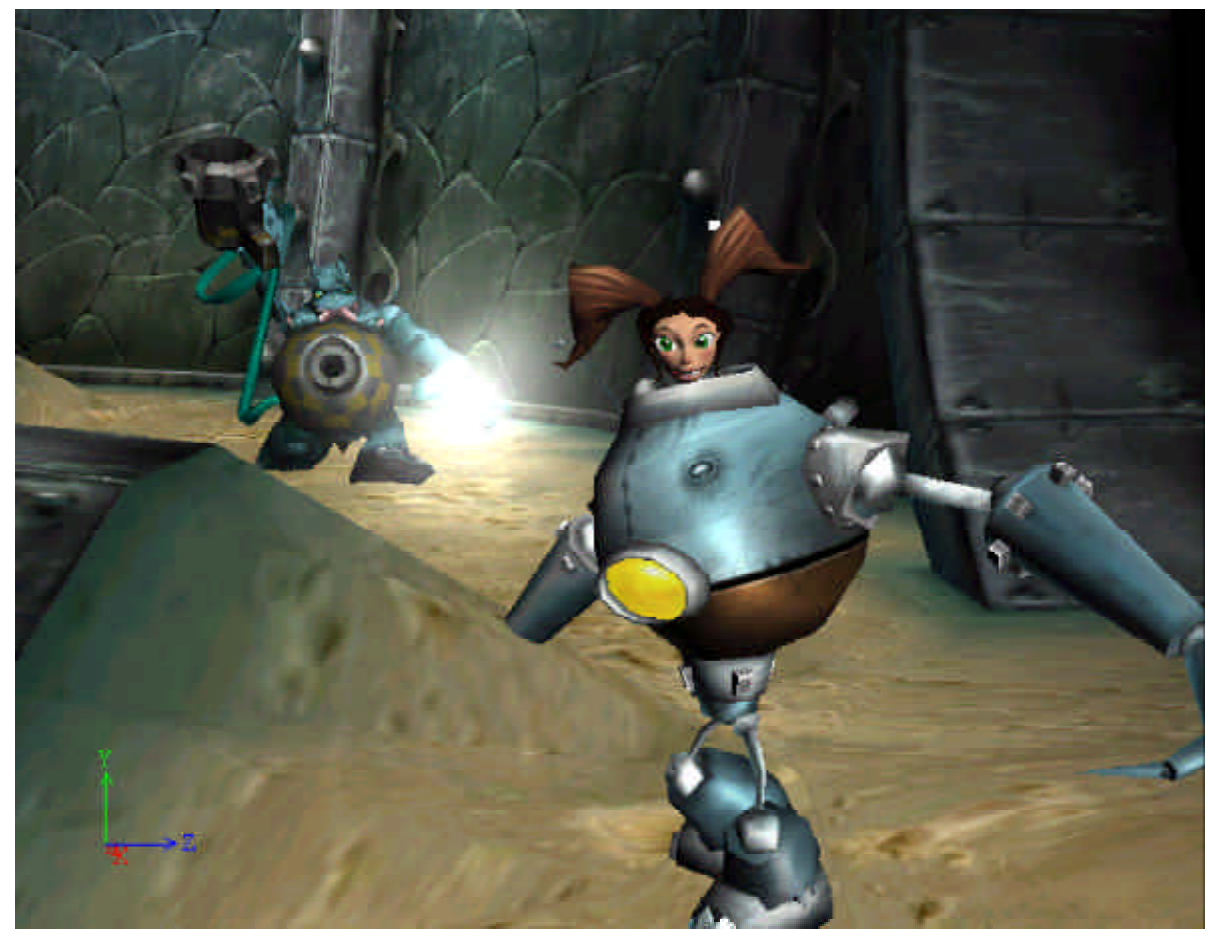

*Screenshot einer mit Virtools 2.0 entwickelten Demo für ein kommendes X-Box Game auf einer GeForce II* 

 Mit der gü nstigen **Creation** – Version konnte man schon fü r 2.000 DM eigene Entwicklungen machen. Um aber auf das *API* und die Sourcen Zugriff zu haben und die Nemo-Engine in komplexere Applikationen integrieren zu können, musste man schon tiefer in die Tasche greifen und die **Dev**–Version fü r 10.000 DM erwerben. Diese Trennung wurde beim Generationswechsel aufgehoben. Von nun an gibt es nur noch die Dev-Version, deren Käufer auch eine Schulung erhalten sollen, um das erworbene Produkt richtig einsetzen zu können. Bei größeren Projekten hat man auch die Möglichkeit, Unterstü tzung durch Virtools-Mitarbeiter zu erhalten. Erste Demos sahen schon sehr vielversprechend aus. Kein Wunder, bietet doch Virtools 2.0 sowohl *OpenGL* als auch *Direct3D* – Support inklusive der Unterstü tzung der Geometriebeschleunigung durch moderne *nvidia<sup>1</sup>* -Grafikkarten.

\_\_\_\_\_\_\_\_\_\_\_\_\_\_\_\_\_\_\_\_\_\_\_\_\_\_\_\_\_\_\_\_\_\_\_\_\_\_\_\_\_\_

Neben dem bewährten 3ds max Exporter wird es mit der neuen Version definitiv ähnliche Tools auch für Lightwave und Maya geben. Aus diesen und anderen Paketen war der Export bisher nur ü ber das *Game Exchange Format*  möglich.

 Mediendateien wie Sound- und Videofiles werden bei Virtools außerhalb der eigentlichen Applikation gespeichert und sind daher problemlos austauschbar. Natü rlich können diese auch einer Datenbank entnommen werden. Fü r das Audiostreaming verwendet man das mp3- Format. Neu hinzu kommt im Laufe des Jahres der Virtools Integrator, ein Programm zum Erstellen serverseitiger Applikationen, die dann auch Multi-User-Games ermöglichen sollen. Das Multiplayergame **Beyond3000**<sup>2</sup> , das *Paraworld*<sup>3</sup> mit Virtools fü r *Pro7*4 realisiert hat, verwendet dazu noch eigene *DLL*s. [e.m 1]

<sup>1</sup> http://www.nvidia.com

<sup>2</sup> http://www.beyond3000.de

<sup>3</sup> http://www.paraworld.de

<sup>4</sup> http://www.pro7.de

## 9.5 Wild Tangent 's Webdriver

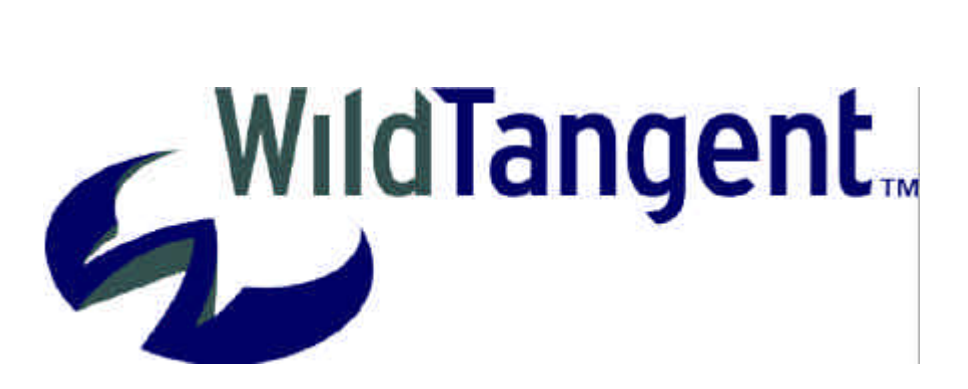

Im Juli 1998 wurde die Firma *Wild Tangent<sup>1</sup>* von Alex St. John, der zuvor fü r *Microsoft* das *DirectX*-*API* entwickelt hatte, gegrü ndet. Ihr Ziel war es zunächst, in Kooperation mit *Microsoft* das Software Development Kit **Chromeffects** weiterzuentwickeln, das es erlaubt, ü ber *XML*-Tags z.B. Webseiten um *DirectX*-Funktionalitäten zu bereichern. Leider wurde dieses Projekt im November 1998 wieder beendet. Enttäuscht darü ber beschloss das *WildTangent*-Team, sich von *Microsoft* zu trennen um eine eigene Lösung fü r interaktive Webinhalte zu entwickeln.

 Die erste Betaversion des **Webdrivers** wurde Ende Mai 1999 für Entwickler veröffentlicht. Die Version 1.0 war am 22. September des selben Jahres erhältlich, durfte aber noch nicht für kommerzielle Projekte verwendet werden. Zum Release der Version 2.0 im März 2001 hat man sich endlich auf eine Lizenzpolitik festgelegt, die die Trennung von Online und Stand-Alone Applikationen beinhaltete. Onlineapplikationen (OA) sind in drei Gruppen aufgeteilt:

 Unter kleinen OAs versteht man bei Wild Tangent z.B. Object Viewer oder Logovisualisierungen. Hierfü r fallen Lizenzgebü hren von \$1000/Produkt und Seite an.

 Unter eine mittlere OA wü rde z.B. meine Tai-Chi E-sha fallen, der Preis liegt bei \$5000/Produkt und Seite. \$20.000 sind für komplexe Onlinewelten oder –spiele zu entrichten.

\_\_\_\_\_\_\_\_\_\_\_\_\_\_\_\_\_\_\_\_\_\_\_\_\_\_\_\_\_\_\_\_\_\_\_\_\_\_\_\_\_\_

 Werden die Stand-Alone Applikationen regulär vertrieben, gehen 2% der Bruttoeinnahmen an die Game-Engine Entwickler, mindestens jedoch \$10.000. Für Demoversionen, die dem Endnutzer kostenlos zur Verfü gung gestellt werden sollen, fallen einmalig \$1.000 an und bei nichtkommerziellen Produkten verzichtet man ganz auf Lizenzgebü hren.

 Mit der Version 2.0 konnte WildTangent zusätzlich zum bestehenden 3D Studio MAX 3.1 - Exporter mit Betaversionen zum Export aus 3ds max 4 und Maya aufwarten. Der Maya-Exporter integriert sich nahtlos in die Oberfläche und unterstü tzt auch den Export von Clips des nichtlinearen Animationseditors **Trax**. Um mit weniger mehr erreichen zu können, ist **Smooth Bind** der einzige unterstü tzte Deformer. Der Export smooth gebundener Charaktere funktionierte im Test auf Anhieb und reibungslos.

 Das neue SDK ist nicht mehr an eine Programmiersprache gebunden, *Java* oder*JavaScript* können genauso Verwendung finden wie C++, Delphi oder VisualBasic. Da die Entwicklung mit Wild Tangent den Entwicklern die hardwarenahe Programmierung erspart, ist zu erwarten, dass Spieleentwicklungen mit diesem SDK in einem Bruchteil des bisherigen Zeitbedarfs erfolgen können. Der interessierte Entwickler findet im Developer - Bereich der Wild Tangent Homepage jede Menge Tutorials fü r den schnellen Einstieg.

<sup>1</sup> http://www.wildtangent.com

 Joysticks und ähnliche Spielecontroller können problemlos verwendet werden. Die Engine beherrscht auch aus dem Browser die Darstellung im Vollbildmodus, und Möglichkeiten fü r Multi-User-Onlinespiele sind ebenso vorhanden wie Kollisionserkennung sowohl auf *Bounding Box* als auch auf Polygonebene.

Dass der WebDriver in erster Linie für Spiele konzipiert ist, hindert den Entwickler nicht daran, auch andere Applikationen mit diesem SDK anzufertigen: WildTangent bietet darü ber hinaus auch Screensaver, Visualisierungsplugins für die bekanntesten MP3-Player und einen Viewer für streambare Landkarten an. Von Wild Tangent selber entwickelte Spiele finanzieren sich häufig durch Werbebanner im unteren Teil des Bildschirms.

 Dass in Zukunft noch sehr viel von Wild Tangent zu erwarten ist, zeichnet sich auch dadurch ab, dass seit November 2000 der Kult-3D-Artist **Paul Steed**, zuvor Artdirector bei *ID Software*<sup>1</sup> , den Entwicklern von **Quake**, zum Kernteam gehört.

 Wenn *Microsofts* Windows-Systeme die einzige Zielplattform darstellen, was ja bei Spielen nicht unü blich ist, lässt sich mit dem WildTangent-SDK und etwas OOP-Know-how schnell eine Multimedia-Applikation nach eigenen Vorstellungen realisieren, wobei dem Entwickler kaum Grenzen gesetzt sind.

![](_page_33_Picture_4.jpeg)

*WildTangent´s Snowboard-Game finanziert sich durch Werbefenster*

\_\_\_\_\_\_\_\_\_\_\_\_\_\_\_\_\_\_\_\_\_\_\_\_\_\_\_\_\_\_\_\_\_\_\_\_\_\_\_\_\_\_

 <sup>1</sup> http://www.idsoftware.com

# 10. Tabellarische Gegenü berstellung

![](_page_34_Picture_464.jpeg)

![](_page_35_Picture_280.jpeg)

![](_page_36_Picture_493.jpeg)

![](_page_37_Picture_363.jpeg)

#### **11.1 Objektvisualisierung**

 Im Kampf um das bessere Web3D-Format zur Objektdarstellung liefern sich *Cycore* und *Viewpoint* ein Kopf an Kopf Rennen. Wenn die Darstellungsqualität im Vordergrund stehen soll, wü rde ich **VET** auf Grund der Streambarkeit, dem projizierten Schatten und der Integrierbarkeit direkt in die Webseite den Vorzug gewähren. Wenn allerdings komplexere Interaktionsmöglichkeiten gewü nscht sind, eigene Erweiterungen benötigt werden, Maya-Modelle verwendet werden oder das *Partikelsystem* zum Einsatz kommen soll, siegt **Cult3D**.

*Interzart*'s **Open-SPX** lohnt sich für Firmen vor allem beim Erwerb eines 3D-Scanners von *Dimension3D-Systems*. So können schnell selber 3D-Modelle von den eigenen Produkten generiert und veröffentlicht werden, ohne dass laufende Kosten entstehen. Erweitern lässt sich die Funktionalität obendrein. Wer schon eine 3ds max - Lizenz besitzt, hat mit **OpenSPX** als einzigem Format im Test die Möglichkeit, seine photorealistischen Modelle auch fü r kommerzielle Projekte ohne anfallende Lizenzkosten im Web einzusetzen.

*Kaon´s* **Hyperspace** ist eine kostenlose Alternative fü r nicht-realistische Modelle. Wenn man sich photorealistische Modelle von *Kaon* direkt generieren läßt, kommt man preisgü nstiger zum Ziel als bei *Viewpoint*, muss dafü r aber auch eine weniger beeindruckende Darstellung in Kauf nehmen.

#### **11.2 Charakteranimation**

 Fü r den *Java*-Tü ftler ist **Shout3D** eine tolle Sache. Er kann die Engine nach Belieben in eigenen Applikationen verwenden und die Lizenzgebü hren sind niedrig. Außerdem ist der 3ds max - Exporter erstaunlich leistungsfähig und auch perfekt für Charaktere zu verwenden. Für Nicht-Programmierer bietet sich diese Lösung aber höchstens zur Objektvisualisierung an.

 **Pulse3D** ist nicht zu Unrecht das verbreitetste Format für webbasierte Charakteranimation. Eine tolle Sache ist, dass so ein komplexes Tool wie der Pulse Creator kostenlos erhältlich ist und so in Ruhe getestet werden kann, bevor man sich für diese Lösung entscheidet. Wenn der Maya-Exporter erhältlich ist, wird sich der Status von Pulse sicher noch weiter festigen können. Für Spiele und komplexere Applikationen sind andere Lösungen jedoch empfehlenswerter, weil Pulse z.B. keine Joysticks unterstü tzt.

 **B3D** ist wohl die einfachste Möglichkeit, eigene 3D-Filme ohne viel Entwicklungsarbeit direkt aus 3ds max ins Netz zu bringen. Für Spiele und Applikationen ist es dagegen wegen fehlender Erweiterungsmöglichkeiten ungeeignet.

 Die Entscheidung zwischen **Virtools** und **WildTangent** fällt wohl je nachdem ob man lieber visuell oder im Sourcecode arbeitet. Unerfahreneren Programmierern wird der Einstieg durch die BehaviorBlocks von Virtools erleichtert. WildTangent hat den Vorteil, dass man zunächst ohne anfallende Kosten entwickeln und erst mit dem fertigen Produkt auf Distributionssuche gehen kann. Bei Virtools muss man leider die Katze im Sack kaufen. Fü r nichtkommerzielle Spieleprojekte ist WildTangent ein sehr mächtiges Tool, mit dem es auch Einsteigern ermöglicht wird, schnell zu professionellen Ergebnissen zu kommen.

# 12. Standardisierungsinitiativen 12.1 Die H-Anim Workgroup

### **12.1.1 Der H-Anim Standard**

 Um den Austausch der 3D-Repräsentanten der User, der Avatare, zwischen verschiedenen VRML-Applikationen zu ermöglichen, wurde 1997 die **H-Anim** (Humanoid Animation) **Workinggroup<sup>1</sup>** als Untergruppe des Web3D-Consortiums ins Leben gerufen. Die Spezifikation des zu verwendenden Animationsskeletts orientierte sich praktischerweise, wie aus der Benennung der einzelnen Glieder ersichtlich wird, an Character Studio, das schon 1996 auf den Markt gekommen war. Seit August 1999 liegt sie in der Version 1.1 vor.

### **12.1.2 Zukunftsausblicke**

 Leider kann in der aktuellen Version der Spezifikation jedem Punkt der Mesh nur genau ein Bone zugeordnet werden. Ein Proposal von **Paul Isaacs** (*Eyematic*<sup>2</sup> ) und **James Spader** (*Vapourtech*<sup>3</sup> ) geht dahin, dass von nun an nicht mehr wie bisher pro Bone eine Liste beeinflusster Vertices gespeichert wird, sondern genau umgekehrt: Durch Auflistung mehrerer beeinflussender Glieder mit Wertangaben zur Gewichtung pro Vertex, werden nahtlose Charakteranimationen (seamless binding) möglich.

Dieses Proposal traf auf der Web3D 2001 in Paderborn auf offene Ohren und wird eine der Neuerungen der **Spezifikation 2.0** sein.

\_\_\_\_\_\_\_\_\_\_\_\_\_\_\_\_\_\_\_\_\_\_\_\_\_\_\_\_\_\_\_\_\_\_\_\_\_\_\_\_\_\_

![](_page_39_Figure_6.jpeg)

*Die zu verwendende Namenskonvention des H-Anim Standards 1.1*

1 http://h-anim.org/

2 http://www.eyematic.com/

3 http://www.vapourtech.co.uk/

### 12.2 MPEG 4

 Während die älteren Standards der 1988 gegrü ndeten *Motion Pictures Expert Group*, **MPEG 1** und das für DVDs verwendete **MPEG 2** 'bloß' Videocodierungsverfahren standardisierten, ist **MPEG 4** eher als interaktiver Multimediastandard zu betrachten: Neben den Möglichkeiten, auch bei sehr geringen Datenraten den qualitativen Transfer von Videodaten zu ermöglichen, dient er zur interaktiven Verbindung von WWW, animierten Grafiken, Videodaten und 3D-Objekten. Die audiovisuellen Inhalte sind als Medienobjekte vorhanden, eine separat ü bertragene Szenenbeschreibung regelt die baumähnlichen Beziehungen dieser zueinander.

**BIFS** (**Binary Format for Scenes**), das Format zur Beschreibung der 3D-Elemente in MPEG 4, ist zwar an VRML angelehnt, jedoch kein ASCII- sondern ein binäres Format und daher kleiner. Da MPEG 4 gerade auch bei drahtlosen Übertragungen zum Einsatz kommen soll, war es nötig, das Format sehr robust zu gestalten. Durch die Angabe von **Quality of Service** - Informationen ist MPEG 4 skalierbar, die Urheberrechte werden geschü tzt und ein Verfahren zur Synchronität sorgt dafü r, dass auch immer der richtige Ton an der richtigen Stelle des Videobildes abgespielt wird. Dieses wird möglich, da jedes Media Object ü ber einen eigenen Timecode verfü gt. Die Möglichkeiten zur Interaktivität umfassen sowohl die lokale Manipulation der MPEG 4 - Szene als auch den Datenaustauch mit dem Server ü ber einen Rü ckkanal.

 Schon die erste Version von MPEG 4, die Ende 1998 erschien, bot die Möglichkeit, zusätzlich zu einem Audiostream Informationen in einem internationalen System ü ber auftretende Phoneme und Parameter zur Gesichtsanimation zu ü bermitteln. Damit diese Informationen auch verwendet werden können, ist genau festgelegt, wie ein computergeneriertes Gesicht zu definieren ist.

 Die im Jahr 2000 erschienene Version 2 wurde um ähnliche Möglichkeiten für die Körperanimation (Body Animation) erweitert. Man spricht von **Advanced BIFS**. Die Texturkompression kann nun mittels des *Wavelet*-Verfahrens erfolgen, dieses liefert sehr viel bessere Ergebnisse als *JPEG*.

 Leider lassen sich noch keine Anwendungsbeispiele dazu im Web finden, auch wenn gerade in Verbindung mit dem neuen Mobilfunkstandard *UMTS* die Anwendungsmöglichkeiten auf der Hand liegen. Wie wäre es z.B. wenn mir ein kleiner Charakter meine frisch eingetroffene Kurzmitteilung auf dem Handydisplay vorlesen könnte? Oder wenn Kopf und Stimme vielleicht noch auf den Absender abgestimmt wären?

MPEG 4 ist sehr umfassend und wird daher zunächst nur teilweise realisiert. So findet sich z.B. ein Teil der Algorithmen zur Videokompression in Microsofts ASF (Avanced Streaming Format) wieder. Ob es aber die immerhin schon 3 Jahre alte 3D-Technologie BIFS noch schaffen wird, bei der momentanen Konkurrenz auf diesem Gebiet aus ihrem Schattendasein heraus zu treten, bleibt abzuwarten. [dp 01b]

# 13. Implementierungsvorgang: Learning Tai-Chi with E-sha 13.1 Anforderungsanalyse und Technologieauswahl

 Da die Firma *ID-Media* in erster Linie durch ihre Highend-3D-Avatare bekannt geworden ist erhält sie häufig Anfragen für Webavatare. Bisher konnte man jedoch bis auf vorgerenderte Flash-Sequenzen oder animated GIFs nach dem Daumenkinoprinzip keine Erfahrungen in diesem Bereich sammeln. Aus diesem Grund beschloss die Abteilung Research & Development in der Zeit zwischen Aufträgen ein Beispielprojekt zu Demonstrationszwecken und um Erfahrungen zu sammeln zu realisieren. Da sich diese Aufgabe mit meinem Diplomthema deckte konnte ich die Entwicklungsarbeit ü bernehmen.

 Die Projektplanung begann im Oktober 2000. Anforderungen an das zu realisierende Projekt waren:

- Demonstration verschiedener Interaktionsmöglichkeiten
- Sinnvoller Einsatz von Motion Capture
- Lippensynchrone Gesichtsanimation
- Simulierte Nutzerkommunikation, da Avatarintelligenz beim professionellen Einsatz durch ein separates System gewährleistet werden wü rde
- Low-Polygon-Character, um auch ohne 3D-Beschleuniger ablauffähig zu sein
- Einsatz der Präsentation nicht im Web, sondern nur zur Vorfü hrung bei der Kundenwerbung
- Integration des 3D-Inhalts in eine Web seitenumgebung
- Charakter soll Nutzer auf Webseiten verweisen können

 Sehr schnell fiel die Entscheidung, Pulse3D zu verwenden. Entscheidungsgrü nde dafü r waren:

- MotionCapture-Daten konnten verwendet werden
- Optionale Hardwarebeschleunigung
- gute dynamische Darstellungsqualität durch Lightmaps
- keine Anschaffungskosten
- Lizenzgebü hren fallen nur bei der Veröffentlichung im Netz an
- bestehende Anwendungen mit Pulse3D zur webbasierten Charakter animation machten den solidesten Ein druck
- Kommunikation zwischen Webinterface und 3D-Inhalt ü ber *JavaScript* möglich

 Alternative Technologien wurden aus verschiedenen Grü nden abgelehnt:

- **Fake3D**-Lösungen unterstü tzen keine Änderung der Perspektive
- **Cult3D**, **VET**, **Open-SPX** und **Hyper space** eignen sich nicht fü r animierte Charaktere
- **Shout3D** besaß in der Version1.0 noch nicht den heutigen Funktions umfang und wurde wegen der fehlenden Hardwarebeschleunigung abgelehnt.
- **B3D** bot damals noch keine Möglichkeiten zur Integration in die Webseite, ist nicht erweiterbar und läßt sich noch nicht ü ber *JavaScript* ansprechen
- **Virtools** waren zum damaligen Zeitpunkt noch als Nemo in der Versenkung verschwunden
- **WildTangent** durfte damals zwar schon ausprobiert, aber noch nicht lizenziert werden
- **VRML** wurde auf Grund der nicht bekannten Exportmöglichkeiten fü r Charakteranimationen und der schlech teren Darstellungsqualität verworfen

 Weitere Wü nsche von Kunden, die auch Pulse3D nicht erfü llen konnte und auf deren Realisierung verzichtet werden mußte, waren:

- Automatische Lippenanimation fü r austauschbare Audiofiles
- Individuelle Anpassbarkeit des Avatars durch den Benutzer

### **13.2.1 Tai-Chi E-sha**

 Man hatte sich zwar darauf geeinigt, ein Demoprojekt zu erstellen, hatte aber noch kein brauchbares Konzept dafü r gefunden. Fü r mich war jedoch klar, dass ein inhaltlicher Aufhänger gefunden werden musste, um das ganze nicht zu einer bloßen Technologiedemonstration verkommen zu lassen und den nicht vorhandenen Inhalt durch Banalitäten wie , Hallo, ich bin E-sha und wohne auf Webseiten. Am liebsten höre ich HipHop. Welche Musik hörst du gerne?' ersetzen zu mü ssen.

 Meine Idee eines Tai-Chi Kurses wurde von den Kollegen akzeptiert:

 Sie passte zur Halbasiatin E-sha, gab mir die Möglichkeit, die Dialoge mit Informationen ü ber diesen alten Meditationssport zu fü llen und audiovisuell einen asiatisch angehauchten Gesamteindruck der Seite anzustreben.

 Die Verwendung von MotionCapture machte Sinn, da die Erstellung anmutiger Tai-Chi Bewegungen auch erfahrenen Animatoren sehr viel Zeit abverlangen wü rde.

 Verschiedene Interaktionsmöglichkeiten wurden demonstriert, indem neben der Bedienung ü ber die Buttons des Interfaces die dritte Tai-Chi Sequenz durch einen Klick auf das im Performance-Modus in der Szene befindliche, rotierende Periskopschwert gestartet werden kann. Zusätzlich sollte die Dialogsimulation per Mausklick auf E-shas Kopf ausgelöst werden.

 Da es sich auch in diesen Dialogen um Tai-Chi dreht, machte es Sinn, dass E-sha zum Abschluss eines Gesprächs Browserfenster mit Seiten, denen man weiterfü hrende Informationen entnehmen kann, öffnet.

### **13.2.2 Freie Kamera oder nicht?**

 Lange diskutiert wurde, ob eine Änderung der Ansicht durch den Betrachter sinnvoll sei. Meiner Meinung nach war dieses zwingend nötig, schon alleine um den Vorteil von Echtzeit-3D zu nutzen. Außerdem reizte mich die Vorstellung, die selbe Sequenz bei jedem erneuten Abspielen aus einer neuen Perspektive betrachen zu können. Die Kollegen von *ID-TV* hatten weniger Vertrauen in die Kamerafü hrung des Benutzers. Ihnen war es wichtig, den vermittelten Eindruck möglichst genau planen zu können.

 Es galt also, einen möglichst guten Kompromiss zu finden zwischen einer verstellbaren Kamera und einer Garantie, dass E-sha sich immer innerhalb des sichtbaren Bereichs aufhält.

### **13.3.1 Motion-Capture für Tai-Chi**

**Bernd Bartel**, der im Rahmen des Hochschulsports der *Fachhhochschule für Technik und Wirtschaft* (FHTW) einen Tai-Chi-Kurs anbietet, erklärte sich bereit nach Babelsberg zu kommen und sich von mir erfassen (**capturen**) zu lassen. Eigentlich wollte ich, dass die Bewegungsdaten für E-sha von einer Frau stammen, um durch weiblich anmutende Bewegungen ihre Attraktivität zu unterstreichen. Der erfahrene MotionCapture-Artist Emiliano Nanfaro und ein genaues Analysieren und Vergleichen männlicher und weiblicher Tai-Chi Performer konnten meine Bedenken jedoch zerstreuen: Da bei diesem Sport die Bewegungen ohnehin im angespannten Zustand und nach festen Schemen erfolgen macht das Geschlecht des Performers kaum einen Unterschied. Aus seiner langjährigen Erfahrung wußte Emiliano Nanfaro jedoch, dass die Gesprächssequenzen

![](_page_43_Picture_3.jpeg)

\_\_\_\_\_\_\_\_\_\_\_\_\_\_\_\_\_\_\_\_\_\_\_\_\_\_\_\_\_\_\_\_\_\_\_\_\_\_\_\_\_\_ *Bernd Bartel während des Capture-Vorgangs*

sehr viel ü berzeugender wirken wü rden, wenn sie von einem weiblichen Performer gespielt werden. Aus diesem Grund setzte ich Bernd nur fü r die Tai-Chi Sequenzen ein.

 Bei ID-TV kommt ein optisches Motion Capture System der Firma *Motion Analysis*<sup>1</sup> zum Einsatz: der Akteur muß sich in eine Art Neoprenanzug zwängen, bei dem an allen Gelenken reflektierende Styroporkugeln, sogenannte **Marker**, angebracht sind. Er agiert nun in der Mitte von 10 kreisförmig angeordneten Kameras. Das Zentrum ist durch ein Kreuz gekennzeichnet. Diese speziellen Kameras können bis zu 240 Signale pro Sekunde aufzeichnen. Bevor man mit dem Capturen der Bewegungsdaten beginnen kann, ist es nötig, das System zu initialisieren. Dazu hat der Akteur in die **T-Pose** zu gehen (ausgestreckte Arme) und der Operator definiert in **EVa**, der mitgelieferten Software zum Tracken der Marker, einmal die hierarchische Zusammengehörigkeit der einzelnen Marker. Da ja die Abstände zwischen diesen konstant bleiben, kann der Computer die Marker weitgehend automatisch verfolgen. Bei Unklarheiten muss der Operator korrigierend eingreifen und versuchen, die Hierarchie wieder herzustellen. Um die genaue Position eines Markers bestimmen zu können, benötigt man zwei Kameraansichten. Die 10 Kameras sind nötig, da die Marker in manchen Situationen vom Körper des Akteurs verdeckt werden. Natü rlich waren für die dritte Tai-Chi Sequenz, in der ein Periskopschwert verwendet werden sollte, auch an diesem Marker anzubringen.

#### 13.3.2 Datengewinnung für die Dia**logsequenzen**

Für die übrigen Sequenzen war es sinnvoll, zunächst mit dem Ton anzufangen, da er zur Orientierung für den Performer während des Capturens verwendet werden sollte. Nachdem ich mir die Texte ausgedacht hatte, fand ich zum Glü ck mit **Sasha Pereras** aus London die perfekte Stimme fü r E-sha.

<sup>1</sup> http://www.motionanalysis.com/

 Als Performerin fü r die Dialogszenen konnte ich **Gloria Buddrig**, eine der Grafikerinnen von *I-D Media*, gewinnen. Als Referenz während des Capturens wurden ihr die Audiofiles vorgespielt. Außerdem hatte sie Ausdrucke der Texte, zu denen ich Regieanweisungen notiert hatte, erhalten. Bei manchen Sequenzen war mir besonders wichtig, dass Bewegungen synchron zu bestimmten Wörtern erfolgen sollten. Da ich während des Capturens mit vor Ort war und zu entscheiden hatte, wann eine Bewegung zu meiner Zufriedenheit erfolgt war, konnte ich meine Vorstellung auch selber erläutern.

![](_page_44_Picture_1.jpeg)

*Gloria Buddrig in der T-Pose zur Initialisierung*

Professionelle Tips zum Capturen für interaktive Anwendungen fand ich in [gam 1].

 Zur Veranschaulichung der benötigten Bewegungen habe ich dieses Schema generiert:

![](_page_44_Figure_5.jpeg)

In jedem Fall soll E-shas Auftritt mit dem *Intro*  beginnen, das sie in die **Stellung A** fü hrt. Alle weiteren von diesem Punkt aus möglichen Animationen mü ssen also aus dieser Stellung erfolgen. Wenn keine Nutzeraktion erfolgt soll sie zunächst ab und zu unruhig hin und her wippen (*Idle A*) bevor sie dann irgendwann zu quengeln beginnt (*Impatient*). Durch die Switch-Bewegung streckt E-sha ihre Arme aus und befindet sich nun in **Stellung B** , die ja auch schon Bernd als Ausgangspose fü r seine Tai-Chi-Bewegungen verwendet hatte. Diese Gemeinsamkeit war nötig, um später einen sauberen Übergang zwischen Dialog- und Tai-Chi-Bewegungen erzielen zu können.

1 http://www.motionanalysis.com/

\_\_\_\_\_\_\_\_\_\_\_\_\_\_\_\_\_\_\_\_\_\_\_\_\_\_\_\_\_\_\_\_\_\_\_\_\_\_\_\_\_\_\_\_\_\_\_\_\_\_\_\_\_\_\_\_\_\_\_\_\_\_\_\_\_\_\_\_\_\_\_\_\_\_\_\_\_\_\_\_\_\_\_\_

# 13.4 Nachbearbeitung der MoCap – Daten und damit verbundene Probleme

 Nach unserer Capturesession hatten wir zunächst nur die Markerpunkte, sogenannte **Trackerdaten**. EVa, das MotionAnalysis-Capture-Tool, arbeitet mit diesen Daten im TRC Format<sup>1</sup>. Wenn nun die einzelnen zusammengehörenden Punkte mit Knochen verbunden werden entsteht ein Skelettformat, in unserem Fall **HTR** (Hierarchical Translation-Rotation)<sup>2</sup> . Um diese Daten auf ein Biped-Skelett ü bertragen zu können, mü ssen sie zunächst in **csm** (charakter studio motion) oder **bvh** (Biovision) – Daten<sup>3</sup> umgewandelt werden, die von character studio importiert werden können. Eigentlich gilt das HTR-Format als robuster, auch wenn bvh vor allem im semiprofessionellen Bereich verbreiteter ist.

#### Nun trat aber ein Problem auf:

Das sogar durch ein Dongle geschü tzte Motion-Analysis-Plugin für 3ds max zur Umwandlung von HTR-Daten nach CSM schneidet die Nachkommastellen einfach ab, wodurch natü rlich eine extrem unruhige Animation entsteht. Leider waren wir im Dezember noch völlig auf dem Holzweg, was die Ursache dieses Ruckeln angeht. Das MoCap-Team von *ID-TV*, Emiliano Nannfaro und Tom Holzinger, gab sich alle Mü he, die Daten in *kaydaras* **Filmbox**<sup>4</sup> , einem Tool zur Bearbeitung und Konvertierung von MoCap-Files, zu glätten, die Ergebnisse in 3ds max, mit denen ich weiterarbeiten mußte, blieben wegen des Exportfehlers dennoch dü rftig.

 Schließlich beschloss ich bis Weihnachten 2000 wenigstens eine Sequenz von Hand zu korrigieren, um dem Drängen nach einer vertretbaren Vorabpräsentation nachkommen zu können. Dabei merkte ich schnell, dass dieses nicht der fü r das Gesamtprojekt zu verfolgende Weg sein konnte: \_\_\_\_\_\_\_\_\_\_\_\_\_\_\_\_\_\_\_\_\_\_\_\_\_\_\_\_\_\_\_\_\_\_\_\_\_\_\_\_\_\_\_\_\_\_\_\_\_\_\_\_\_\_\_\_\_\_\_\_\_\_\_\_\_\_

 Der Zeitbedarf war einfach zu groß. Wenn z.B. ein Ruckeln in der Hand zu sehen war, konnte dieses ja in 3 Armgelenken ausgelöst werden. Zusätzlich erschwert wurde die Situation dadurch, dass 3ds max keine Animationskurven von Rotationen anzeigen und bearbeiten lassen kann. Zum Glü ck kam mir Anfang Januar eine Idee: Ich gab Emiliano, der die einzelnen Sequenzen in Filmbox ineinander blendete, ein Standard-bvh-Skelett zum Import. Auf dieses wurden dann die Bewegungsdaten ü bertragen (geplottet) und siehe da, die so gewonnenen bvh-Daten ließen sich problemlos in saubere csm-Daten umwandeln.

 Um csm--Daten auf ein Biped zu ü bertragen ist es zunächst nötig, ein **Marker Name File**  (init.mnm) mit der Festlegung der Namen und Anzahl der einzelnen Körperglieder zu öffnen. Danach weiß character studio welche Bewegungsdaten welchem Biped-Teil zuzuordnen sind. Beim Import hat man außerdem die Möglichkeit, die Daten reduzieren oder **Footsteps** aus ihnen extrahieren zu lassen. Wenn der Einsatz des Projektes im Web angestrebt worden wäre hätte es auf jeden Fall Sinn gemacht, diese Datenreduzierung vorzunehmen. Da ich jedoch in der Experimentierphase mit dieser Funktion noch die ohnehin durch den Umwandlungsfehler verfälschten Daten verwendete, die reduziert noch unruhiger wurden, gab ich meine in diese Richtung gehenden Bemü hungen auf.

 Ab und zu war es noch nötig, Anfang oder Ende der Animationen manuell zu korrigieren, damit die Positionen ü bereinstimmten, ohne dass ein Schlittern der Figur entstand. Dazu habe ich einfach die letzten Keyframes gelöscht und dann noch ein, zwei Schritte manuell animiert.

<sup>1</sup> http://www.cs.wisc.edu/graphics/Courses/cs-838-1999/Jeff/TRC.html

<sup>2</sup> http://www.cs.wisc.edu/graphics/Courses/cs-838-1999/Jeff/HTR.html

<sup>3</sup> http://www.biovision.com/bvh.html

<sup>4</sup> http://www.kaydara.com

### 13.5 Binding mit character studio

 Da ich nun verwendbare Daten vorliegen hatte konnte ich zum nächsten Schritt kommen: es galt, das Biped mit der zugehörigen Mesh zu verbinden, um diese durch die animierte Skelettstruktur verformen zu lassen. Dieser Prozess wird gemeinhin als **Binding** bezeichnet.

 character studio lässt zwischen **rigid** und **deformable** Binding auswählen, wobei die Länge der einzelne Gelenke (**Links**) und ein festzulegender Umgebungsbereich (**Envelope**) bestimmen, welcher Vertex an welches Gelenk gebunden werden soll.

 Das deformable Binding liefert nicht nur die schöneren Ergebnisse sondern geht auch schneller. Sehnen (**tendons**) und Muskelverformungen (**bulges**) sind nur im Zusammenspiel mit diesem Binding-Typ zu verwenden. Leider unterstü tzt der Pulse Exporter das deformable binding (noch) nicht, daher muss das weitaus unkomfortablere rigid binding zum Einsatz kommen.

Zuordnung über das **phy**-Format ist leider nicht des Performers zu erzielen. Beim rigid binding muss man explizit sagen, dass die Darstellung im Viewport auch gemäß diesem Verfahren erfolgen soll, andernfalls erwartet den Animator eine unerfreuliche Überraschung wenn er seine in 3ds max noch wunderschöne Bewegung das erste mal im exportierten Pulsefile zu sehen bekommt. Zum Glü ck kann auch beim rigid binding der Einfluss mehrerer Links gewichtet werden, dazu sind die zu bearbeitenden Vertices zunächst zu **sperren**. Den gesperrten Zustand erkennt man daran, dass die einzelnen Punkte von kleinen Quadraten umgeben werden. Nun kann man die Gewichtung der verfü gbaren Links manuell vornehmen, sollte aber darauf achten dass die bearbeiteten Vertices vor dem Abspeichern gesperrt sind. 3ds max nimmt ansonsten beim nächsten Ö ffnen die Zuordnung erneut ü ber Envelopes und Links vor, die aufwendige manuelle Gewichtung geht verloren! Auch das ansonsten unterstü tzte Abspeichern der neuen

wie sonst möglich. Somit mü ssen manuelle Änderungen jedes Mal, wenn ein neues Binding nötig wird, erneut vorgenommen werden.

 Das Binding erfolgt im sogenannten **Figure Mode**. In diesen kann das Biped jederzeit wieder zurü ckversetzt werden. Die Figurmesh ist nun mit einem **Physique**-Modifier zu versehen und an das Becken des im Figure-Mode befindlichen Bipeds, das den Anfang der Charakter-Hierarchie bildet, zu binden. Dazu wird die Funktion **Attach to Node** benutzt.

Eine sehr praktische Funktion ist , Copy Posture', das die aktuelle Skelettpose sichert. Später kann diese mittels **,Paste Posture'** wieder auf das Skelett kopiert werden. Davon habe ich Gebrauch gemacht, um Bernds beziehungsweise Glorias Bewegungsdaten zu synchronisieren: vor dem Einladen der MoCap-Daten habe ich einfach die Initpose aus dem Figure Mode gesichert, so konnte ich etwaige Verzerrungen ausgleichen.

 Häufig stimmen die Maße des gecaptureten Performers nicht mit denen des Modells ü berein. Für diesen Fall gibt es zum Glück Tools, die nur einmal zu verwenden sind und nur zur Verfü gung stehen, wenn ungefilterte MoCap-Daten geladen wurden: Durch das Wechseln in den **Talent Figure Mode** kann man das Biped nach belieben skalieren. Wenn man durch ein zweites Anklicken des Buttons in den normalen Modus zurü ckwechselt, werden die Veränderungen gegenü ber den ursprü nglichen Daten berechnet. Diese lassen sich nun in einem Figur Structure File (.**fig)** sichern. Zusätzlich sollte man noch **Adjust Talent Pose** ausfü hren, damit die veränderten Maße auch die Markerdaten direkt beeinflussen. Auch diese Ergebnisse lassen sich speichern und zwar in einem Pose Adjustment File (**.cal**). Zukü nftig kann man direkt beim Importvorgang diese Dateien verwenden, um immer die gleiche Änderung des Bipeds gegenü ber den Maßen

## 13.6 Generierung der einzelnen Phoneme für Lip-Sync

 Um möglichst realistische und synchrone Lippenanimation in den Dialogen zu gewährleisten, ist es nötig, verschiedene Extremposen des Mundes zu modellieren. Da in Pulse3D immer nur eine Animation pro Charakter zur gleichen Zeit abgespielt werden kann, war es ohnehin nötig, den Kopf als separates Objekt zu verwenden. Ich habe diesen, der ein separates Element war, also mit der **detach**-Funktion vom Restkörper getrennt und mehrmals dupliziert. Nach **Preston Blair**, einem der Staranimatoren bei *Disney*, aus dessen Feder z.B. die animierten Nilpferde bei Fantasia stammen, unterscheidet man grob 9 Phoneme<sup>1</sup>:

A, I E O U C, D, G, K, N, R, S, Th, Y, Z F, V, D (weich) L, D (hart) B, M, P W, Q

 Allerdings sollte man beachten, dass es sich bei diesen Vorgaben um die englische Aussprache handelt. Das , Eh' wird also z.B. wie unser 'Iiieh' ausgesprochen. Da E-sha´s Texte ohnehin in Englisch gehalten wurden, musste ich aber nicht umdenken. Da sich der Mund fü r L vom E eigentlich nur durch die Zunge unterscheidet und dieses Detail beim verwendeten Low-Poly-Modell ausgespart worden war, konnte ich E & LD zu einem Phonem zusammenfassen, auch U und WQ unterscheiden sich nicht so stark dass eine Trennung nötig gewesen wäre. Statt dessen beschloß ich noch ein paar emotionale Ausdrü cke in die Liste aufzunehmen: ein Lächeln, hochgezogene Augenbrauen und geschlossene Augenlieder.

 Auf den ursprü nglichen Kopf ist nun ein Morphmodifikator anzuwenden, wobei die verschiedenen Extremformen als Morphtargets zu definieren sind. Wichtig ist, dass die Anzahl der Vertices zwischen den einzelnen Köpfen immer gleich zu bleiben hat. Mit den Reglern des Morph-Modifikators ist es nun möglich , die verschiedenen Extremposen unterschiedlich stark zu gewichten. So kann z.B. ein fü nfzigprozentiges F mit einem 40 % Lächeln und halb gesenkten Augenlidern kombiniert werden. All das bietet allerdings auch der Pulse Creator. Es reicht also, wenn in 3ds max vor dem Export die Morphtargets als solche eingerichtet worden sind.

![](_page_47_Picture_6.jpeg)

<sup>1</sup>http://www.geocities.com/~gcmartin/mouth\_shapes.html

### 13.7 Pulse Creator

 Im folgenden Abschnitt möchte ich ein wenig auf die Eigenheiten des Pulse Creators eingehen, um dann später bei der Beschreibung meiner Lösungen für das Beispielprojekt nur noch auf die Funktionalität eingehen zu mü ssen.

 Der Neueinsteiger in das Pulse3D-Authoringtool **Pulse Creator** sollte ein wenig Zeit einplanen, um sich an die Multi-Window-Strategie zu gewöhnen. Unmittelbar nach dem Ö ffnen einer exportierten Datei erscheint zunächst nichts außer dem **Build**-Fenster, das sämtliche enthaltenen Komponenten auflistet. Erst wenn man diese explizit anklickt öffnet sich das **Geometry**-Fenster mit einer zugehörigen Ansicht (**View**-Fenster), in der nur die Objekte dargestellt werden, die auch schon im Geometry-Fenster aufgelistet werden. Um sämtliche Komponenten sehen zu können ,ist es daher zunächst nötig, diese im Build-Fenster anzuklicken.

![](_page_48_Figure_3.jpeg)

*Die Vielzahl der Fenster des Pulse-Creators verwirrt den Neueinsteiger* 

 Desweiteren ist es wichtig zu bedenken, dass für die einzelnen Kameras bzw. Ansichten separate Darstellungseinstellungen verwendet werden. Ausschlaggebend für die exportierten Einstellungen ist aber nur der Blick durch die **Kamera**. Um diesen zu testen sind zwei Klicks nötig: einen auf den Eintrag im Build-Fenster, um die Kamera im Geometry-Fenster anzuzeigen und noch einen auf diesen neuen Eintrag im Geometry-Fenster, um durch die Kamera zu gucken.

 Im **Buildfenster** wird immer nur die Spitze komplexerer Hierarchien angezeigt. Zugriff auf tiefer liegende Elemente erhält man nur im Geometry-fenster. Im Behavior-Fenster findet man sämtliche Animationen des angewählten Objektes und hat die Möglichkeit, neue zu erstellen. Außer klassischen Keyframes können auch Skript-Keys Bestandteil eines Behaviors sein.

 Geometrieobjekte unterscheiden sich in Pulse3D durch ihre Klassenzugehörigkeit. Diese kann durch eine Drop-Down Liste innerhalb der Objekteigenschaften geändert werden. Objekte der **Poly**klasse können z.B. ins glattere **Wing**-Format umkonvertiert werden, Objekte, die der **Charakter**klasse angehören, können Behaviors (Animationen) abspielen und sind per Maus drehbar. In der Praxis ist es häufig nötig, Verhaltensweisen mehrerer Klassen zu kombinieren. Dieses erfolgt durch die baumartige Anordnung von Skripts, die einfach aus dem Browser in das Geometry-Fenster oder das Taskfeld der Properties zu ziehen sind.

![](_page_48_Picture_247.jpeg)

#### *Auch ein Wing-Objekt kann durch Zuweisung eines CharTask Charakter-Eigenschaften besitzen*

 Ein Material kann auch aus mehreren Lightmaps bestehen. Den damit versehenen Objekten kann dann ü ber das Attribut **Light Map Index** explizit die jeweils zu verwendende Lightmap des Materials zugeordnet werden. Durch das Ändern dieses Attributes ist es möglich, dynamisch zwischen zwei verschiedenen Darstellungsarten dieses Objekts zu wechseln.

### 13.8 Export von 3ds max nach Pulse

 Im folgenden Abschnitt möchte ich kurz beschreiben, wie Daten aus 3ds max in den Pulse Creator gelangen. Ich denke, dass daraus ersichtlich wird, wie ich dieses bei meinem Tai-Chi Projekt vorgenommen habe.

 Zum Export der 3ds max - Animationen nach Pulse3D gibt es den kostenlosen **Pulse Producer**, den man nach der Installation unter den Utilities finden kann. In der mittlerweile vorliegenden Version 4.4 kommt dieser endlich auch mit europäischen Systemeinstellungen klar. Bei frü heren Versionen gab es Probleme, da beim Export die Nachkommastellen gemäß der deutschen Norm mit Kommas und nicht durch einen Punkt abgetrennt wurden: Die so entstandenen Files konnte Pulse nicht verarbeiten. Bei *ID-TV* musste ich als Pulse-Operator deshalb mit amerikanischen Systemeinstellungen arbeiten.

 Wichtig ist, dass vor dem Export eine Kamera in der Szene vorhanden sein muss. Wenn mehrere existieren ist vor dem Export die zu verwendende aus einer Drop-Down Liste auszuwählen. Außerdem ist pro Objekt zur Darstellung eine

passende Lightmap anzugeben. Der Benutzer kann jetzt schon kennzeichnen, welche Objekte später von Pulse geglättet oder mit einer Kontur versehen werden sollen. Diese Eigenschaften und die verwendete Lightmap lassen sich aber natü rlich auch später noch ändern.

 Um Animationen nach Pulse zu exportieren sind im Trackview von 3ds max Kommentare (**Notes**) am Anfang und gewü nschten Ende zu erstellen, die ähnlich der HTML-Syntax aufgebaut sein mü ssen:

 'Rotate' z.B. leitet des Behavior Rotate ein, '/Rotate' schließt es ab. So ist es möglich, mehrere Pulse-Animationen aus einer 3ds-Szene zu generieren und diese auch schon zu benennen.

 Animationen können entweder als **Keyframes** oder als **Samples** exportiert werden. Bei Keyframes werden nur die fü r Veränderungen entscheidenden Animationsdaten angegeben, bei Samples alle Gelenkpodistionen in festzulegenden zeitlichen Abständen. Letzeres ist zu verwenden wenn nicht-lineare Animationsverläufe verwendet wurden und die Animation 1:1 von Pulse ü bernommen werden soll, da die Interpolation zwischen den einzelnen Keyframes beim Export immer linear erfolgt. Erst im Creator kann der lineare Animationsverlauf in Kurven (**F-Curves**) umgewandelt werden.

 Wenn ein Objekt mit einem **Morph-Modifikator** versehen ist, stehen die **Targets** automatisch auch in Pulse zur Verfü gung und können können wie z.B.in meinem Fall zur Synchronisation von Lippenbewegungen verwendet werden.

![](_page_49_Picture_9.jpeg)

*Die Optionen des Pulse Producers*

## 13.9 Lipsync in Pulse

 Pulse besitzt zum Glü ck die Fähigkeit, lippensynchrone Animationen automatisch zu generieren. Dieses erfordert jedoch ein wenig Vorarbeit durch den Animator. E-sha´s Kopf ist in 3ds mit einem Morphmodifikator versehen worden, der die verschiedenen Phoneme als Zielobjekte verwendet. Im Behavior-Editor des Kopfes kann man sämtliche Morphs unterhalb des Objektes ausmachen. Nach dem Anwählen eines Morphs ist es nun möglich, diesen unterschiedlich stark wirken zu lassen:

 Durch Drü cken der **1** setzt man den Morph schrittweise bis auf 0 % zurü ck, und mit der **2** kann man ihn bis auf 100% anheben. Die Taste **3** kann benutzt werden, um ihn auch unter 0% ins negative zu steigern, und die **4** ermöglicht die Intensivierung ü ber 100% hinaus.

 Nun sind zunächst eigene Behaviors, die nur einen Keyframe lang sind, für die einzelnen Phoneme zu erstellen.

Wenn für sämtliche Phoneme Behaviors vorhanden sind, kann man damit anfangen Pulse auf die Stimme der Figur hin zu ,trainieren'. Dazu muß man zunächst ein paar Sprachsequenzen manuell animieren. Man erstellt ein neues Behavior und ergänzt dieses um einen **Sound-** sowie einen **Compound–Track**. Der Compound-Track dient zum Sammeln mehrer Behaviors. In den Soundtrack lädt man das zu verwendende Soundfile und in den Compound – Track kann man nun die einzelnen Phoneme-Behaviors passend zum Soundfile hineinziehen. Durch Abspielen der Sequenz kann man jederzeit testen wie gelungen die Synchronisation bisher ist.

 Sobald man mit dieser manuellen Lippenanimation zufrieden ist, kann man den Creator mittels '**Learn Track**' aufforden, diese auszuwerten. Er berechnet nun aus den Lauten und den verwendeten Phonemen, welcher Klang welchem Behavior zuzuordnen ist. Dieses muß nun so lange wiederholt werden, bis der Creator genü gend Informationen sammeln konnte.

![](_page_50_Picture_6.jpeg)

*E-shas Kopf mit den zugehörigen Morph-Targets*

 Um zu prü fen, wie gut der Pulse Creator die automatische Lippensynchronisation schon beherscht, ist wieder ein neues Behavior zu erstellen, nur dass jetzt der Compound-Track nicht mehr manuell, sondern ü ber ein simples '**Do LipSync**' gefü llt werden kann. Falls das Ergebnis noch zu wü nschen ü brig lässt, mü ssen weitere Gesprächsanimationen von Hand generiert werden. Über Parameter wie ,Min Energy' oder ,Smoothing' kann man das automatische LipSync weiter feintunen.

 Emotionale Ausdrü cke, wie ein Hochziehen der Augenbrauen oder ein Senken der Augenlider, habe ich in E-shas Fall manuell hinzugefü gt. Es wäre aber auch möglich, verschiedene Phoneme für verschiedene Stimmungen zu verwenden: Diese wären dann durch ein Pre- oder Suffix zu kennzeichnen, so dass das Auto-LipSync zwischen Angry A und Friendly A unterscheiden kann. Vor der automatischen Lippensynchronisation müßte ich dann je nach E-shas aktueller Stimmung das entsprechende Prefix angeben.

 Während der Entwicklungsarbeit kam es häufig vor, dass Keyframes aus dem Compound-Track nicht korrekt wiedergegeben wurden. Dieses Problem ließ sich umgehen, indem der Compound-Track durch '**flatten**' aufgelöst und in die jeweiligen Animationsspuren eingerechnet wurde.

| <b>My GOLD</b> TO CO., <b>And IT</b> |   |   | $\mathcal{Q}_\perp$ |              | 120.7441 |
|--------------------------------------|---|---|---------------------|--------------|----------|
| Baumh                                | . | ŀ |                     |              |          |
|                                      |   |   |                     | <b>ABCAN</b> | 大胆。      |

*Gesprächsbehavior mit Phonemen im Compound-Track*

![](_page_51_Picture_273.jpeg)

![](_page_51_Figure_6.jpeg)

# 13.10 Problemstellungen in Pulse3D und Lösungswege

 Im folgenden Abschnitt wird skizziert, mit welchen Problemen ich während der Entwicklungsphase konfrontiert wurde und wie es mir gelungen ist, diese zufriedenstellend zu lösen.

#### **13.10.1 E-sha langsam einblenden**

 Zu Anfang der Präsentation sollte E-sha sich langsam materialisieren, nachdem der Betrachter auf den Intro-Button gedrü ckt hat, und dann ihren Einfü hrungstext aufsagen. Die Sichtbarkeit von Objekten lässt sich ü ber einen BeVis - Key ändern. Dieses geschieht abrupt, E-sha sollte aber langsam erscheinen. Um die Transparenz von Objekten zu animieren, bietet es sich an den Alphakanal, der die Transparenz der Textur regelt, ü ber die Zeit zu verändern. Dieses wird von Pulse durch den **BeColor-Key** unterstü tzt. Da Körper und Kopf zwei separate Objekte sind, die synchron sichtbar werden sollen, starte ich gleich zu Anfang des Intro-Behaviors des Körpers ü ber einen **BeCommand-Key** ein Behavior des Kopfes, das auch diesen langsam von unsichtbar nach sichtbar wechseln läßt.

#### **13.10.2 Interaktion durch Kopfklicken**

 Durch einen Klick auf E-shas Kopf sollte die Dialogsimulation gestartet werden. Dieses darf aber auch nur genau dann möglich sein, wenn sie sich in der Ausgangsposition befindet. Damit ein Objekt Behaviors abspielen kann, muss es ü ber die Eigenschaften der Character- Klasse verfü gen, also entweder selber vom Typ Character sein oder einen Char-Task zugeordnet haben. Das Problem dabei ist, dass Character-Objekte immer auch per Mouse rotierbar sind. Der Kopf sollte aber normalerweise nicht drehbar sein, andererseits aber in der Ausgangsposition interaktive Funktionalitäten bieten. Um dieses Problem zu lösen, habe ich einen **Select-Task** verwendet. Als hierarchische Kinder hat dieser sowohl einen **NoMouseTask**, um die

Mousedrehung zu unterbinden, als auch einen **ClickPlayTask**, um die Dialogsimulation abspielen zu können. Der Wechsel zwischen diesen beiden Varianten muß nun immer, wenn E-sha in die Ausgangsposition oder aus dieser wechselt, ü ber einen **BeCommandKey** mit dem Befehl **select Obj=Esha\_Head select=0;** bzw. **select=1;** erfolgen. Damit der Kopf während des Klickens nicht verdreht werden kann, ist unterhalb des ClickPlayTasks wiederum ein NoMouseTask anzubringen.

![](_page_52_Figure_1.jpeg)

#### *darunter die exportierten Morphtargets*

#### **13.10.3 Interaktion mit dem Schwert**

 Sobald E-sha in den Performance-Modus wechselt, sollte ein rotierendes Schwert in der Szene auftauchen. Durch einen Klick darauf sollte die dritte Tai Chi Sequenz gestartet werden, in der E-sha das Schwert in der Hand hält. Zur Realisierung habe ich mit zwei Schwertern gearbeitet: Eins hält E-sha immer in der Hand, standardmäßig ist es jedoch versteckt. Das andere befindet sich ebenfalls unsichtbar in der Szene. Ihm ist ein **GroupTask** zugewiesen, durch den es möglich wird, einen ClickPlayTask und einen MotorTask, der dafür Sorge trägt, dass sich das Schwert pro Sekunde um 90 Grad dreht, zu kombinieren. Sobald E-sha in den Performance-Modus wechselt, wird ü ber einen **BeCommandKey** ein Behavior des Schwerts ausgelöst, das dieses mittels eines direkt in der Hierarchie angebrachten **BeVisKey**s sichtbar macht. Äquivalent funktioniert auch das Ausblenden des Schwertes. Durch den ClickPlay-Task wird das rotierende Schwert aus- und das in E-shas Hand eingeblendet. Nachdem die Übung beendet ist wird das wieder rü ckgängig gemacht.

 Das Material des Schwertes besteht aus zwei ü bereinandergelegten **Lightmaps**: Eine fü r die diffuse, ü ber die Textur bestimmte Farbe des Griffes, eine für die reflektierende Klinge. Um dieses zu erreichen mü ssen auch auf der Lightmap Reflektionen vorhanden sein.

#### **13.10.4 Die Kameraproblematik**

 Wie schon zuvor beschrieben, galt es, eine Lösung zu finden, die sowohl interaktiv ist als auch die Garantie beinhaltet, dass E-sha den sichtbaren Bereich nicht verläßt. Auch Kameras unterscheiden sich in Pulse3D durch ihre Klassenzugehörigkeit.

 Zunächst habe ich einen Ansatz mit einer **SmartCam** verfolgt: diese kann zwar um das Objekt, auf das sie ausgerichtet ist, rotiert werden, bewegt sich aber mit dem **Target** (Zielobjekt) mit. Da unsere Umgebung sehr einfarbig gehalten ist, fehlten jedoch die Referenzen, um die Kamerabewegungen richtig zu interpretieren. Das Ergebnis sah es aus als wenn E-sha auf Grund von völlig kaputten MoCap-Daten wackeln wü rde.

 Eine geeignete Lösung fand ich, indem ich eine **DefaultCamera** mit einem Group-Task versah. Dieser bestand aus einem **CharTas**k, um es der Kamera zu ermöglichen, Behaviors abzuspielen, und einem **TrackCamTask**.

 Dieser bietet die gleiche Funktionalität wie verschiedenen **CharIdleTasks** auswählen: die SmartCam, bewegt sich aber nicht mit, sondern bleibt nur auf das Zielobjekt ausgerichtet. Wenn das Zielobjekt allerdings z.B. E-shas Kopf wäre, wü rde die Kamera sich durch die Ausrichtung trotzdem mitdrehen. Deshalb habe ich einfach einen unsichtbaren Wü rfel erstellt, der als Zielobjekt dient.

Im FaceCam - Behavior der Kamera wird dieser nun ü ber einen **BeAttachObj**-Key an den Biped-Kopf angehängt, wobei er sich auch an dessen Position bewegt. Damit sich die Bewegungsruckler nicht auf die Kamera auswirken, wird er aber gleich darauf wieder an die 3D-Szene angehängt, dieses mal allerdings ohne seine Position zu ändern. Äquivalent arbeitet das BodyCam - Behavior. Durch den Track-CamTask besitzt unsere Kamera einen Zoom-Parameter. Verändert wird dieser wieder ü ber BeCommandKeys, die einen Aufruf der Form Set obi=Camera01 zoom=-1; enthalten. Um einen weichen Zoom zu erhalten, habe ich eine kleine Animation aus mehreren BeCommandKeys fü r das Zoomverhalten erstellt:

 Die Kamera beginnt langsam zu zoomen, beschleunigt dann und bremst zum Ende der Animation wieder ab. Zoombehaviors gibt es natürlich sowohl für das Heran- als auch das Herauszoomen.

#### **13.10.5 Wechselnde Idle-Behaviors**

 Um ü berzeugender zu wirken, sollte E-sha, wenn sie gerade nicht damit beschäftigt ist, Behaviors auszufü hren, nicht nur steif herum stehen, sondern sich auch mal beim Benutzer darü ber beklagen, dass sie nichts zu tun hat. Während E-sha noch unsichtbar ist, darf das allerdings noch nicht passieren.

 Zur Lösung des Problems habe ich eine etwas komplexere Hierarchie anlegen mü ssen. Unmittelbar an das Biped, die Spitze der Hierarchie, habe ich einen GroupTask gehängt, der sich aus einem NoMouseTask, damit E-sha nicht drehbar ist, und einem SelectTask zusammensetzt. Mit diesem SelectTask kann man nun zwischen drei

![](_page_53_Figure_7.jpeg)

*Die Taskhierarchie des Bipeds* 

Einer ist für die Ausgangsstellung, einer für die Performancestellung und einer für die Situationen, in denen keine Idle-Behaviors auftreten sollen, zu verwenden. Der erste und der zweite CharIdleTask besitzen als Kinder je 2 **RandomTask**s, von denen nun nach dem Zufallsprinzip entweder der eine oder der andere abgespielt werden kann, wenn ein untätiger Zustand erreicht ist. Die verwendeten Behaviors enden mit einem Aufruf des Pause-Behaviors ü ber einen BeCommandKey der Form **play obj=Bip01 behave=Pause;**, damit E-sha nicht permanent am quengeln und rumhampeln ist. Dieses Pause-Behavior ist auch das einzige Kind des dritten CharIdleTasks.

 Beim Start der Seite ist der dritte CharIdleTask aktiv. Wenn E-sha das erste Mal den Ruhezustand erreicht, wird der erste ü ber einen BeCommandKey selektiert, zum zweiten wird gewechselt, sobald E-sha in den Performancemodus gelangt. Damit die Idle-Behaviors nicht unmittelbar an die vorherigen anschließen, enden ihre Vorgänger auch mit dem Aufruf des Pause-Behaviors. Erst wenn dieses abgespielt wurde, wird wieder ein Idle-Behavior ausgewählt.

### **13.11.1 Interfacegestaltung**

 Die Interfacegestaltung wurde mir von **Gloria Buddrik** in Photoshop abgenommen, die es in kü rzester Zeit schaffte, mein Konzept perfekt umzusetzen.

 Um einzelne Bereiche des Screens dynamisch verändern und mit Funktionalität hinterlegen zu können, ohne mit Ebenen arbeiten zu mü ssen, habe ich mir die neue **Slice**-Funktion von *Adobe* Photoshop6 zu Nutze gemacht:

 Der Screen wird zur Darstellung im Browser in Streifen zerschnitten, die vor dem Betrachter verborgen in einer unsichtbaren Tabelle angeordnet werden. In Adobe´s **Image Ready** können fü r die einzelnen Slices sehr einfach verschiedene Zustände erstellt werden. In meinem Fall war das der Standard-Zustand rollover' und der von mir benötigte disabled'. Das Pulse-Fenster aus der standardmäßig erstellten default.html- Datei habe ich einfach in *Macromedia* **Dreamweaver 3** geöffnet und via copypaste in die frei gelassene Mitte der Tabelle der Image Ready Datei kopiert.

#### **13.11.2 Multimediakomponenten**

Die für den Dialog benutzten Eingabevortäuschungen sind Flash-Animationen auf separaten Ebenen, die auf Mouseclick ihre eigene Ebene und damit sich selbst verstecken und ein Signal zum Abspielen des nächsten Dialogs an den Pulse-Content schicken.

 Die in der Präsentation verwendeten Loops stammen von einer Seite<sup>1</sup> mit Copyright-freien Loop und sind größtenteils von **Asim Khan** produziert worden.

#### **13.11.3 Probleme mit Netscape**

 Wenn der Pulse-Inhalt auf einer separaten Ebene liegt, hat der Netscape Communicator leider Probleme, Events an das integrierte Pulse-Objekt zu schicken. Auch transparente Flash-Hintergrü nde werden vom Communicator nicht unterstü tzt. Dieser Schönheitsfehler wü rde sich beheben lassen, indem ein Screenshot des Interfaces in den Flash-Animationen als Hintergrund verwendet wird, um einen transparenten Schriftzug vorzutäuschen. Dieses habe ich mir aber fü r eventuelle spätere Versionen aufgehoben.

![](_page_54_Picture_10.jpeg)

*E-sha und ihr Interface* \_\_\_\_\_\_\_\_\_\_\_\_\_\_\_\_\_\_\_\_\_\_\_\_\_\_\_\_\_\_\_\_\_\_\_\_\_\_\_\_\_\_\_\_\_\_\_\_\_\_\_\_\_\_\_\_\_\_\_\_\_\_\_\_\_\_

<sup>1</sup>http://www.flashkit.com/loops/index.shtml

# 13.12 Pulse <-> Browser Kommunikation

 Um die Buttons des Interfaces mit der gewü nschten Funktionalität zu versehen, war ein wenig *JavaScript*-Programmierung nötig. Auf Grund der Syntax-Highlights habe ich dieses mit UltraEdit32<sup>1</sup> gemacht. Den Sourcecode dazu kann man in der verwendeten Datei esha.html einsehen.

 Aus Pulse-Behaviors werden ü ber einen **BeMessage**–Key Signale an den umgebenden Browser geschickt. Diese mü ssen nun innerhalb des Codes der Seite abgefangen und ausgewertet werden. Auf bestimmte Signale erfolgt der Aufruf von Funktionen, z.B. zum deaktivieren eines Buttons. Wenn ein Button deaktiviert wird, ersetze ich ihn durch seinen vorgeladenen Disabled-State. Zusätzlich setze ich eine zugehörige Kontrollvariable auf 1. Durch prü fen auf 0 wird verhindert, dass Pulse-Animationen im Disabled-State ausgelöst werden können.

Um dafür zu sorgen, dass man sich nicht zu nah an E-sha heran oder zu weit weg bewegen kann, habe ich einen Zoomcounter implementiert: Wenn ein bestimmter Mindest- oder Maximalwert erreicht ist wird der jeweilige Button deaktiviert.

 Je nachdem, ob sich E-sha im Performance-Modus befindet oder nicht, besitzt der Exit-Button verschiedene Funktionalitäten. Auch hier verwende ich eine Prü fvariable. Ähnlich gehe ich auch vor, um immer zwischen zwei verschiedenen Dialogen zu wechseln.

## 13.13 Projektfazit

Leider bin ich immer noch ein wenig unzufrieden mit der aktuellen Version der Tai-Chi E-sha:

 Zwar gibt es an der Funktionalität kaum noch etwas zu bemängeln, allerdings um so mehr am verwendeten Modell: an diesem sind unbedingt noch einige Vertices zusammenzuschweißen, um weichere Übergänge zwischen den Polygonen zu erzielen. Außerdem sollte man noch einige Edges um 180 Grad drehen (**turn edges**), um unsauberes Shading zu vermeiden. Auch am Binding ist noch einiges nachzubessern. E-sha verdreht z.B. die rechte Hand völlig unnatü rlich, wenn sie in den Performance-Modus geht. Leider war es häufig erst **Dejan Momcilovic**, der Leiter der 3D-Abteilung, der sich die Zeit nahm sich intensiver in das Projekt hineinzudenken und mich auf Schwachpunkte aufmerksam zu machen. Vieles wurde mir aber auch erst durch die intensivere Beschäftigung mit Low-Poly Modelling in 3ds max bewußt, was ja bei diesem Projekt eigentlich nicht meine Aufgabe sein sollte.

 Außerdem ärgert mich, dass ich irgendwann aufgehört habe, das Projekt für das Web zu optimieren. Nachdem mir gesagt wurde, dass das Projekt nur von CD gezeigt werden sollte, habe ich natü rlich keine Rü cksicht mehr auf die Filesize genommen. Außerdem war meine Zeit bis dahin ohnehin schon äußerst knapp bemessen, da ich zu viel mit den defekten MoCap-Daten verschwendet hatte.

 Pulse kann Audiofiles aus dem MP3-Format nur verwenden, wenn diese gestreamt werden sollen. Da dieses nun nicht vorgesehen war, habe ich sämtliche Audiofiles als unkomprimierte wavs integriert, was natü rlich erheblich zur Vergrößerung des Projektes beitrug. Auch die MoCap-Files hätten noch optimiert werden

mü ssen, damit diese streambar gewesen wären. Da ich aber erst sehr spät mit ruhigen Bewegungsdaten arbeiten konnte, mußte auch dieses hinten anstehen.

Für den Einsatz von Streaming wäre es nötig gewesen, das Projekt in einzelne Packages zu zerlegen. Dadurch wäre auch ersichtlicher geworden, für welche Komponenten welche Datenmenge anfällt. Dennoch ist es bei einer Präsentation von CD natü rlich sinnvoll mit den bestmöglichen Daten zu arbeiten: ein Qualitätsverlust wäre bei der Arbeit mit reduzierten Bewegungsdaten und streambaren MP3s unumgänglich gewesen.

Da die Rechte für E-sha bei *I-D Media* liegen, ist es mir nicht möglich das Projekt selber im Netz zu veröffentlichen, auch wenn ich, solange der Pulse-Banner im Inhalt erhalten bleibt, keine Lizenzgebü hren bezahlen mü sste. Deshalb hoffe ich, dass ich die Möglichkeit erhalte eine ü berarbeitete Version fü r den Webeinsatz, unabhängig von dieser Diplomarbeit, anzufertigen.

![](_page_56_Picture_3.jpeg)

# 14. Vorstellung der bekanntesten Avatare

 Die Bezeichnung **'Avatar'** entstammt ursprü nglich dem Hinduismus. Unter der Vorstellung der Wiedergeburt diente er zur Bezeichnung der vergänglichen menschlichen Hü lle. Dieser Begriff wurde 1980 vom US-Militär fü r Repräsentationen der Benutzer in Simulationsspielen verwendet und gelangte so in die Computerwelt.

 Populär wurden Avatare seit 1992 maßgeblich durch **Neil Stephensons** Cyberpunk-Meilenstein '**Snow Crash**' . Ein Grossteil der Handlung des Buches spielt im ,Metaverse', einer Art 3D-Welt, in der es als größtes Statussymbol betrachtet wird in einem Avatar unterwegs zu sein, der dem natü rlichen Erscheinungsbild des Trägers entspricht. Weniger versierte User hingegen müssen sich mit einer 'Brandy' von der Stange zufrieden geben oder teure Avatardesigner mit der Gestaltung ihrer 3D-Repräsentanten beauftragen. Wie sehr dieses Buch auch die VRML-Community der 90er geprägt hat macht z.B. der Name *Blaxxun*, eines der fü hrenden VRML-Anbieter, deutlich: 'Black Sun' heißt in Snow Crash das Clubhaus der Hacker im Metaverse.

 Die Geschichte der virtuellen Stars begann 1984 mit **Max Headroom**, einer englischen Fernsehserie. Das stotternde Computerwesen wurde damals allerdings noch von einem Schauspieler verkörpert. Der Plastiklook entstand durch eine Gummimaske und per Nachbearbeitung am Amiga.

 1996 gelang es *CoreDesign UK* mit dem weiblichen Hauptdarsteller **Lara Croft** ihres **Tombraider**-Spiels, einen ansprechenden 3D-Charakter in Echtzeit darzustellen. Die Erfolgsserie beläuft sich mittlerweile auf fü nf Teile, die sich kaum noch voneinander unterscheiden.

![](_page_57_Picture_0.jpeg)

Für den Sommer 2001 ist ein (leider) real gedrehter Kinofilm angekü ndigt. England zeigte weitaus weniger Berü hrungsängste zum Entertainmentbereich als z.B. Deutschland: Im Jahr 2000 wurde Lara Croft als Aushängeschild der britischen Wirtschaft verwendet [ava 1].

 Über die Beziehung der zumeist männlichen Spieler zu ihrem Avatar wurden seitenlange psychologische Abhandlungen verfaßt. Ich selber erinnere mich schmunzelnd an das Zitat eines Opfers der Tombraider-Sucht: "Wenn ich irgendwo abstü rze drü cke ich schnell auf die 'Spielstand laden'-Taste. Ich kann es einfach nicht ertragen, Laras Knochen brechen zu hören."

 Der erste virtuelle Popstar, **Kyoko Date**, entstand ebenfalls 1996, natü rlich in Japan, bei der Firma *Horipro* im Rahmen des DK-96 Projekts, wobei DK für DigitalKids steht. 10 Artist waren alleine fü r das Design von Kyokos Gesicht zutändig. Insgesamt bestand der Charakter aus 40.000 Polygonen. Kyoko Date, zu der auch gleich noch ein erfundenes Persönlichkeitsprofil mitgeliefert wurde, hat mittlerweile mehrere Charthits gelandet, ihren eigenen Fanclub und ist Star zahlreicher Werbespots.

 Inzwischen soll sich Bill Gates sämtliche Vermarktungsrechte an dem digitalen Traumgirl gesichert haben [ava 2].

 Lustigerweise erschien zeitgleich William Gibsons Buch , Idoru', das sich ebenfalls mit virtuellen Idolen beschäftigte: der Cybervisionär, der mit seinem Buch "Neuromancer" schon 1976 viele Technologietrends vorausgeahnt hatte, war von der Realität eingeholt worden.

![](_page_57_Picture_6.jpeg)

![](_page_58_Picture_0.jpeg)

 Nun war es aber an der Zeit fü r ein männliches Computerwesen: Am 1. September 1997 wurde E-Cyas erstmals von der ID-Media AG als Promoter des Chatforums Cycosmos, in dem die User, ähnlich wie in alten Rollenspielen, durch 2D-Sprites repräsentiert werden, eingesetzt. Am 3. Januar 2000 kam seine von Alex Christensen (U96) produzierte Single auf den Markt und mittlerweile hat er es sogar zu einem Eintrag im Duden gebracht. Der schon lange versprochene Chat mit dem Meister des Cycosmos lässt aber leider immer noch auf sich warten [ava 3].

 Die Vorzü ge digitaler Modelle hat auch *Elite*, die weltweit fü hrende Modellagentur, die unter anderem Claudia Schiffer oder Naomi Campbell hervorgebracht hat, entdeckt. Ihre Tochter *Illusion 2K<sup>1</sup>* veranstaltet ähnlich wie die Mutteragentur jeden September einen Modellwettbewerb. Teilnahmeberechtigt sind allerdings nur digitale Kandidatinnen. Die für die Auswahl maßgeblichen Kriterien wurden von Elite-Grü nder John Casablancas persönlich festgelegt. Man plant, einmal pro Jahr ein neues Modell zu veröffentlichen. Die erste ihrer Art stammt vom schwedischen 3D-Artist Steven Stahlberg und hört auf den Namen Webbie Tookay [ava 4].

![](_page_58_Picture_3.jpeg)

<sup>1</sup>http://www.illusion2k.com/

\_\_\_\_\_\_\_\_\_\_\_\_\_\_\_\_\_\_\_\_\_\_\_\_\_\_\_\_\_\_\_\_\_\_\_\_\_\_\_\_\_\_\_\_\_\_\_\_\_\_\_\_\_\_\_\_\_\_\_\_\_\_\_\_\_\_

 Echtzeitcharaktere im Internet sind auf jeden Fall einen nette Spielerei, wo jedoch liegen die Einsatzmöglichkeiten?

 Eine Idee von mir fü r den Einsatz von Webcharakteren wäre es, beispielsweise einen Kursus für das Hörgeschädigten-Alphabet auf einer Webseite anzubieten. In einzelnen Lektionen könnten die einzelnen Buchstaben von einem Avatar erläutert und dargestellt werden. Um ein Zertifikat zu erhalten, muß der Benutzer dann einen flü ssigen Text aus der Zeichensprache ü bersetzen.

 Die Richtung weiterer Anwendungsfälle habe ich mit E-sha´s Tai-Chi Kurs schon aufgezeigt: Denkbar sind komplexere Web-Applikationen beispielsweise für Tanzkurse, Aerobic, Ballsport, Origami oder des Zusammenbauen von Ikeamöbeln. Der Avatar verliert auch nicht die Geduld, wenn er die gleiche Übung zum zehn-

ten Mal auffü hren muß. Durch das freie Wählen der Perspektive kann der Benutzer jedes Mal einem anderem Aspekt der Bewegung seine Aufmerksamkeit schenken.

 Immer mehr Computerspiele setzen heutzutage auf 3D-Grafik. Da in diesem Fall die Modelle der Hauptakteure ohnehin vorhanden sind stellt es nur einen geringen Mehraufwand dar, diese auf der Homepage fü r das neue Produkt werben zu lassen. Eindrucksvoll bewiesen wird das z.B. auf der Homepage zu "America McGee 's Alice'<sup>1</sup>.

 Denkbar wäre auch ein Online-Spiel, das sich am inoffiziellen Berliner Nationalsport , Hacky Sack' orientiert: Die Aufgabe des Spielers ist es einen kleinen Ball durch Tritte in der Luft zu behalten. Als weiteren Anreiz wären eine Highscore-Liste im Internet sowie eine Multi-Player Funktion wü nschenswert. Die Finanzie-

rung könnte ü ber eingeblendete Werbebanner erfolgen.

 Die sogenannten Webisodes stellen ohnehin schon einen der Hauptanwendungsfälle dar. Wie schon zuvor erwähnt, wü rde ich jedoch probieren, diese auf vielen unterschiedlichen kommerziellen Portalen einzusetzen.

 Wie wäre es wenn man Kleidungsstü cke nicht nur drehen und von allen Seiten anschauen könnte, sondern diese sogar, ähnlich einem Blick in den Spiegel, am eigenen Leibe begutachten könnte? Wenn die visuelle Qualität der X3D-Browser in einigen Jahren den heutigen Stand von Pulse & Co. erreicht hat, wird es vielleicht möglich sein durch konsequente Einhaltung des H-Anim Standards die einmal z.B. mittels eines Bodyscanners generierte Repräsentation des eigenen Körpers in Applikationen der verschiedensten Modehäuser zu laden, um bequem vom heimischen Computer aus zu testen, ob das Kleidungsstü ck den eigenen Typ zur Geltung bringt oder diesem eher widerspricht.

 Heutzutage findet man häufig Lösungen, bei denen die Stimmengenerierung ü ber eine Textto-Speech-Engine erfolgt. Der Einsatz automatisch generierter Stimmen hat natü rlich den Vorteil, dass der Charakter z.B. den User bei seinem Vornamen ansprechen kann. Allerdings kann ich mir nicht vorstellen, dass ein Charakter mit einer heutzutage noch viel zu mechanisch klingenden Stimme zum Sympathieträger werden kann. Viel mehr Sinn wü rde es jedoch machen, jeden Tag neue Textfiles von einem Sprecher aufnehmen zu lassen, die dann im Web verwendet werden können. Die Firma *planb media<sup>1</sup>* aus Köln arbeitet an einer Lösung für Pulse3D, die die dynamische Integratrion neuer Audiofiles in den fertigen Pulseinhalt integrieren soll.  $\overline{\phantom{a}}$  , and the contribution of the contribution of the contribution of  $\overline{\phantom{a}}$ 

<sup>2</sup>http://www.alice.ea.com/

<sup>2</sup> http://www.planb-media.de/

# 16. Intelligenz für Avatare

 Bis auf die Virtual Friends lassen alle von mir vorgestellten Lösungen für Webavatare den Benutzer nur zwischen verschiedenen vorgegebenen Wegen wählen. Auf individuelle Wü nsche können sie nicht reagieren. Ein Avatar ist nur die visuelle Repräsentation des virtuellen Gesprächspartners. Wenn dieser jedoch ü ber Intelligenz verfü gt, spricht man von einem **Bot**.

#### **16.1** *Kiwilogic***<sup>1</sup>**

 Die Lingobots der Hamburger Firma *Kiwilogic* zeichneten bisher zum Beispiel fü r die Intelligenz hinter der virtuellen Präsidentschaftskandidatin der Agentur *noDNA<sup>2</sup>* , **Jackie Strike**<sup>3</sup> , verantwortlich. Damit diese auch sprechen kann, verwendet man die von der *noDNA*-Tochter *X-IST*<sup>4</sup> selber entwickelte Speech-Engine **Vuppet-Voice**.

 Erstellt wird ein Bot mit dem **Lingobot Creator**. Der Benutzer muß die möglichen Gesprächsverläufe vorausplanen und kann angeben, auf welche erfü llten Gesprächsbedingungen hin welche Antwort erfolgen soll. Mit einer Demoversion kann jeder Interessent selber ausprobieren, einen Lingobot zum Leben zu erwecken. Lauffähig ist der Creator auf allen Windowssytemen, fü r die serverseitige Applikation muß Windows NT oder 2000 verwendet werden.

 Zwar hat man bei *Kiwilogic* noch keine auf **Callcentern** basierende Lösungen im Angebot, jedoch bestätigte mir ein Mitarbeiter, dass die Entwicklung klar in diese Richtung gehe: erste Beispiele wären in Kü rze zu erwarten.

\_\_\_\_\_\_\_\_\_\_\_\_\_\_\_\_\_\_\_\_\_\_\_\_\_\_\_\_\_\_\_\_\_\_\_\_\_\_\_\_\_\_

![](_page_60_Picture_6.jpeg)

*Hinter Jackies Intelligenz steckt Kiwilogic*

### **16.2** *Artificial Life***<sup>5</sup>**

Der **Alife-WebGuide** ist eine komplett in *Java* realisierte Lösung: zur Erstellung der Bot-Intelligenz dient der **Knowledge Editor**. Zusätzlich zu der eigenen Knowledge Base kann ein Bot auch von der Intelligenz seiner Artificial-Life-Geschwister profitieren und Informationen aus einer *Oracle*- oder *JDBC*-Datenbank erhalten. Durch Profilerstellung zu den einzelnen Usern kann sich so ein Artificial Life Bot auch an Inhalte frü herer Dialoge erinnern und darauf Bezug nehmen. Die Technologie zur Sprachinhaltserkennung stellt dabei ein Kernelement dar, sie wird als Alife-SmartEngine bezeichnet.

### **16.3** *Novomind***<sup>6</sup>**

Als einziger Anbieter in dieser Übersicht bietet die Hamburger *Novomind AG* mit **IQ** nicht nur ein System für Bot-Intelligenz an, sondern mit **TrueTalk** auch die Möglichkeit direkt mit einem Operator zu chatten. Während die serverseitige Agentensoftware ein System der NT-Familie benötigt unterstü tzt man clientseitig neben den ü blichen Windows-Varianten auch das MacOS.

<sup>1</sup>http://www.kiwilogic.com

<sup>2</sup>http://www.nodna.com

<sup>3</sup>http://www.jackiestrike.com

<sup>4</sup>http://www.x-ist.de

<sup>5</sup>http://www.artificiallife.com

<sup>6</sup>http://www.novomind.de

## 17. Zukunftsausblicke 17.1 Intels Internet-3D-Technologien und Shockwave3D

 Um 3D im Web zum Durchbruch zu verhelfen, hat der Prozessorhersteller *Intel<sup>1</sup>* eine Reihe von internetfähigen 3D-Technologien entwikkelt. Der Gedanke hinter dieser Entwicklung ist einfach: 3D-Objekte sollen dynamisch an die vorhandene Hardware angepasst werden können. Der Artist muss sich so nicht schon beim Modelling ü ber die beim Betrachter vorhandene Systemleistung Gedanken machen, da die erstellten Objekte automatisch auf ein fü r ausreichende Performance nötiges Maß herunterskaliert werden. Verwendung finden werden diese Technologien vor allem in Macromedias neuem Format **Shockwave3D**: Mit der im Mai 2001 erscheinenden Version von **Macromedias Director 8.5 Shockwave Studio** wird der betagte Director um 3D-Authoring-Funktionen erweitert werden [ct 2]. Das Shockwave-PlugIn muss dafür nur um 500 KB vergrößert werden. Damit auch der Export aus allen größeren 3D-Paketen kein Problem darstellt, haben bereits im Sommer 2000 sämtliche namhaften Hersteller ihre Unterstützung für das kommende Format zugesichert [ct 3]. Maya-Besitzer können das Export-PlugIn schon jetzt (Stand: 8.5.01) anfordern<sup>2</sup>. Für 3D Studio Max3.1 hat sogar *Macromedia* selber einen Exporter entwickelt, der schon verfü gbar ist.

Die 5 Technologien hinter von Intel sind<sup>3</sup>:

#### **Multi Resolution Mesh 2 (MRM) Subdivision surfaces (SDS) Skeletal Charakter Animation Non-Photorealistic Rendering Particle systems**

Durch die Verwendung von **Multi Resolution Meshes** ist es möglich, je nach Bandbreite verschieden hoch aufgelöste Varianten ein und desselben Modells bereit zu halten. Außerdem kann das Modell reduziert werden, um eine bessere Performance zu gewährleisten. Zum werbern verschaffen könnte.

 Bei Webanwendungen stößt man häufiger auf das Problem, dass die nötige Rechenpower zwar vorhanden ist, nicht aber die nötige Bandbreite. Zu diesem Zweck macht es Sinn, das Objekt zunächst nur mit dem nötigsten Detaillierungsgrad zu ü bertragen. Gemäß festgelegter Rundungsoperationen kann dem Objekt dann auf dem Zielrechner zu höherem Detailreichtum verholfen werden. Diese Verfahren wird als **Subdivision Surfaces** bezeichnet.

 Bei **Skeletal Charakter Animation** dient eine hierarchische Skelettstruktur zur Animation einer einzelnen Charaktergeometrie. Da die Struktur ebenfalls von character studio ü bernommen wurde, steht einer Kompatibilität mit dem H-Anim Standard nichts im Wege.

 Das **Non-Photorealistic Rendering** ist mit dem Cartoon-Rendering des vorgestellten Illustrate-PlugIn zu vergleichen. Der entscheidende Vorteil gegenü ber diesem liegt jedoch in der Echtzeitfähigkeit.

*Partikelsysteme* stellen schon seit Jahren zur Darstellung natü rlicher Effekte (Feuer, Flü ssigkeit, ...) ein wichtiges Element der 3D-Animation dar. Der echtzeitfähige Ansatz von Intel ähnelt dem von Cult3D.

 Die Libraries, mit denen *Intel* das Web erobern möchte, sind schon seit einer ganzen Weile ü ber *Digimation*<sup>1</sup> , einen Distributor fü r 3D-Plug-Ins, erhältlich. Verwendung fanden sie bisher u.a. in dem Spiel Dark Project II.

*Intel* profitiert also gleich mehrfach von den eigenen Entwicklungen: Einerseits fließt durch die Lizenzgebü hren Geld in die Kassen, andererseits sind diese Technologien fü r *Intel*´s aktuelles Flagschiff, den **Pentium 4**, optimiert, was ihnen einen Vorsprung gegenü ber den Mitbewerbern verschaffen könnte.

3 http://developer.intel.com/ial/3dsoftware/

<sup>1</sup> http://www.intel.com

<sup>&</sup>lt;sup>2</sup> http://www.aliaswavefront.com/en/Community/Special/shockwave/shockwave\_m.html#

 In 3ds max 4 ist die Multi Resolution Mesh bereits integriert und konnte von mir getestet werden:

 Das zu reduzierende Objekt ist zunächst mit einem MultiRes – Modifikator zu versehen. Wenn man nun mit ,Generate' die Erzeugung eines MultiRes-Objektes veranlasst, kann man danach die Darstellung dynamisch reduzieren. In dem abgebildeten Beispiel habe die Auflösung der Augen und des Kopfes für das rechte Bild auf 25 Prozent reduziert. Wie die Screenshots belegen ist der optische Unterschied sehr gering.

![](_page_62_Picture_2.jpeg)

*Der Originalkopf verfügt noch über 13.408 Polygone*

![](_page_62_Picture_4.jpeg)

*Mit MultiRes auf 4.489 Polygone reduziert*

 In erster Linie zielt Shockwave3D auf den Online-3D-Game-Bereich ab. Erste Spiele findet man von *Lego*<sup>2</sup> und *Intel* selber wie z.B. das Anglerspiel Big Mouth Bass 3D<sup>3</sup>.

![](_page_62_Picture_7.jpeg)

*Screenshot von Intel´s Big Mouth Bass 3D*

 Erste Anwendungen hat die israelische Firma *Oradnet*<sup>4</sup> in Form von Sportpräsentationen in der Entwicklung: **TOPlay** soll Spielü bertragungen in Form von 3D-Grafiken ermöglichen. Den entscheidenden Torschuss kann man aus einer frei gewählten Perspektive verfolgen, wenn man möchte auch aus den Augen eines bestimmten Spielers [ct 3]. *Intel* scheint in diesem Bereich ein sehr großes Potential zu vermuten, so strebt man mit der NBA ein ähnliches Konzept für Basketball an.

![](_page_62_Picture_10.jpeg)

*Screenshot von Oradnet´s TOPlay*

<sup>2</sup>http://mindstorms.lego.com/robohunter2/ <sup>4</sup>http://www.oradnet.com

<sup>1</sup>http://www.digimation.com <sup>3</sup>http://www.shockwave.com/intel/games/

\_\_\_\_\_\_\_\_\_\_\_\_\_\_\_\_\_\_\_\_\_\_\_\_\_\_\_\_\_\_\_\_\_\_\_\_\_\_\_\_\_\_\_\_\_\_\_\_\_\_\_\_\_\_\_\_\_\_\_\_\_\_\_\_\_\_\_\_\_\_\_\_\_\_\_\_\_\_\_\_\_\_\_\_\_

# 17.2 Der Geforce III-Chip

 Nach jahrelangem Framerate-Wettrü sten schickt sich *nvidia* an, die 3D-Grafikwelt mit ihrem neuem **GeForce3-Chip** zu revolutionieren. So mancher Hardcore-Gamer mag auf Grund erster Benchmarks noch enttäuscht reagiert haben, da die Lei-

![](_page_63_Picture_2.jpeg)

*Der GeForce3 - Chip*

stung des neuen *nvidia*-Chips in klassischen *Direct3D*-Spielen wie Unreal Tournament sogar noch unter der des Vorgängermodells Geforce2 GTS liegt. Die Neuerungen verbergen sich hinter dem Begriff **nfinite FX Engine** und läuten ganz nebenbei ein neues Zeitalter von Echtzeit-3D-Grafiken ein.

 Genauer betrachtet, besteht die nfinite FX Engine eigentlich aus zwei Neuerungen: dem **Vertex Shader** und dem **Pixel Shader**.

 Mit Hilfe des Vertex Shaders hat der Programmierer nun die Möglichkeit, kleine Assemblerprogramme für die Scheitelpunkte zu entwickeln, deren Ausfü hrung ü bernimmt dann der Chip. Einsetzbar ist dieses beispielsweise für Keyframeanimationen, da Zwischenschritte in Echtzeit berechnet werden können, **Environmental Effects** wie Nebel oder Rauch, **procedurale Deformationen** beispielsweise für wehende Fahnen, Morphing, Bewegungsunschärfe (**Motion Blur**) oder aufwendige Lichtberechnungen, wie sie für doppelseitige Polygone nötig sind [gf 1].

 Der Pixelshader erlaubt ähnliche kleine Programme, allerdings für jeden zu zeichnenden Pixel. Durch eigene Schattierungsberechnungen kann so eine echtzeitfähige Darstellung erzielt werden, die am ehesten mit dem *Phong-Shading* zu vergleichen ist.

Auch der Einsatz von echtem Bump-Mapping wird so in Echtzeit möglich [gf 2].

3ds max 4 unterstü tzt durch seine Hardwareshader Vertex und Pixel Shader von Haus aus.

Eine weitere Neuerung

ist die Unterstü tzung von **High Definition Surfaces** (HDS). Unter HDS versteht man Flächen, die nicht wie bisher durch die Angabe von zu zeichnenden Dreiecken, sondern durch Splines oder Kontrollpunkte (CVs) beschrieben werden. Der GeForce3-Chip unterstü tzt die Darstellung von NPatches und sogenannten polynominale Oberflächen.

 Informationen ü ber *nvidias OpenGL* und *DirectX*8 – Erweiterungen findet man im Developerbereich der nvidia-Homepage<sup>1</sup>. Dort kann man sich auch den **EffectBrowser** herunterladen , mit dem man eigene Vertexshader und Beispieleffekte, wenn auch langsam, ohne GeForce3 antesten kann.

![](_page_63_Picture_13.jpeg)

\_\_\_\_\_\_\_\_\_\_\_\_\_\_\_\_\_\_\_\_\_\_\_\_\_\_\_\_\_\_\_\_\_\_\_\_\_\_\_\_\_\_\_\_\_\_\_\_\_\_\_\_\_\_\_\_\_\_\_\_\_\_\_\_\_\_\_\_\_\_\_\_\_\_\_\_\_\_\_ *kommenden GeForce3-Spiel Doom3 Einer der in Maya generierten Gegner aus dem*

<sup>1</sup>http://www.nvidia.com

# Anhang A: Fachbegriffserklärungen

![](_page_65_Picture_227.jpeg)

![](_page_66_Picture_58.jpeg)

# Anhang B: Literaturliste

[3dg 1] David Duberman, Cult of Interactivity, 3D Gate, Special Issue Spring 2000, S. 49 - 52 [3dg 2] David Duberman, MAX 's Pulse on the Web, 3D Gate, Special Issue Spring 2000, S. 53 - 55 [3dg 3] David Duberman, No Plug-In Required, 3D Gate, Special Issue Spring 2000, S.57 - 58 [3dl 1] Werner Lackner, NeMo, 3D Live 4/99, S.25 [ava 1] Florian Rötzer, Lara Croft als britisches Wirtschaftsmaskottchen , Telepolis, 2.12.1998, http://www.heise.de/tp/deutsch/inhalt/te/1693/1.html [ava 2] Dave Sieg, A virtual Star, Dave´s Raves, 16.2.1997, http://www.davesraves.com/Features/kyoko.html [ava 3] Artur P. Schmidt, E-Cyas, Telepolis, 4.6.1998, http://www.heise.de/tp/deutsch/inhalt/co/2367/1.html [ava 4] Martin Paetsch, Schöner als Schiffer, Spiegel Netzwelt, 16.7.1999, http://www.spiegel.de/netzwelt/netzkultur/0,1518,31649,00.html [ct 1] Thomas Korn, Virtuelle Zukunft im Web, c 't 18/2000, S.52 [ct 2] Christoph Laue, 3D-Format fü r Internet Anwendungen, c´t 17/2000, S.20 [ct 3] Frank Fremerey, Nicht nur Spielzeug, c´t 8/2001, S.100 [dp 99a] Nemo - ein 3D Game Toolkit oder der neue Director für 3D?, digital production 4/99, S.188 - 189 [dp 00a] Siggraph2000 Webanimation, digital production 3/00, S.158 - 164 [dp 01a] Cult3D 5.2 von Cycore, digital production 01/01, S. 22 [dp 01b] MPEG-4 Der neue Multimedia-Standard, digital production 01/01, S.54 - 59 [e.m 1] Werner Lackner, Jenseits der Realität, e.media magazin 1/2001, S.42 - 44 [gam 1] Melianthe Kines, Planning and Directing Motion Capture, 19.1.2000, http://www.gamasutra.com/features/20000119/kines\_01.htm [gf 1] Bernd Haluschka, NVIDIA GeForce3 im Detail, 27.02.2001, http://www.tecchannel.de/hardware/655/ [gf 2] Vince Freemann, Nvidia GeForce III Technology Preview, HardwareCentral, 23.4.2001, http://www.hardwarecentral.com/hardwarecentral/previews/3046/1/ [his 1] http://www.web3d.org/aboutus/historyspec.htm [may1] Sherri Sheridan, Creating Story Concepts for 3D Animation, S.25-30, Maya 2 Charakter Animation, New Riders [mcw1] Dennis Sellers, Adobe to buy Metastream 's Canoma, 29.3.2000, http://maccentral.macworld.com/news/0003/29.canoma.shtml [rad 1] http://www.education.siggraph.org/materials/HyperGraph/radiosity/radiosity.htm [rad 2] Frank G. Walters, An Introduction to Radiosity, 7.2.1995, http://www.cs.umr.edu/~ryep/classes/cs443/radiosity/radiosity.html [rp 1] Rob Polevoi, The New 3D-Artist, 14.5.2000, http://webreference.com/3d/lesson88/ [rp 2] Rob Polevoi, 3D E-Commerce With MetaStream, 5.1.2000, http://www.webreference.com/3d/lesson83/ [rp 3] Rob Polevoi, Photorealistic Web 3D for E-Commerce, 12.2.2001, http://webreference.com/3d/lesson88/ [rp 4] Rob Polevoi, Cult3D automates interacitvity, 14.2.2000 http://webreference.com/3d/lesson86/

- [rp 5] Rob Polevoi, More Cult3D interactivity, 28.2.2000 http://webreference.com/3d/lesson88/
- [rp 6] Rob Polevoi, Life after Cosmo?, 7.7.1998, http://webreference.com/3d/lesson44/
- [rp 7] Rob Polevoi, VRML Back from the brink, 15.9.1998, http://webreference.com/3d/lesson49/
- [rp 8] Rob Polevoi, VRML Platinum Speaks, 28.9. 1998 http://webreference.com/3d/lesson50/
- [rp 9] Rob Polevoi, New Era in Web3D, 31.8.1999 http://webreference.com/3d/lesson74/
- [sho1] Rob Polevoi, Interactive Web Graphics With Shout3D, Sybex
- [totb 1] Paul Steed, Low Poly Tricks, Tips & Techniques, 1998, http://www.loonygames.com/content/1.6/totb/
- [totb 2] Paul Steed, The Many Faces of Kelly Moncaco, 1999, http://www.loonygames.com/content/1.31/totb/